# I have modified Intermediate Release

# Omni Switch 9E, 6850, 6855 & 6400

# Release 6.4.4.743.R01

The following is a list of issues that have been identified and corrected in AOS software release. This document is intended to be used as a pre-upgrade guide and does not replace the Release Notes which are created for every GA release of software.

**Important Notice:** For a copy of software release not posted on the Web or if you have any question or concern please contact Alcatel's Technical Support Department.

| Problems Fixed Between Builds 343 and 373 | 3  |
|-------------------------------------------|----|
| Problems Fixed Between Builds 374 and 410 | 5  |
| Problems Fixed Between Builds 411 and 441 | 8  |
| Problems Fixed Between Builds 442 and 463 | 10 |
| Problems Fixed Between Builds 464 and 502 | 11 |
| Problems Fixed Between Builds 503 and 508 | 14 |
| Problems Fixed Between Builds 509 and 530 | 15 |
| Problems Fixed Between Builds 531 and 551 | 16 |
| Problems Fixed Between Builds 552 and 559 | 18 |
| Problems Fixed Between Builds 560 and 569 | 19 |
| Problems Fixed Between Builds 570 and 577 |    |
| Problems Fixed Between Builds 578 and 585 |    |
| Problems Fixed Between Builds 586 and 603 |    |

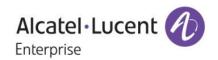

# Alcatel-Lucent Enterprise – Service Release – 6.4.4.743.R01 - 9/25/2015

| Problems Fixed Between Builds 604 and 623 | 24 |
|-------------------------------------------|----|
| Problems Fixed Between Builds 624 and 630 | 27 |
| Problems Fixed Between Builds 631 and 645 | 28 |
| Problems Fixed Between Builds 646 and 669 |    |
| Problems Fixed Between Builds 670 and 707 | 34 |
| Problems Fixed Between Builds 708 and 743 | 36 |
| Under Verification:                       | 38 |
| Known Issues:                             | 56 |
| New Software Features:                    |    |
| New SNMP Traps:                           |    |

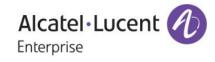

#### **Problems Fixed Between Builds 343 and 373**

PR **157874** Build: 6.4.4.344.R01

Summary: 6850:If port 1/1 of a DUT is part of DHL A-A, default vlan change on any other port

is not set in HW

Explanation: If port 1/1 is configured as part of a Dual-Home Link Aggregate (Active-Active),

either as a physical port or part of a link aggregate, the default VLAN cannot be

changed on any other port in the switch.

PR **158065** Build: 6.4.4.345.R01

Summary: 802.1x aaa device status is wrong when CP user session timeout

Explanation: Corrected show an aa-device non-supplicant users table when cp session timeout

happens.

PR **158173** Build: 6.4.4.346.R01

Summary: Both default vlan ports go to forwarding on DHL active/active Explanation: Preventing VPA updating based on STP for DHL Enabled ports.

PR **158147** Build: 6.4.4.347.R01

Summary: tCS\_PRB and talPni task suspended on OS6850 stack.

Explanation: ICMP Request is processed in CMM only for packets which are destined to one of

the configured interface.

PR **157273** Build: 6.4.4.349.R01

Summary: Stack of 6850 not able to issue some CLI command.

Explanation: Clear the buffers after the processing of MIP messages from an Invalid session

PR **158097** Build: 6.4.4.350.R01

Summary: Warning message for duplicate static MAC configured on LPS port

Explanation: Warning message for duplicate LPS mac

PR **155432** Build: 6.4.4.350.R01

Summary: Need trap implementation when MAC movement happens

Explanation: Trap is implemented for a MAC movement under UDP Relay binding context.

PR **158162** Build: 6.4.4.351.R01

Summary: Non-supplicant user will get the default VLAN's dhcp IP address

Explanation: Handling of Arp packets corrected when the port is in CP-In Progress state and

Supplicant-Bypass feature is enabled.

PR **158080** Build: 6.4.4.351.R01

Summary: Trans bridging is not supported for Linkagg

Explanation: Corrected agg check logic in vlan stacking mip test

PR **155533** Build: 6.4.4.351.R01

Summary: BCM show BLK state for mobile port

Explanation: Retry Mechanism in GM and debugs added in GM and STPNI.

Alcatel·Lucent 1

PR 155410 Build: 6.4.4.352.R01

huge netsec configuration result in no output when issue show configuration Summary:

Explanation: Correcting the Previous group name passed to avoid MIP OVERFLOW in NETSEC

PR 158718 6.4.4.354.R01 Build:

Summary: feasibility to have cpLoginFail.html when CP authentication fail Explanation: 1. Now we can see the https:// instead of http:// in status page.

2. When accessing customized cpLogin page, in the Url we can see the cp-vendor

name given in the switch.

3. IF cpFail.html present in the switch, we can see an error message for cp

authentication fail turns.

PR 158719 Build: 6.4.4.354.R01

Summary: aaa certification name " " should be available for customer's cpLogin.html file

Explanation: Corrected the captive portal logout page re-direction during authentication failure

scenario

PR 156623 Build: 6.4.4.355.R01

Summary: NI CPU high talP6NI and bcmRx task are going high.

Nd6 unreached control mechanism in ipv6 Explanation:

157631 PR Build: 6.4.4.356.R01

Summary: How to disable the gratuitous ARP.

Explanation: Introduced control over sending of gratuitous arps for ips configured for interfaces in

the switch. This is done by help of existing variable "ipedrArpPoisonLrn", when set

to 0 will stop the sending of gratuitous arps over the network.

PR 158648 Build: 6.4.4.359.R01

Summary: aaa supplicant entries has not been updated when domain user logon/log off

Explanation: Process deletion on a mobile port immediately

PR 158650 Build: 6.4.4.359.R01 Summary: certificate password is not working if the passphrase is

Explanation: Corrected issue seen in aaa certificate-password

PR 159226 Build: 6.4.4.359.R01 802.1x non-supp status not updated in Web View GUI Summary:

Explanation: correcting the dot1x supplicant / non-supplicant user table in web view

PR 159157 Build: 6.4.4.359.R01

Summary: OS6850 doesn't seem to generate alarm/trap when a remote endpoint is down.

Explanation: Changed the Priority behavior of the Fault Notification of ethoam

PR 159225 Build: 6.4.4.360.R01

Summary: cosmetic issue in "show aaa-device all users"

Explanation: Corrected the client ip address when cp user logout.

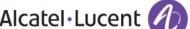

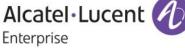

PR **134952** Build: 6.4.4.360.R01 Summary: Captive Portal "logout page" cannot be redirected to.

Explanation: Captive portal logout page is accessible after authentication.

PR **157438** Build: 6.4.4.360.R01

Summary: OS 9E NTP date, year with time not showing correctly.

Explanation: Couple of year back DST For AEST has changed corrected in Code also.

## **Problems Fixed Between Builds 374 and 410**

PR **159264** Build: 6.4.4.375.R01

Summary: ifDescr not in non-default VRF context

Explanation: VRF dependency on MIP\_IFTABLE is removed. As this is IETF V2 Table

PR **160591** Build: 6.4.4.376.R01

Summary: 9700E generated cs\_systemX.pmd file after few days of upgrade to 6.4.4.342R01

Explanation: Defense check in OSPF module before updating forwarding address during a

interface disable is added

PR **157396** Build: 6.4.4.376.R01

Summary: OS6850: Latency of approx. 1 Sec in authorization with TACACS. Explanation: Reduced delay in tacacs+ command authorization to 100 ms.

PR **160463** Build: 6.4.4.377.R01

Summary: dshell cd "/flash/working" cause Synchronization commands will not be accepted

due to low flash

Explanation: From dshell, "cd" will validate if the operation is done for a valid directory, else

returns error.

PR **158234** Build: 6.4.4.378.R01

Summary: Transparent-bridging works only after a reload

Explanation: Added taskDelay of 5 ticks between vstk port creation and tunnel bind

PR **158236** Build: 6.4.4.378.R01

Summary: ERROR: Authorization failed. No functional privileges for this command

Explanation: Added check for syntax check mode for tacacs authorization

PR **160662** Build: 6.4.4.378.R01

Summary: BFD with VRRP does not work

Explanation: Link-Agg events processed in BFD is synced with BFD session state in NI

PR **160173** Build: 6.4.4.378.R01

Summary: SNMP traps with chasEntPhysOperStatus = 0 upon slot unpowered

Explanation: Corrected the trap generation to handle the state Operational status zero, during

slot power off

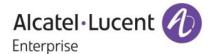

PR **149830** Build: 6.4.4.379.R01

Summary: Unable to login after changing the admin user password to xxxxxxx"!"

Explanation: Check for Password with special symbol

PR **160783** Build: 6.4.4.380.R01

Summary: OS9702E: ERP-Ring run into a infinite subnet broadcast Loop after switches

reboots

Explanation: ERP - Peer NI communication information/status is corrected

PR **160837** Build: 6.4.4.381.R01

Summary: OS9702E: Adjacent ERP-RING port are blocking after switch reboot

Explanation: Restore ERP ring to IDLE after the initial port flap of Ring ports during Reboot.

PR **161011** Build: 6.4.4.382.R01

Summary: DVMRP not switching back to the primary path

Explanation: Fix is provided when dvmrp fails to switchback on primary path.

PR 159960 Build: 6.4.4.383.R01
Summary: OS6850E: Not Duplex CMMs, Flash Synchro aborted!!
Explanation: Added Debugs to extract information during flash access

PR **160791** Build: 6.4.4.384.R01

Summary: OS6850: Problem in QoS no trusted port.

Explanation: Changed mechanism to copy web hostname from http request header

PR **160737** Build: 6.4.4.386.R01

Summary: OS6850: Problem in QoS no trusted port.

Explanation: Qos port trust configuration to remain intact even after Reboot

PR **159452** Build: 6.4.4.386.R01 Summary: OS6855: Temperature sensor error messages

Summary. OS0000 . Temperature sensor error messages

Explanation: Recover the I2c Bus from lockup when a bad SFP is inserted.

PR 160717 Build: 6.4.4.387.R01
Summary: Fail to load logo and banner in CP status page
Explanation: Logo and Banner are Corrected in CP status page

PR **158212** Build: 6.4.4.389.R01 Summary: "depth" in a sap-profile is not applied on OS6400 platform

Explanation: Value configured in the depth field of sap-profiles is properly programmed in the

hardware counter-Bucket Size

PR **159498** Build: 6.4.4.389.R01

Summary: Show commands not working after switch were upgraded.

Explanation: Handled the MIP OVERFLOW condition in Ildp during the execution of the cli show

configuration snapshot.

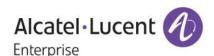

PR 158582 Build: 6.4.4.393.R01
Summary: Switch crashed with PMD. Task LLDPMgr suspended.
Explanation: Added Slot/Port Validity Check to Prevent LLDP List Crash

PR **160497** Build: 6.4.4.398.R01

Summary: 802.1X not connecting all users after reboot of 6850 (ref PR#156204)
Explanation: Ignore packet received on dot1x port for ip task to be ready after reload

PR **160902** Build: 6.4.4.398.R01

Summary: Stack of 3xOS6850 - synchronization failure in an environment with a non-default

time zone

Explanation: Increase task Delay to make sure HSM date/time update is done before flash

synchro

PR **159993** Build: 6.4.4.399.R01

Summary: 802.1x issue after upgrade to 6.4.3

Explanation: Pass message to all Nis when mobile entry is deleted

PR **161347** Build: 6.4.4.403.R01

Summary: crash on radius server not reachable message "Excep in task: RADIUS Cli PC:

0x2607b78 "

Explanation: We did fix to restrict the typecasting only for authentication requests. So accounting

requests will not have any chance to go and access the wrong location.

PR **161417** Build: 6.4.4.403.R01

Summary: OS6850E-48X Rebooting Frequently

Explanation: When ZcRcv API receive invalid buffer pointer, it assigns Payload value as one ,this

might cause the crash if processed further .Added a check to validate payload

pointer before processing it.

PR **162320** Build: 6.4.4.403.R01

Summary: DHCP snooping is not working in slot 7 on a stack of 8 units of 6850. Explanation: Reset Udprelay-CMM to NI socket completely on NI down events

PR **162030** Build: 6.4.4.403.R01

Summary: Boot.cfg.1.err created despite good OSPF passive interface configuration.

Explanation: Error check for ospf configuration is avoided during boot-up

PR **162442** Build: 6.4.4.403.R01

Summary: OS6850-P48L port becomes 1gig capable after upgrade to 6.4.4.373.R01 Explanation: Added proper check for Lite OS6850 48 port during port initialization

PR **161670** Build: 6.4.4.405.R01

Summary: OS6850E-48x lose OSPF neighbor-ship after the primary linkagg port is admin

down

Explanation: Corrected port numbers of Stacking/Uplink ports on a 48 6850E device

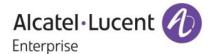

PR **158840** Build: 6.4.4.406.R01 Summary: XFP information is not seen in OV inventory report.

Explanation: Corrected the module IDs for XFP's and modified the description in mib file

PR **160039** Build: 6.4.4.407.R01

Summary: After upgrade to 6.4.3.779.R01, vlan 1 traffic is not passing through tagged port

Explanation: Clear untagged port bitmap alone for all vlans while initializing stp task

PR **161499** Build: 6.4.4.407.R01

Summary: ethernet-service sap-profile shared ingress-bandwidth is not working after 1g/s

Explanation: Allowing configuration of ingress bandwidth greater that 1G in hardware

PR **162368** Build: 6.4.4.407.R01

Summary: DHL is still forwarding of linkagg is not blocking DVMRP packet

Explanation: Only Layer2 Control packets are accepted on DHL blocked ports and all other

packets are dropped on DHL blocked ports.

#### **Problems Fixed Between Builds 411 and 441**

PR **163169** Build: 6.4.4.414.R01

Summary: OS6850 - LLDP issue seen on few nodes

Explanation: Correcting IIdp filter issue due to loopback detection enabled

PR **163369** Build: 6.4.4.415.R01

Summary: The owner value of the SAA is incorrectly manage by the switch

Explanation: SAA Owner commands handled properly during boot up

PR **160626** Build: 6.4.4.416.R01

Summary: Tac\_plus/TACACS+: ERROR: Authorization failed. No functional privileges for this

command

Explanation: Retry mechanism for TACACS server communication time errors

PR **162821** Build: 6.4.4.416.R01

Summary: OS6850 - in 6.4.4 ERP re-convergence time is about 5-10 sec

Explanation: Correcting ERP flag to correct re-convergence time in stacked environment

PR **160928** Build: 6.4.4.416.R01

Summary: OS6400 - New error message needed when TACAS server unreachable Explanation: New error message has been introduced for TACAS server unreachable issue.

PR 162513 Build: 6.4.4.416.R01

Summary: OS6850 - Need log when Loopback-Detection is effective Log added during handling of shutdown event - LBD

PR **162439** Build: 6.4.4.417.R01

Summary: RADIUS Cli task crashed when interfaces 1 admin down with 1000 supplicants

were authenticated.

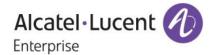

Explanation: Checks added to avoid unwanted crash when the server becomes not reachable.

PR **163167** Build: 6.4.4.417.R01

Summary: ICMP reply with checksum error

Explanation: Checksum is calculated properly for an SAA ICMP packet received from different

vendors.

PR **162757** Build: 6.4.4.420.R01

Summary: PIM-DM have to re-enable status when we add a dense group

Explanation: Deleting static dense group needs to delete corresponding sg/forwarding entries.

PR **163973** Build: 6.4.4.422.R01

Summary: OS6850 is generating a keep-alive packet out of the linkagg to MCLAG switches,

pings are dropped

Explanation: Keep alive messages are not send out on daughter module ports of OS6850E

PR **162618** Build: 6.4.4.423.R01

Summary: Implementation of the new swlog when CPU over/below the threshold

Explanation: Implementation of new swlog when Cpu crosses the above/below threshold value

PR **160756** Build: 6.4.4.425.R01

Summary: Decrementing Counter values for the OID (.1.3.6.1.2.1.2.2.1.11.13600002)

Explanation: total packet counter incremented when packet is received

PR **164266** Build: 6.4.4.426.R01

Summary: OS 6850 with captive portal configuration to remove extra files which cause slow

downloading

Explanation: Remove .gif background images in Captive Portal Webpage

PR **164268** Build: 6.4.4.426.R01

Summary: To remove the useless messages with Captive portal in OS 6850

Explanation: Remove unwanted messages in captive portal webpage

PR **156355** Build: 6.4.4.427.R01

Summary: Send a traps when the free flash space is less than 5MB

Explanation: Trigger Chassis low flash trap when free flash less than min set level (3MB)

PR **164110** Build: 6.4.4.429.R01

Summary: OS6850 - L3 and L2 traffic are blocked after deleting any protected-vlan in ERP ring

Explanation: Block the STG for ring ports only when last ERP VLAN is deleted from STG but

update STP for all PVLAN DEL

PR **162810** Build: 6.4.4.429.R01

Summary: Bypass icon and the non-supplicant status

Explanation: code change to disable bypass icon when cpdisableBypass.inc file is available in

/flash/switch directory

PR **164378** Build: 6.4.4.430.R01

Alcatel·Lucent 1

Summary: Additional request to remove sentences on CP progress status and logout page Explanation: Additional request are provided to remove sentences on CP progress status and

logout page

PR **164267** Build: 6.4.4.430.R01

Summary: With Captive portal configuration on OS 6850, we need to have two step logout

processes.

Explanation: Simplified captive portal logout process

PR **159019** Build: 6.4.4.432.R01

Summary: 802.1x and IPMVLAN not working after reboot.

Explanation: Fix done to 802.1x and IPMVLAN to function properly even after reboot.

PR **163865** Build: 6.4.4.433.R01

Summary: random ip multicast traffic drops by OS6850E/OS6250 in ipmvlan environment

Explanation: Random multicast drops due to membership age out resolved.

PR **162433** Build: 6.4.4.434.R01

Summary: 100% CPU in unit 1 of stack of 6850 switches due to bcmRX and UdpRelay Explanation: Prevent DHCP OFFER Packet being sent on Primary Port if received from the

Secondary Port

#### **Problems Fixed Between Builds 442 and 463**

PR **164386** Build: 6.4.4.442.R01

Summary: Unknown error Cpsm(123):DHL CMM : port state = 8. don't care : Error messages

during boot up

Explanation: Fix done not to throw error on boot up.

PR **164814** Build: 6.4.4.442.R01

Summary: MSTI instance 5 missing after reloads.

Explanation: Handling mip overflow issue in MSTP configuration

PR **160997** Build: 6.4.4.442.R01

Summary: OS6850-48X switch crashed by suspending tCsCSMtask2 & QoS tasks

Explanation: Debug statement modified not to carry unwanted string

PR **161551** Build: 6.4.4.442.R01

Summary: NTP Server address configuring with the unicast address ending with ".255"

address is not working.

Explanation: Corrected the Validation for bcast address in ntp client/server

PR **158526** Build: 6.4.4.442.R01

Summary: taErpNI (ee90770) @ 100 SUSPEND lckd=0 CE stk ee90770-ee8e000

Explanation: Defense fix added for erp ring timer element in case of invalid memory access

PR **164517** Build: 6.4.4.443.R01

Alcatel·Lucent (1)
Enterprise

Occasional spikes on 6850E stack (bcmRX, taUdpRelay, Summary:

Explanation: Disabling interrupts for Combo ports on CPLD for OS6850E-U24x.

PR 158694 Build: 6.4.4.445.R01

Summarv: bcm switch control set(x,19,0) in AlcatelDebug.cfg

Debug cli to disable unknown multicast packets to CPU is introduced. By default it Explanation:

is enabled.

To disable the following Command can be used debug ip set ipv4ControlProtocolDisable 0

NOTE: disabling this flag will modify switch not to accept any multicast control

packets 224.x.x.x

So protocols using these Multicast control address will not work

PR Build: 6.4.4.447.R01 163998

Summary: OS6850 stack failure Error -5 is thrown due to temporary congestion in the IPC.

Explanation: tt of top three CPU hog tasks added in stackDebug.log

PR 165488 Build: 6.4.4.450.R01

Summary: CPU staying at 100 % after upgrading to 6.4.4.441R01 Ipmem task utilizing more

Explanation: Proper handling of TPCE errors in different NI flavors

PR Build: 165255 6.4.4.458.R01

Summary: onex Crash when debugging and EAP failure for no reason Explanation: Fixed crash seen when onex sends message to secondary

154137 PR 6.4.4.458.R01 Build:

Summary: APPID for stack Manager

Explanation: Added the STACKMGR Keyword in the APPID List of swlog/sys trace CLI

#### **Problems Fixed Between Builds 464 and 502**

162981 PR Build: 6.4.4.464.R01

Summary: Not able to change password on secondary unit of 6850 stack

Explanation: Enabling the change in password on Primary to reflect on secondary CMM also

6.4.4.465.R01 PR 165808 Build:

IP Managed-Interface command being rejected by boot.cfg on switch reboot and Summary:

boot.cfg.1.err file

Corrected the interface name, when given within "" to avoid errors while Explanation:

processing

PR 165347 Build: 6.4.4.465.R01

Summary: Issue with Tunnel GRE setup and ACL.

Qos policy should apply only on outer header of the packet, skipping QoS to apply Explanation:

policies in inner header.

Alcatel·Lucent /

Enterprise

PR **165666** Build: 6.4.4.466.R01

Summary: loopback0 interface in vrf cannot be advertised with bgp

Explanation: Loopback0 in non-default vrfs can also be used for advertisement

PR **166034** Build: 6.4.4.467.R01

Summary: 6to4 destination prefix 2002::/16 not added to the routing table with eui-64

addresses

Explanation: 2002::/16 destination prefix is automatically added to routing table for a eui-6to4

tunnel

PR **162043** Build: 6.4.4.468.R01

Summary: SFP on alcatel link down and other end link is half 1000Mbps

Explanation: Auto-Slave detection registers disabled for 1000-Fx(SX/LX/LH) for BCM 5482 phy

chips.

PR **166423** Build: 6.4.4.468.R01

Summary: Flood rate limiting does not work and clear violation commands has no reaction in

the test conducted.

Explanation: Reset Storm control violation condition on port reset

PR **165356** Build: 6.4.4.468.R01

Summary: DHCP relay to x.x.x.0 IP address not supported in AOS Explanation: Configuration of IP-helper address is validated properly.

PR **165590** Build: 6.4.4.469.R01

Summary: bcmLINK.0 task high when "interfaces 1/8 tdr-test-start" command is executed Explanation: This API will be introduced to set the interrupt configuration properly after the Tdr-

Test Diagnostics is run. The interrupt will only be set if the port is using a PHY

5464SR or a PHY 54980

PR **166512** Build: 6.4.4.469.R01

Summary: OS6850 - LPS MAC learning issue

Explanation: Correcting flush logic on LPS port for permanent mac

PR **166831** Build: 6.4.4.471.R01 Summary: OS6850: RADIUS Cli (67e6f28) @ 100 SUSPEND

Explanation: Proper length handling in radius vendor specific fields

PR **166410** Build: 6.4.4.472.R01

Summary: Issue with Remote port mirroring related to QOS configuration.

Explanation: Have Cleared hardware register entry (EGR\_RSPAN\_VLAN\_TAG) too, when

remote port mirroring is un-configured.

PR **166713** Build: 6.4.4.472.R01

Summary: Double quotes on BFD interface is not getting saved in the boot.cfg

Explanation: Corrected the interface name, when given within "" to avoid errors while

processing

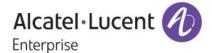

PR 165716 Build: 6.4.4.473.R01

Summary: Incorrect NAS Port value in Radius accounting request

Explanation: Introduced NASPortValueEnable flag to control NAS port value. Default value 0,

NAS prt value will be 77. When set to 1, NAS Port will be the co-responding port

number

PR 164856 Build: 6.4.4.477.R01

Summary: Stack of OS6850 crashed with talpms and tCS\_PRB task being suspended

Explanation: Added Debugs to dump required information from BCM Packet in PMD when data

corruption in the packet occurs.

PR 167383 Build: 6.4.4.478.R01

Summarv: PIM RP convergence problem.

Explanation: PIM RP hold time updated properly when multiple RPs listed in bootstrap message

PR 166435 Build: 6.4.4.482.R01

"interfaces crossover" - "mdi" and "mdix" parameters are accepted but don't work Summary: Explanation: Added a error message for the interfaces crossover command when executed in cli.

PR 165198 Build: 6.4.4.482.R01 Summary: PVST+ is not converging for the default vlan with OAW Explanation: VLAN 1 sends IEEE BPDU irrespective of PVST Mode set

167100 PR 6.4.4.484.R01 Build:

Summarv: Show power x does not show the complete information till we reboot the switch.

Explanation: Corrected the EEPROM read to re-update the details of the power supply during

Operational Status up/Down

PR 6.4.4.484.R01 166417 Build:

Summary: Switching boot up time increased after upgrade to 6.4.4.441

Explanation: Reduced the boot up time by removing delay in case EOIC is not received for VSTK

module.

PR 164365 Build: 6.4.4.484.R01

Loopback0 if configured in same network as PIM interface is not sending RP & Summary:

group info to neighbor

PIM configured with loopback0 address as RP forwards multicast stream properly. Explanation:

PR 166896 6.4.4.484.R01 Build:

A script is not executed if SW images are downloaded in Automatic Remote Config Summary:

Explanation: Script is executed even after downloading new SW images and boot.cfg using

Automatic Remote Config Download

PR 154357 Build: 6.4.4.487.R01

Summary: OS6850 - QoS user-port shutdown bpdu does not work properly

Explanation: Prevent lockup due to ESM reactor semaphore during port shutdown processing

> Alcatel·Lucent ( Enterprise

PR **167271** Build: 6.4.4.487.R01

Summary: IP multicast traffic drops when the primary switch in the stack is failed. Explanation: Flushing of multicast source entries upon takeover was optimized

PR **165217** Build: 6.4.4.488.R01

Summary: On a Tunnel GRE setup, QoS DSCP priority is not shown in the packet

Explanation: When packet is forwarded to software due to tunnel environment stamp them in

software.

PR **165647** Build: 6.4.4.488.R01

Summary: 6850: "bpdu shutdown" not get configured in actual NI

Explanation: 2 switches at Gwinnett county school has being in this NON FUNCTIONING "bpdu

shut" state. Changes: -Prevent user-port getting reset for BPDU shutdown during

periodic update.

PR **167148** Build: 6.4.4.492.R01

Summary: AOS Switch does not respond to MS Windows 7 ARP with APIPA source IP. Explanation: Policy Switch Network group can be used from LDAP for QOS configuration

# **Problems Fixed Between Builds 503 and 508**

PR **168666** Build: 6.4.4.503.R01

Summary: OS6850 crashes due to alias config.

Explanation: As per the implementation, Maximum 30 aliases can be configured, if more aliases

are configured, appropriate error message is added for the same.

PR **167584** Build: 6.4.4.503.R01

Summary: DHCPACK packet being dropped by the DHCP snooping enabled switch

Explanation: Code changes done such that the packet is not dropped when Yiaddr is Zero only if

Lease time is not updated by DHCP

PR **166712** Build: 6.4.4.503.R01

Summary: STR NON FATAL messages on log after the switch was upgraded

Explanation: case for mip\_chassisSupervisionRfsDfSlot has been included in order to avoid error

messages(No such instance: rcvd nominator 1invalid) in the log.

PR **165815** Build: 6.4.4.504.R01

Summary: 6855-14 crashes with no next hop self Explanation: Semaphore protection for iprm routes

PR **168945** Build: 6.4.4.505.R01

Summary: OS6850-P48L switch crashed suspending the task 'onex'. (Switch-2)

Explanation: Receiving buffer has cleared after processing the session manager news message

PR **168517** Build: 6.4.4.507.R01

Summary: Broadcast and Multicast Frames sporadically delivered unidirectional only on VPLS

service

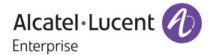

Explanation: Process VP\_Update message only from the slot containing primary port.

PR 169172 Build: 6.4.4.507.R01

Summary: ERP issue

Explanation: Sent proper vlan parameters to dot1q NI on NI plug out and plugin scenarios

PR 168390 Build: 6.4.4.507.R01

802.1x supplicant bypass feature is not working after port admin down/up on OS68 Summary:

Explanation: Fixed the 802.1x supplicant bypass feature on port down/up on OS68

PR 168443 Build: 6.4.4.507.R01

Summary: High CPU utilization on 6850

Explanation: High CPU utilization on IPMS is fixed

PR 168309 Build: 6.4.4.508.R01

Summary: Static route showing as 'inactive' even the routes are reachable and able to ping.

**Explanation:** Removed outgoing interface deletion code

#### **Problems Fixed Between Builds 509 and 530**

PR Build: 6.4.4.510.R01

Summary: WCCP stops forwarding traffic

Explanation: Send assignment weight in ISU message as it came in HIA of wccp packet

exchange

PR 165232 Build: 6.4.4.511.R01

Summary: 802.1x non supplicant device group mobility rule not applying correctly.

Explanation: Ignore ARP probe packet on AAA port

PR 162946 Build: 6.4.4.512.R01

Sending any packets with destination tunnel MAC (01:00:0c:cd:cd:d0) dropped at Summary:

the UNI port.

Explanation: To disable layer 2 tunneling protocol using debug variable from AlcatelDebug.cfg[If

noMacTunnelFeature =1, the layer 2 protocol tunneling is disabled, "debug set

MacTunnelFeature 1"]

PR 168490 Build: 6.4.4.513.R01

DHCP offer/ack cannot be captured on mobile port when the mirror destination port Summary:

is across the stack unit

Explanation: Fix done for stack of 8 to remotely send packet across units

PR 168864 Build: 6.4.4.514.R01

Summary: taQoS task suspended on 6.4.4.463.R01

Explanation: Debugs are added to report in pmd when number of hardware devices or slice goes

out of range

PR 167483 Build: 6.4.4.514.R01

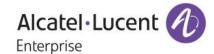

Summary: Static ARP with "mac-address-table static-multicast" doesn't work on OS6850E-24X

Explanation: Static multicast support on standalone OS6850E introduced

PR **169989** Build: 6.4.4.514.R01

Summary: OS6400: link oam get next evt log:8366

Explanation: Debugging Linkoam messages are masked to be non-default

PR **167589** Build: 6.4.4.516.R01

Summary: OS6850 - LPS issue in violation mode with dhcp-snooping enabled

Explanation: Corrected general DHCP handling on mobile and LPS ports

PR **167979** Build: 6.4.4.516.R01

Summary: Warning message to be displayed if an SNMP station is configured with a non-

existent user

Explanation: A warning message displayed when SNMP station is configured with non-existent

user

PR **167702** Build: 6.4.4.521.R01

Summary: Issue with BFD Static Routes remains down and doesn't converge back even after

the link up again

Explanation: Proper handling of BFD Sessions when L2-convergence happens over linkagg

# **Problems Fixed Between Builds 531 and 551**

PR 169401 Build: 6.4.4.531.R01

Summary: Clients not getting the IP address when NAP is enabled

Explanation: Allowed Boot up length in Udp-Relay is 1464

PR **170073** Build: 6.4.4.531.R01

Summary: Switch is crashing when loopback detection configured on the

OS685048L/OS6850U.

Explanation: Transmission Timer Cell during LBD packet transmission is set to NULL, after port

is moved to blocking, to prevent Invalid memory access

PR **170717** Build: 6.4.4.531.R01

Summary: IP-Helper Mac Movement Errors in switch logs. These messages shouldn't be an

error message and it sh

Explanation: Modified the IP-Helper MAC Movement Swlog Messages severity to "Warning"

PR **169759** Build: 6.4.4.531.R01

Summary: Ebgp multihop command does not changes the TTL value in a BGP neighbor

packets

Explanation: Updated the TTL value in EBGP control packets

PR **170947** Build: 6.4.4.532.R01

Summary: ethernet-service svlan command issue

Explanation: Corrected the snapshot Issue to update the correct Vlan mapping after default

assignment

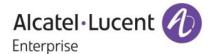

PR **170650** Build: 6.4.4.532.R01

Summary: UNP-Allocation fails in case of bulk 802.1x-client-requests.

Explanation: Data Packets from Client before authentication is properly handled.

PR **170900** Build: 6.4.4.532.R01

Summary: ERROR: Alias name cannot be a keyword after upgrading from 6.4.3.R01 to

6.4.4.R01

Explanation: Aliases with same leading characters and substring's of existing Keywords are

accepted.

PR **163667** Build: 6.4.4.533.R01

Summary: Query on trap OID "Trap OID: .1.3.6.1.4.1.6486.800.1.3.2.15.1.0.1" and

packetDroptype 13

Explanation: Added Proper string while Query from NMS is sent for the following packet types

dhcpserver, pim, dvmrp, isis, dns-reply

PR **165230** Build: 6.4.4.533.R01

Summary: OS9700 Switch crashed while executing the command rls cmm: b

Explanation: Corrected NULL Pointer access while executing rls command on Dual CMM

PR **171651** Build: 6.4.4.539.R01

Summary: stack crashed when the command policy port group test-qos mode split 1/15 is

given.

Explanation: While configuring spilt mode for port group, validate the conditions with no

destination port groups

PR **171051** Build: 6.4.4.539.R01

Summary: Issue with SOURCEPHOTONICS SFP (SFP-100-BX20LT) which are 100MB SFP

are displayed as 1000 by default

Explanation: Support for 100-FX SOURCE PHOTONICS SFP

PR **159876** Build: 6.4.4.539.R01

Summary: HTTP code redirection from 301 permanent redirect to 307 temporary redirect Explanation: Allow temporary http redirection 307 for avlan clients. This is controlled by debug

flag tempRedirect.

PR **161177** Build: 6.4.4.539.R01

Summary: Auto-negotiation not working properly on OS6400 only for 100Mbps patch cable.

Explanation: Ethernet@wirespeed feature has been enabled.

PR **171008** Build: 6.4.4.539.R01

Summary: OS6855-10: entityconfigchange message in OV if power supply is removed.

Explanation: Two traps entConfigChange and chassisTrapsAlert will be generated if we remove

the power supply.

PR **158888** Build: 6.4.4.539.R01

Summary: The default (blt) network group Switch cannot be used via Omni Vista.

Explanation: Policy Switch Network group can be used from LDAP for QOS configuration

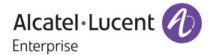

PR **171193** Build: 6.4.4.540.R01

Summary: OS6250 crashed with taEthOAM\_NI task suspended when tried to pull statistics

from SAM.

Explanation: Optimize memory management on receiving CFMs over SAA configured

PR **172210** Build: 6.4.4.545.R01

Summary: Switch crashed due to suspension of bcmRX and tCsCSMtask2

Explanation: Added A Null check to Prevent the crash

PR **170039** Build: 6.4.4.547.R01

Summary: Stack split happened and unit remaining "down". LED is blinking as normal on that

unit

Explanation: Stack Debug Log enhanced and stack split timeout increased to 60 seconds

#### **Problems Fixed Between Builds 552 and 559**

PR **171633** Build: 6.4.4.554.R01

Summary: Few SVLAN information missing from H/W table once transparent bridging config

applied

Explanation: On SVLAN addition and deletion: Handle TB manipulations for SVLAN in NI

PR **172809** Build: 6.4.4.554.R01

Summary: Inconsistency between boot.cfg and "show configuration snapshot" after upgrade

from AOS 6.3.4.R01

Explanation: VSTK MIP: Correcting aggregate port handling in show commands

PR **169391** Build: 6.4.4.555.R01

Summary: High Memory Utilization is OS6855

Explanation: Optimize memory management when traps are absorbed.

PR **172494** Build: 6.4.4.555.R01

Summary: Multicast prune is not forwarding within 2 seconds and it takes 2 1/2 min in pim

dense

Explanation: Assert information is cleared when state moves to no-info and re-assertion is

started

PR **171954** Build: 6.4.4.556.R01

Summary: OS\_6850 crash with QOS task suspend

Explanation: Prevented Invalid FD access while accepting the sockets for HIC Re-Directed

Packets and Introduced age out concept to Stale File Descriptors for connection which is opened more than 2 minutes, so that valid/further sessions can get

accepted without any issues

PR 172211 Build: 6.4.4.557.R01
Summary: Intermittent BGP routes are missing in the routing Table

Explanation: Overlapping routes display issue in BGP is fixed

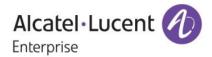

PR **173649** Build: 6.4.4.558.R01

Summary: Swlog logging messages on high CPU status for CMM / NI. Reference PR# 162618 Explanation: Additional Changes added to the current swlog to display if CMM/NI side task is

affected while during an CPU spike

PR **170080** Build: 6.4.4.558.R01

Summary: Issue with "show aaa-device all-users" output.

Explanation: Show aaa-device all-users will display all the clients in the switch.

#### **Problems Fixed Between Builds 560 and 569**

PR **172374** Build: 6.4.4.560.R01

Summary: Issue with QoS command "show policy classify I3" on OS6850.

Explanation: Added an option to view the pending policies in the show policy classify CLI

command

PR **173195** Build: 6.4.4.560.R01

Summary: MAC OS does not gets the temporary Ip address on Captive portal setup

Explanation: Parameter Request List (option 55) is parsed and handled only for

DHCP-Inform packet in case of both windows and mac operating system in Captive

Portal State.

PR **173657** Build: 6.4.4.560.R01

Summary: "maximum bandwidth 0K" doesn't work immediately

Explanation: Configure 0 depths when bandwidth is 0. Hence not allocating any tokens for

packet to go through.

PR **169877** Build: 6.4.4.564.R01

Summary: Attempt to copy working to cert w/flash synchronization failed

Explanation: Reset the flash synchro global flags in all units.

PR **174577** Build: 6.4.4.565.R01

Summary: "user password-policy cannot-contain-username" shown incorrectly under show

configuration snapshot

Explanation: Changes done to update running configuration correctly

PR **174607** Build: 6.4.4.565.R01

Summary: CPLD version not updating correctly in swlogs

Explanation: Corrected the CPLD version number for 6850E in swlogs

PR **174818** Build: 6.4.4.566.R01

Summary: OS6850 stack split with dump files, keep crashing and taking over the primary role

Explanation: Validate bootp length for all incoming Bootp/Dhcp Packets

PR **175088** Build: 6.4.4.568.R01

Summary: OS9700E crashed with task tsMplsNi in suspended state.

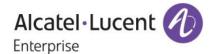

Explanation: MPLS Reconnection mechanism is changed properly

**Problems Fixed Between Builds 570 and 577** 

PR **174980** Build: 6.4.4.570.R01

Summary: dhcpd server crashes switch when Windows 7 computer with long name requests

DHCP

Explanation: Coded to log host name separately, so it can get enough buffer size

PR **174849** Build: 6.4.4.570.R01

Summary: VRRP BFD session still UP after BFD process completely disabled Explanation: Stamp 802.1q with priority 6 for BFD Control and Echo Packets

Handle Link-Agg and ARP Resolution Events for Sessions which are not in

ADMIN\_DOWN state only.

PR **174389** Build: 6.4.4.570.R01

Summary: Information on log message - debug1 : Sending Violation Shutdown Trap for IfIndex

13 with value 1600

Explanation: Correcting the debug message to include the correct parameters during display

PR **173643** Build: 6.4.4.570.R01

Summary: netJobRing overflow in 6850E and crash analysis required Explanation: IPEDR will not use the global semaphore to lock the interface list

PR **175794** Build: 6.4.4.570.R01

Summary: Stack Split / Crash

Explanation: Validate malloc failure when switch is trying to synchronize dhcpBind.db

PR **173595** Build: 6.4.4.570.R01

Summary: BFD session DOWN on one side only

Explanation: Don t configure egress mask for Network ports in MPLS

PR **174753** Build: 6.4.4.570.R01

Summary: BFD tearing down OSPF sessions causing more than 30s failover time

Explanation: Stamp 802.1q with priority 6 for BFD Control and Echo Packets

Handle Link-Agg and ARP Resolution Events for Sessions which are not in

ADMIN\_DOWN state only.

PR **175082** Build: 6.4.4.571.R01

Summary: OS9700/9600 NI reset with PMDs when trying to test the hot swap.

Explanation: Fix done not to send ERP\_CONFIG\_NOT\_CERTIFIED or any message to Ni while

takeover is in progress.

PR **176137** Build: 6.4.4.574.R01

Summary: client cannot get DHCP IP-address behind the IP Phone on mobile port

Explanation: MAC addition into LPS RBT tree will be done properly for LPS enabled mobile ports

PR **172594** Build: 6.4.4.577.R01

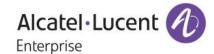

VIP ping losses received while CMM failover and Ip dos anti-spoof command Summary:

enabled.

Explanation: Remove VRRP spoof entries from hardware on takeover

# **Problems Fixed Between Builds 578 and 585**

175249 6.4.4.578.R01

Auto-negotiation not working properly on 6850E only for 100Mbps patch cable. Summary: Auto-negotiation works properly on OS6850E when 100Mbps patch cables **Explanation:** 

connected

PR 176082 Build: 6.4.4.578.R01 Summary: In "reload all at" command seconds difference seen

Explanation: "Reload all at" command shows exact seconds at which the reload has been

planned.

175703 PR Build: 6.4.4.578.R01

Summary: Remote host device shows as unknown for OS6450 on OS6850

**Explanation:** Code changes done to display correct name in Remote host device in "show amap"

output for missed OS6450 products

PR 176573 Build: 6.4.4.578.R01

Remote command-log does not include IP address of session at the syslog Summary:

Explanation: Code changes done to send value 0 as argument for show Debug while sending

command info to the session managerr for logging

PR 176593 Build: 6.4.4.579.R01

OS 9700E switch crashed with tSLNAdrLrn task suspension. Summary:

Explanation: Defensive fix have made so that it won't call semTake if the sem id is zero.

PR 170703 Build: 6.4.4.579.R01 Summary: IP CAM not getting power when connected to OS6850E

Explanation: Code changes done to change the threshold of the fold back protection from a

voltage drop of 10V down to a drop of 35V by setting the appropriate PoE register.

PR 174214 Build: 6.4.4.579.R01

Summary: DHCP offer not received when client is connected to NI 2 of a stack

Explanation: Clients in the vlan for which ip interface's forwarding state is disabled will not get IP,

unless relayUcastReply = 1

PR 143591 Build: 6.4.4.580.R01

OS6850 - Flood rate limitation due to 224 bytes bcast packets sent by IP-based Summary:

audio solution

Explanation: Disabling Storm Control when detected speed and configured flood limit are equal

PR 176341 Build: 6.4.4.581.R01

100% CPU utilization due to IPv6 Neighbor Solicitation packets copied to CPU by Summary:

default

Alcatel·Lucent (

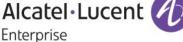

#### Alcatel-Lucent Enterprise – Service Release – 6.4.4.743.R01 - 9/25/2015

Debug cli to set or reset trapping of unknown ipv6 multicast, neighbor solicitation, Explanation:

and Martian packets to CPU is introduced. By default it is enabled.

To disable this feature following Command can be used

debug ipv6 set ipv6ControlProtocolDisable 0

NOTE: disabling this flag will modify switch behavior not to accept any multicast control packets, neighbor solicitation packets, and Martian packets. So protocols using this Multicast control packets (ff02 ::) will not work when disabling this feature.

176617 PR Build: 6.4.4.582.R01 Summary: Qos user port configuration gets changed after a reload.

gos user port filter and shutdown uses the single list for parsing the configurations. **Explanation:** 

> Need to reset the list once the parsing was done for the particular category. Ensure the configuration applied for one category should not reflect in other.

## **Problems Fixed Between Builds 586 and 603**

PR 177175 Build: 6.4.4.588.R01

Summary: 50Ms convergence not achieved on a ring of 7 switches with 1gig fiber ports

Link Down detection for 1G port have been fasten up to achieve ERP Explanation:

convergences

PR 176699 Build: 6.4.4.589.R01

Summary: Some gos policies randomly applied to UNP profile are not working

Explanation: Policy list will be updated only for the clients (supplicant/non supplicant) who have

been associated with the policy list.

177223 PR Build: 6.4.4.589.R01

Summary: Duplicate line appear after upgrade from 6.3.4 to 6.4.4.559.R01 Explanation: Mip-Overflow for E-service NNI Link-Agg is handled properly

PR 177303 Build: 6.4.4.589.R01

Config for ethernet service svlan done but not shown on "show configuration Summary:

snapshot".

Explanation: Mip-Overflow for E-service NNI Link-Agg is handled properly

PR Build: 175805 6.4.4.589.R01 LLDP log messages does not have port information Summary:

Explanation: Added the port information for LLDP log messages in slot/port format.

PR 176940 Build: 6.4.4.590.R01

Reload command not working after upgrading the stack from 6.4.4.415 R01 to Summary:

6.4.4.577 R01.

Exit from dshell as well when remote connection to the IDLE units ended Explanation:

PR 177171 6.4.4.591.R01

IGMP General Queries are not forwarded when non-unicast hashing is enabled Summary:

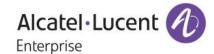

Explanation: Software flooded multicast packets would be transmitted in intelligent mode if non-

unicast hashing is enabled

PR **176455** Build: 6.4.4.591.R01

Summary: "IP-HELPER warning Corrupted UDP frame! bplen:303 efp->length:350" messages

in the switch logs of OS

Explanation: Have done changes to allow packets when trailer byte is added at the end

PR **177453** Build: 6.4.4.592.R01

Summary: CTRL + keys trigger OS6850 reboot

Explanation: Bypass SIGQUIT signal processing on IDLE units CLI.

PR **177585** Build: 6.4.4.592.R01

Summary: dense mode multicast flows partially lose after several link/up/down on the Core Explanation: Dense mode multicast flows partially lose after several link/up/down issue fixed

PR **177069** Build: 6.4.4.592.R01

Summary: ERP changed to protection status when NI hot swapped

Old PR#175082

Explanation: whenever the message is received for ERP NI to ERP CMM.ERP CMM will check

whether the message received from the NI which is in down state or up state .If we are receiving the message from the ERP NI which is already down. We are not

processing the information further.

PR **176700** Build: 6.4.4.595.R01

Summary: Random 802.1x clients are not getting authenticated once we reboot 6850 and

9000

Explanation: The new CMM variable "onexCMMFirstRunup" introduced to differ the

authentication process and set NI variable onexFirstRunup in all NIs via

AlcatelDebug.cfg.

PR 177722 Build: 6.4.4.595.R01 Summary: IGMP General Queries are sent back on uplinks

Explanation: Issue with non-uc hash mode fixed.

PR 177682 Build: 6.4.4.595.R01
Summary: Switch crash with task taEthOAM\_NI suspend
Explanation: Initialized the ethoam attribute variables during Init

PR 177971 Build: 6.4.4.595.R01

Summary: Corrupted UDP frame received in 6.4.4.585R01

Explanation: Since trailer byte is getting added at the end, message "corrupted UDP frame" is

displayed. In order to find out the port no and mac address from where the packet

is received, they are included in the warning message.

PR **177386** Build: 6.4.4.597.R01

Summary: DHL slow convergence time

Explanation: On DHL ports, flush mac based on protected and unprotected vlan bits

Alcatel·Lucent 1

PR **177340** Build: 6.4.4.598.R01

Summary: Need to know the root cause for the OS6850 slot-1 crash.

Explanation: we introduce semaphore for the global structure with timeout value 2, Ad8021xPort

in order to avoid simultaneous read write

#### **Problems Fixed Between Builds 604 and 623**

PR **178444** Build: 6.4.4.605.R01

Summary: Please allow configuration of ipedrArpUnreachAge with millisecond granularity Explanation: The delay between inter-ARP messages is implemented at millisecond level

granularity. The value of ipedrArpUnreachAge can now be set at ms level.

PR **179245** Build: 6.4.4.606.R01

Summary: can display extended stats only for rule having split source port group!" even though

all rules having

Explanation: Throw error only when the policy rule is in non-split mode

PR **178145** Build: 6.4.4.606.R01 Summary: Reference to the PR# 177283. I have opened new PR.

Explanation: Crash due to invalid payloadlen value fixed.

PR **176959** Build: 6.4.4.607.R01

Summary: ARP entry of print box aging out in combination with NAC setup on particular stack

Explanation: Proper handling of CCODE in case of ARP packets received on a .1x port

PR 178228 Build: 6.4.4.607.R01
Summary: "STR FATAL" error raised while checksum calculation
Explanation: Closed the unused file system fd before creating new fd

PR **178616** Build: 6.4.4.607.R01

Summary: 802.1x MAC in filtering when takeover of PRI unit while PC went to hibernating Explanation: Hardware learning status for .1x Macs are properly updated in SLN database

PR **178863** Build: 6.4.4.607.R01

Summary: Unable to authenticate AVLAN after upgrading from 6.3.4.R01 to 6.4.4.585.R01 and

Error message "qDis

Explanation: C code is not handling properly when avlan port-bound is enabled. Code changes

are done to flush the c code entry when the process gets done.

PR **179287** Build: 6.4.4.608.R01

Summary: temperature sensor problem on some devices (i2cRandomRead ERROR)

Explanation: Swlog messages are added to display port number in which the sfp inserted that is

responsible bus bus lock up

PR **179602** Build: 6.4.4.608.R01 Summary: Account terminates cause seen on the interim update.

Explanation: Code changes has been done to display the acct-terminate-cause only in the stop

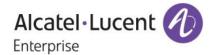

packet

PR **179722** Build: 6.4.4.608.R01

Summary: alaDoSTrap DoS Type: 14

Explanation: MIB is defined for anti-spoofing dos type

PR **178348** Build: 6.4.4.608.R01

Summary: "Read-only MIb are not accessible.

Explanation: Access permissions for some objects of alaDot1xDeviceStatusTable are changed to

read-only.

PR **178227** Build: 6.4.4.608.R01

Summary: "Automatic Remote configuration download" does not work Explanation: Timeout interval is 30s by default. Introduced a global variable

"rmtCfgTimeoutInterval" to increase the timeout interval.

PR **179794** Build: 6.4.4.609.R01

Summary: "debug ip set ipedrArpUnreachControl 0" is present in running config by default Explanation: When only icmp unreachable host-unreachable is configured, ICMP un-reachable

message would be sent to only the source which has initiated the ARP in the switch. All other following source packets would not be responded by ICMP un-

reachable message.

After ARP entry is timed out, again if new source initiates the ARP entry in the switch a new ICMP un-reachable message would be generated to the new source.

=======

NOTE: For complete (existing) functionality both icmp unreachable host-unreachable and debug set ipedrArpUnreachControl 0 should be configured.

\_\_\_\_\_

PR **177918** Build: 6.4.4.610.R01

Summary: PoE devices are powered during boot up process then unpowered and powered

back once again

Explanation: Fixed the issue of PoE devices powering up during boot-up in OS6400-P24. CPLD

upgrade need for this from version 16 to version 17.

PR **179610** Build: 6.4.4.611.R01

Summary: Switch crashed due to data exception in IPMS-NI.

Explanation: Added debugs to dump the packet in pmd if there is a corruption of ethernet frame

pointer and data portion of the packet

PR **179968** Build: 6.4.4.612.R01

Summary: ARP specific QoS rules cannot be logged Explanation: ARP specific QoS rules can be logged

PR **178702** Build: 6.4.4.613.R01

Summary: DHCP release packets seen twice on NNI port.

Explanation: By disabling snooping in that vlan, two release packets are not seen and also client

interface in that switch can get ip

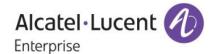

PR **180283** Build: 6.4.4.614.R01

Summary: BFD session does not come up when slot 1 come up as secondary.

Explanation: While handling takeover send NBR DOWN message to static routes which have bfd

enabled and has gone down due to takeover event

PR **180623** Build: 6.4.4.614.R01

Summary: In Omni Switch OS6400/OS6850RE,"Running configuration and saved

configuration are different" is shown

Explanation: Modified the behavior of Show Configuration Status to sync with CMM

**Configuration Status** 

PR **179239** Build: 6.4.4.614.R01

Summary: OS9800 Ni 8,7,9,11 and 16 rebooted in the 2 core switch. ipcTech logs and NI.pmd

and cmm.Ni.pmd file

Explanation: Third party fix to speed up flush API

PR **179971** Build: 6.4.4.616.R01

Summary: Stack of 6850 crashed due to the suspension of the task "taLnkAgg "

Explanation: As per the customer request defense check have been made not to access invalid

memory pointer and also debugs has been added to track the task which corrupts

the pointer

PR **177629** Build: 6.4.4.617.R01

Summary: CMM takeover happened and all NIs were RESET impacted the service.

Explanation: to introduce task delay between successive reads of the temperature sensor once

the temperature goes beyond the danger threshold. This would enable the system to buy more time and ascertain if the temperature increase is genuine prolonged

PR **179629** Build: 6.4.4.618.R01

Summary: Switch rebooted with the "tsStatistic (82fe080) @ 94 SUSPEND+I lckd=0 ME DS

stk 82fe080-82fc140" tas

Explanation: Changes done to prevent i2c bus lock up if i2c errors are due to sfp devices. Only

further i2c access to that particular sfp device will get blocked.

PR **181063** Build: 6.4.4.620.R01

Summary: ARP request packets are not flooded in a LAG in MPLS setup

Explanation: Non unicast Load Balancing over Linkagg is extended to VPLS Ports (Traffic)

PR **181230** Build: 6.4.4.621.R01

Summary: PXE clients unable to get DHCP IP addresses with UDP relay configured on

OS9702(6.4.5.R01.445)

Explanation: Don t configures VPA for ports which are not part of the linkagg.

PR **181087** Build: 6.4.4.621.R01

Summary: CTRL+\* during stack reload crashes stack units

Explanation: Code change done to avoid taking mutex In order to avoid incomplete pmd file

generation

PR **176883** Build: 6.4.4.622.R01

Alcatel·Lucent 1

Summary: OS9-GNI-C24E module crashed showing Hi gig link down messages in switch logs.

Explanation: Implementation of a trap to notify the user on NI reset due to fabric errors.

#### **Problems Fixed Between Builds 624 and 630**

PR 181615 Build: 6.4.4.624.R01
Summary: ICMP reply sent on Admin down port of Linkaga

Explanation: ICMP reply sent on Admin down port of Linkagg. Customer faces connectivity

issues when 4 ports of a linkagg are down. The packets were trying to go through

one of the ports which is already down.

PR **181474** Build: 6.4.4.624.R01

Summary: BFD session does not come up when slot 1 come up as secondary

Explanation: Proper source and destination is done while handling takeover functionality in BFD

PR **181386** Build: 6.4.4.624.R01

Summary: Unable to view configuration (show configuration snapshot), when ipv6 interface is

up.

Explanation: NTP configuration was causing the problem.

PR **181245** Build: 6.4.4.625.R01

Summary: Issue#5: Switch crash when dhcp server config contains mac-address with ":"

instead of a "-"

Explanation: code changes has been done to accept the mac address specified with both colon

and hyphen while parsing the configuration file

PR **180822** Build: 6.4.4.625.R01

Summary: Query upgrading SSH Version to 5.2

Explanation: The order of selection of the ciphers is changed so that it will consider AES CTR

mode and arc four ciphers are not vulnerable to this attack.

PR **181233** Build: 6.4.4.625.R01

Summary: OS 6850 Loopback-detection not working Explanation: Reducing LBD Tx timer to 1 second

PR **180602** Build: 6.4.4.625.R01

Summary: High CPU issue on stack due to SrcLrn task hogging CPU.

Explanation: High CPU was observed due to read operation over the duplicate static MAC

present on one port, root cause of the issue was , during boot up static MACs on LPS port were moving from their tagged vlan 1 to default vlan of the LPS port . This was the coroner case where MACs were configured in vlan 1 which was tagged vlan of LPS port . Check introduced to prevent the reconfiguration of the vlan 1

(tagged +static mac in boot.cfg at time of boot up .

PR **181187** Build: 6.4.4.625.R01 Summary: switch crash when BGP prefix list command with length

Explanation: Validation to check whether bgp policy prefixlist is created before configuring the

conditions

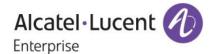

PR 179967 Build: 6.4.4.626.R01

Summary: High CPU Noticed in stack of 6850

Explanation: debug cli to disable L3 slow path CPU is introduced. By default it is enabled.

To disable the following Command can be used

"debug ip set ipv4L3SlowPathToCpu 0"

PR 181919 Build: 6.4.4.627.R01

Summary: We lost some streams of meast during some failover test cases.

Explanation: During clearing of hardware index for Multicast flows, proper cleaning up of

hardware resources was carried out

# **Problems Fixed Between Builds 631 and 645**

PR 182637 Build: 6.4.4.633.R01

Summarv: Accounting packets sent to all the servers configured with tacacs Explanation: Tacacs accounting packet will be sent only to first active Server

PR 182391 Build: 6.4.4.633.R01

In OS6850 aaa accounting command server1, server2 local Summary:

Local parameter is not working.

As Per cli guide code change have been done to accept aaa accounting command Explanation:

server as LOCAL

PR 181724 Build: 6.4.4.633.R01

Summary: SrcLrn, tOddJob, tSlcAgeTimer, tSlcHgTimer, la\_cmm\_tick, stpTick & tahw\_l2

Explanation: As per our analysis the RCA of the issue is currently we have not validating the

length of the buffer received for IPC transmission. This result in crash on the system whenever the buffer size is Zero. We have done code changes for validating the

length of the buffer before sending to the destination Application.

PR 182836 Build: 6.4.4.633.R01

OSPF LSA type 5 never aged out and don't have a reason to exist in the OSPF DB Summary:

at all

Explanation: There was a protocol value mismatch. We were using the protocol value of old

route for new LSA entry. Have corrected this.

PR 182667 Build: 6.4.4.633.R01

Remote address 0.0.0.0 is reported in accounting command packets sent from Summary:

switch to server

Explanation: Sftp accounting packets will have the ip address of the client.

PR 181179 Build: 6.4.4.634.R01

Summary: Reference PR# 173309: dhcpd server does not propagate global scope: Explanation: DHCP options given in global scope will now be applied to local scope also.

PR 182765 Build: 6.4.4.636.R01

EXIT command issue with OmniSwitch. Summary:

> Alcatel·Lucent 4 Enterprise

Explanation: Changes have been done to intimate accounting command information for exit

command to tacacs server even there is no configuration

PR **182768** Build: 6.4.4.636.R01

Summary: Not all commands are sent to TACACS+ server to be authorized from the Omni

Switch.

Explanation: We have done changes for whoami and history size. we have added these

commands to session management families.

PR **182223** Build: 6.4.4.636.R01

Summary: OS6850 stack switch has been crashed "tCS\_PRB & talpni" task is suspended.

Explanation: changes done to drop the ARP packets received on hi gig port

PR **183031** Build: 6.4.4.636.R01

Summary: aaa accounting command local not printing any commands in swlogs

Explanation: aaa accounting command works fine after reload and accounting messages are

logged in switch log.

PR **182918** Build: 6.4.4.637.R01

Summary: Messages from TACACS+ server are not reported to end user in the console output Explanation: Changes have been done to intimate the end user with server responds message.

PR **183211** Build: 6.4.4.638.R01

Summary: with aaa accounting command local having more than 255 character crashes the

switch

Explanation: As per our analysis the root cause of the issue is whenever aaa send command

message to server for processing the accounting request, the aaa command accounting will use the maximum size of command length which is 512.but when aaa command accounting is configured as local, it is using the buffer of size 255 because of this local accounting server is not able to hold the entire values of accounting command which also makes the switch to crash.so changes have been

made to increase the buffer size as same as accounting command

PR **181917** Build: 6.4.4.639.R01

Summary: DS node failure: 100-105 sec convergence in Multicast

Explanation: Linkagg events in BFD is handled properly so that number of sessions in a slot is

tracked properly

PR **169150** Build: 6.4.4.639.R01

Summary: OS6250 doesn't generate any trap when connectivity to a MEP is restored

Explanation: Trap will be generated when MEP connection is restored.

PR **182659** Build: 6.4.4.639.R01

Summary: Tacacs+ security issue with Omni Switch.

Explanation: Tacacs Authorization replies will be processed in order with the help of unique

reference for each truncation which will avoid security issue due to stale replies.

PR **181508** Build: 6.4.4.642.R01

Summary: ntp server configuration does not store IP Address of NTP server, instead it

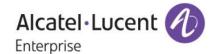

resolves NTP server to

Explanation: Controlling the snapshot of NTP configuration to store the IP address

PR Build: 6.4.4.642.R01
Summary: Stack got crashed while performing QOS changes
Explanation: As the crash is not re-creatable, provided defensive fix.

PR **183931** Build: 6.4.4.642.R01

Summary: Synchronization failed on 2\*OS6850-P24X and 1\*OS6850E-P48X stack when

applying copy working certified

Explanation: Increased the maximum wait time for time zone update across cmm

PR **183531** Build: 6.4.4.642.R01

Summary: Swlog filled with error message "qosNiRDPbrUpdateNhipEntry: entry\_reinstall

returned -4"

Explanation: Error "qosNiRDPbrUpdateNhipEntry: entry reinstall returned -4" will not be thrown.

PR **183951** Build: 6.4.4.642.R01 Summary: Service sap-using sap gives error for a specific sap.

Explanation: Proper validation of linkagg ports in SAP configuration carried out

PR **185017** Build: 6.4.4.643.R01

Summary: Mac movement issue during DHL convergence when MAC flush mode is "RAW".

Explanation: Proper Gport validation while generating packets during DHL port change

PR **182585** Build: 6.4.4.643.R01

Summary: Issue with DHCP-snooping

Explanation: 1. When the NI is powered up, the Chassis supervision sends a NI\_UP message to

UDP relay application, after this, UDP relay initiates socket communication with the

NI and, when this is successful we consider that the NI is ready.

2. For incorrect linkagg port entry, we have implemented a method to automatically scan all trusted ports using a timer (runs 240 secs after the application is initialized and during takeover) which are a part of a linkagg and update the linkagg port

details in UDP relay CMM context if they are not updated correctly.

PR **184568** Build: 6.4.4.643.R01

Summary: MC Hashing Issue/ Load distribution af LAGs

Explanation: New CLI Implemented

PR **184689** Build: 6.4.4.643.R01

Summary: qos trust Port got shutdown with protocol dhcp-server or dns-reply

Explanation: While processing for QOS shutdown, process only first packet of fragmented packet

and not all the fragmented packets

PR **185296** Build: 6.4.4.644.R01

Summary: TACACS Authorization not working properly when server becomes unreachable

and then becomes reachable

Explanation: Tacacs authorization will be handled properly during the change in server status

from

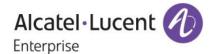

unreachable to reachable.

### **Problems Fixed Between Builds 646 and 669**

PR 185058 Build: 6.4.4.646.R01

tDvmrp0 ,tCsCSMtask2 and tCS PRB. These are the tasks suspended and locked. Summary:

Explanation: Fix to avoid null pointer access

PR 183281 Build: 6.4.4.646.R01

Port status is showing as forwarding in spite there is no link connected on the Summary:

interface.

Explanation: When the port physically goes down it should not be displayed in "show spantree

active ports" output

PR 183948 Build: 6.4.4.646.R01

Stack crashed due to tCS PRB and Qos task suspension when QOS is added or Summary:

deleted.

Explanation: When gos is added or deleted switch wont crash.

PR 184016 Build: 6.4.4.646.R01

Summary: Unable to retrieve entire Mac-address table per port through SNMP

Explanation: Fix done to retrieve all the static mac entries on LPS port through the snmp.

PR 183528 Build: 6.4.4.647.R01

Summary: SVCMGR error smgrMIPReactorReceive: MIP queue error! Line=2609

Switch will not crash when SNMP Get operation is done with invalid index for object Explanation:

"alaServiceMgrPortMode".

PR 182755 Build: 6.4.4.647.R01 Summary: OV traps seen Vs switch logs events discrepancies.

Explanation: Rectifying discrepancy of timestamp between OV and the switch.

PR 180957 Build: 6.4.4.648.R01

Duplicate primary and secondary switch were noticed after we reload the entire Summary:

Explanation: Fix done to unblock AOS tasks when unable to write output on to the tty driver's

write buffer.

PR 184739 Build: 6.4.4.648.R01

Summary: Change the frequency of swlog messages.

Explanation: Code changes have been done for changing the frequency of printing low flash

messages in swlog.

PR 185304 Build: 6.4.4.648.R01

Summary: Switch loses its connection after issuing the command "no mac-address-table"

Explanation: Do not delete the mac-address if mac-port is cpu port

PR 185728 Build: 6.4.4.649.R01

> Alcatel·Lucent ( Enterprise

Summary: OS9700 crashed with generating PMD files with "NISP" & "tSLNAdrLrn" task is

suspended.

Explanation: Code changes have been done to pass the correct vlan information to the bcm.

PR **184858** Build: 6.4.4.649.R01

Summary: DDM threshold temperature alarm.

Explanation: Code changes done to prevent warning message until SFP reads the exact DDM

values.

PR **184393** Build: 6.4.4.650.R01

Summary: After power cycle the snmp access is allow for few minutes without aaa

authentication default I

Explanation: Fix done to disallow the access to the snmp server immediately after power cycle,

when there is no aaa authentication snmp configuration.

PR **186908** Build: 6.4.4.650.R01

Summary: Switch crashing because of vlan name length.

Explanation: The size of the data structure that holds the VLAN name was increased to avoid

overflow.

PR **186886** Build: 6.4.4.652.R01

Summary: How to delete a particular alias information in 6850 device

Explanation: Fix done to delete particular alias information using no alias command.

PR **185448** Build: 6.4.4.652.R01

Summary: ERP ring got blocked due to UDLD flood and switch got crashed with generating

PMD file with suspended

Explanation: Prevent UDLD configuration for aggregate port or tagged aggregate port

PR **185999** Build: 6.4.4.654.R01

Summary: Issue with SFP-DUAL-SM10 with Omni switch with OS9-GNI-U24. Explanation: Rectifying discrepancy in setting speed to 100 in a dual speed SFP

PR **187156** Build: 6.4.4.655.R01

Summary: Malformed BPDU (wrong length) for default VLAN in XNI modules- BPDU dropped

in firewall

Explanation: Added a control variable to set the BPDU length on 10Gig ports, to force the length

field of the BPDU to be equal the standard length 39.

PR **186840** Build: 6.4.4.656.R01

Summary: Switches hang with error logs display and unable to console or SSH: memPartAlloc:

block too big - 37

Explanation: Errors related to Memory leak in SAA module are corrected.

PR **187475** Build: 6.4.4.657.R01

Summary: Show interfaces link-monitoring statistics command not executing past interface

3/42

Explanation: Fix done to handle the proper mip overflow condition to execute the "Show

interfaces link-monitoring statistics command" correctly.

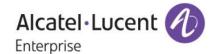

PR 187081 Build: 6.4.4.657.R01

Summary: OS 6850 crashed with Stp task suspended.

Explanation: Defense validation while handling STP SNMP operations

PR 187641 Build: 6.4.4.657.R01

Summary: OS 6850 MAC authentication issue

Explanation: Ingress/ egress bandwidth parameters of UNP are initialized to proper default value;

such UNP configurations through OV/Web view are correctly configured.

PR 188344 Build: 6.4.4.658.R01

DHCP relay and per VLAN IP helper information configured together on Omni Summary:

Switch.

Explanation: Check agent information status before configuring dhcp-snooping

PR Build: 188063 6.4.4.658.R01

Summary: A CLI debug command to control "bcmSwitchL3UcTtlErrToCpu" Explanation: A new debug cli command bcmSwitchL3UcTtlErrToCpu introduced.

bcmSwitchL3UcTtlErrToCpu = 0 means IP error packets will not be sent to CPU

PR 188695 Build: 6.4.4.659.R01

Summary: Issue with ip dos anti-spoofing clear command.

statistics command will not change the configuration status of the switch Explanation:

PR 187286 Build: 6.4.4.659.R01

Summary: With "show 802.1x non-supplicant users" command not showing the correct output. **Explanation:** Fix done to handle the proper mip overflow condition to execute the "Show 802.1x

non-supplicant" correctly.

PR 188374 Build: 6.4.4.661.R01

Summary: duplicate line appear in boot.cfg file

Explanation: Changes done to prevent MIP overflow in ethernet service and interfaces modules.

PR 185794 Build: 6.4.4.661.R01

Summary: OS 6400 crash issue

Explanation: Additional debug addition for crash issue.

PR 183025 6.4.4.664.R01 Build: Summary: Unknown policy issue with 802.1x Authentication

Explanation: Changes done to resend the client MAC, if stuck in unknown policy during

authentication process due to bulk authentication and IPC configuration.

PR 190230 Build: 6.4.4.668.R01

VRRP tracking commands getting cleared on a stack of OS6850E switches when Summary:

primary unit reloads.

Explanation: Validation of slot availability is avoided during reload and takeover

PR 189787 6.4.4.669.R01 Build:

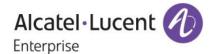

Summary: aaa Idap server configuration generating Command syntax error on OS6850 switch

with 6.4.4 645 R01

Explanation: Fix done not to generate the syntax error for aaa Idap server configuration

**Problems Fixed Between Builds 670 and 707** 

PR **190105** Build: 6.4.4.670.R01

Summary: Swlog were filled with the I2C error and bad SFP message and DSHELL got frozen

after applying the co

Explanation: Changes done to isolate the i2c device which initially triggers i2c errors and to

recover from i2cbuslock up by unlocking the bus after timeout

PR **190576** Build: 6.4.4.670.R01

Summary: ip helper dhcp-snooping option-82 command not saved in boot.cfg

Explanation: error will be thrown if dhcp-snooping related configurations are done before

enabling snooping

PR **190680** Build: 6.4.4.670.R01

Summary: Specific "system contact" command raises boot.cfg.1.err on next reboot

Explanation: Changes have been made to store string in boot.cfg in double quotes irrespective of

special symbols (',' '?' '!', which will consider as delimiter)

PR **189784** Build: 6.4.4.670.R01

Summary: Switch memory utilization increases and exceeds threshold.

Explanation: Code changes are done to prevent IPC congestion between STP CMM and STP NI

PR **191198** Build: 6.4.4.670.R01

Summary: Show stack status shows negative value for token used

Explanation: On reassignment of previous module IDs back to a re-joined stack element, the

count of allocated module IDs is decremented from "available token count".

PR **191676** Build: 6.4.4.671.R01

Summary: OS6850 switch crashed with suspended tasks: tCS\_PRB and talpni

Explanation: Defensive check added.

PR **191795** Build: 6.4.4.671.R01

Summary: Static route not showing the snapshot but however throwing the message "Static

route already exists"

Explanation: Including the entry causing mip\_over flow in show configuration snapshot ip-routing.

PR **190971** Build: 6.4.4.671.R01

Summary: "zcSend" CODE 3997698 0x3d0002" error seen in logs and unable to save the

configuration

Explanation: Merge done in 645R02 for to avoid the web view permanent

stuck due to temporary socket errors and hence web view communication with the other tasks will not be affected.

PR **191769** Build: 6.4.4.671.R01

Alcatel·Lucent 1

Summary: ifConnectorPresent MIB (ifXTable) displays true value instead of False for LACP

aggregate links.

Explanation: Condition introduced to check for the linkagg and update the value of if-connector

present.

PR **191588** Build: 6.4.4.672.R01

Summary: BPDU Shutdown failure: qos user-port link-shutdown bpdu does not seem to shut

down the ports

Explanation: With this change port shutdown properly.

PR **191740** Build: 6.4.4.673.R01

Summary: High Memory issue on OS6850.

Explanation: Code changes are done to free the allocated memory for HIC Svr monitoring

packet.

PR **189881** Build: 6.4.4.674.R01

Summary: Issue with time synchronization with NTP on Layer 2 switch

Explanation: Changes have been made to set the dispersion value to the sample dispersion

value in the case of global variable "ntpAccept" enabled.

PR **192263** Build: 6.4.4.676.R01

Summary: End user policy is violated when port-security is configured on all the ports.

Explanation: End-user profile check is added in LPS source learning.

PR **192654** Build: 6.4.4.677.R01

Summary: OS6850-802.1X users did not display in show command.

Explanation: Fix done to display all the onex clients' information in global display when there are

forced authorized ports present.

PR **191570** Build: 6.4.4.678.R01

Summary: L3 slow path CPU processed packets caused network instability (CPU running at

100% utilization)

Explanation: By default ip packets with options won't be trapped to CPU. Only when IPV6

interface is present or ipv6 multicast is enabled, ip packets with options will be

trapped to CPU.

PR **193812** Build: 6.4.4.684.R01

Summary: Optical Port Physical Backup(OPPB) both ports are DOWN

Explanation: Fix done for the issues seen while handling timer expiration of OPPB backup Port

PR **193900** Build: 6.4.4.686.R01

Summary: LPS query on learn-trap-threshold in OS6850 and OS6400

Explanation: Fix done to display the trap-threshold configured value if it's not 0.

PR **194004** Build: 6.4.4.687.R01

Summary: Ouput of show interface link-monitoring statistics missing few interfaces in all

chassis after 3rd i

Explanation: Fix done to avoid MIP overflow

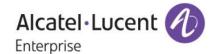

PR **193600** Build: 6.4.4.689.R01

Summary: Egress port sampling across routed traffic is not working in 6850 (non-E) Explanation: Added CPU\_PORT in port library for OS6850/OS6400/OS97E/OS6855.

PR **194868** Build: 6.4.4.690.R01

Summary: OS6400: Lan power stops working, no logs reported. Available watts shows 0 in

lpDumpData () output.

Explanation: Fix done to display the correct watts available in lpDumpData().

PR 194353 Build: 6.4.4.691.R01 Summary: OS6850E crashed with SNMPagt & tCS PRB tasks

Explanation: Code changes done to ensure accessing valid varbind during bulk request

PR **194549** Build: 6.4.4.693.R01

Summary: "ip helper dhcp-snooping bypass option-82-check enable" is lost after a reload

Explanation: Added "ip helper dhcp-snooping bypass option-82-check

enable" cli after dhcp snooping enable/disable in snapshot

PR **195374** Build: 6.4.4.694.R01

Summary: SNMP get gives back different descriptions for the same power supply.

Explanation: Fix done to display power supply details properly via SNMP.

PR 195589 Build: 6.4.4.695.R01

Summary: OS6850-U24X: Omni switch crash without any apparent reason.

Explanation: Fix done to check the SVLAN ID 0 for Ethernet service.

PR **195956** Build: 6.4.4.700.R01

Summary: LACP configuration lost instead of UDLD after software updating

Explanation: Now the configurations of LACP can be done prior to the UDLD configurations.

#### **Problems Fixed Between Builds 708 and 743**

PR **197237** Build: 6.4.4.708.R01

Summary: SFP MfgName not displayed in the correct OID and query regarding the model

number in the power supply

Explanation: Code changes done to display manufacturer name in proper OID.

PR 197786 Build: 6.4.4.709.R01 Summary: OS6850: DHCPv6 does not work with DHCP Snooping

Explanation: DHCPV6 packets are getting dropped when ipv4 dhcp-snooping is enabled. So fix

was made in such a way that if dhcpv6 packet is present and ipv4 dhcp snooping is

enabled flood the dhcpv6 packets.

PR **197568** Build: 6.4.4.710.R01

Summary: Multicast rp-candidate issue with OS6850E. Explanation: PIM-Bootstrap fragmentation issues fixed

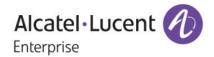

PR **198586** Build: 6.4.4.713.R01

Summary: OpenSSH version upgrade query. OS6850E.

Explanation: CVE-2010-5107, CVE-2011-5000, CVE-2010-4755 : Vulnerabilities for OpenSSH

5.0

PR **197294** Build: 6.4.4.714.R01

Summary: OS6850 crashed with Memory dump file.
Explanation: Code change to avoid NULL pointer access

PR **199571** Build: 6.4.4.715.R01

Summary: error Csnmp(4418):Next for ring :1 does not exist

Explanation: Message is not thrown as an error and will be logged when debug2 level is enabled

PR **199981** Build: 6.4.4.719.R01

Summary: When "ethernet-service uni-profile ieee-fwd-all" is used frames with selected

destination MAC addresses are dropped on UI and NNI

Explanation: Corrected hardware entries to handle iee-fwd-all

PR **199440** Build: 6.4.4.721.R01 Summary: Vulnerability in SSLv3 (POODLE / CVE -2014- 3566)

Explanation: Disable SSLv3 to mitigate POODLE attack

PR **198841** Build: 6.4.4.722.R01

Summary: BGP route for multi-hop neighbor learnt correctly but IPRM shows incorrect

gateway for this route.

Explanation: In bgp, if insert event or update event triggered, do not update reachability info if the

cached information is through a more specific route.

PR **199162** Build: 6.4.4.722.R01

Summary: DHCP NAK packet not sent by switch acting as DHCP server

Explanation: On NAKing the client do subnet broadcast, when there is no relay agent.

PR **201549** Build: 6.4.4.724.R01

Summary: High CPU seen on unit 1 due to task: VstkCmm on a stack of 2 OS6850 switches

Explanation: Fix done to avoid high CPU in vstkcmm task

PR **196450** Build: 6.4.4.724.R01

Summary: OS6850-U24X-Mac learning on port instead of Linkagg ID. Explanation: made changes to avoid callback on ports part of linkagg

PR 198323 Build: 6.4.4.724.R01
Summary: OS6850: LACP problem with hub in between LACP peers

Explanation: Code changes done to attach the port properly when primary NI goes down (with

hub in between links)

PR **202166** Build: 6.4.4.726.R01

Summary: Switch crashed with the suspended task "tCS\_CCM" "tCS\_PRB"

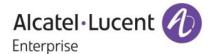

Explanation: Defensive fix to avoid crash

PR **202348** Build: 6.4.4.727.R01

Summary: Switch crashed with the suspended task "tCS\_CCM " "tCS\_PRB " Explanation: Avoid stack overflow by increasing the stack size of Stack Log task.

PR **202326** Build: 6.4.4.729.R01

Summary: Multicast does not work after VRRP master is reloaded

Explanation: Multicast Flood Traffic loss during the STP convergence is fixed. Linkagg to Linkagg

source move

PR 203334 Build: 6.4.4.730.R01
Summary: 100% CPU with task vstkcmm after OS6850 NI takeover
Explanation: Fixed high CPU seen in vstk cmm on repeated takeovers

PR **202472** Build: 6.4.4.731.R01

Summary: Switch crash with the suspension of the task "tCsCSMtask2" "tCS\_PRB" Explanation: Restricted i2c bus lock logic to OS68 U24 models and corrected associated

conflicts for other Omni switch variants

PR **205245** Build: 6.4.4.736.R01

Summary: OS6850-48: High memory utilization

Explanation: Code changes to free the memory allocated by the taUdldNi task properly.

PR **205190** Build: 6.4.4.736.R01

Summary: Output problem of 'show linkagg' command in version 6.4.4.731, the table are not

aligned when there

Explanation: Alignment is done Properly

PR **201947** Build: 6.4.4.737.R01

Summary: MAC movement in one VLAN flushing MAC in all VLANs when using 802.1x

Explanation: Fix done to avoid the onex and SL table mismatch in case of client is getting moved

from supplicant to non-supplicant and again non-supplicant with diff vlan on diff

ports

PR **205223** Build: 6.4.4.740.R01 Summary: MAC address table and 802.1x table inconsistency issue

Explanation: Code changes done to update the SL CMM data base properly when LPS enabled.

# **Under Verification:**

PR **155507** Build: 6.4.4.264.R01

Summary: DHCP discover packets drooped when discover has different client and source

MAC addresses

Explanation: When the mac-address verification is disabled And if the source mac address and

Hardware mac-address are different, Source mac is replaced with Hardware mac

address in the software mac-address list available in udp-relay module.

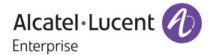

PR **155285** Build: 6.4.4.287.R01 Summary: Issue in "auth-server-down" with the UNP profile.

commany. Todas in addition of a community of a promot

PR **156542** Build: 6.4.4.349.R01

Summary: PCs are not able to get IP address until we disable the DHCP-snooping Explanation: UDP-Relay Retry Mechanism introduced for Cfg Socket. Retry Mechanism is

applicable only if Socket is in DISCONNECTED.

PR **160013** Build: 6.4.4.365.R01

Summary: Stacking LEDs are OFF in a stack environment

Explanation: Correcting the Stack LED settings to have the Initialization of LED in ESM context

PR **156059** Build: 6.4.4.377.R01

Summary: Stack of 7: "show spanning tree ports configured" command is not showing all 7ni

ports.

Explanation: Handle the MIP overflow for STP show CLI

PR **158812** Build: 6.4.4.378.R01 Summary: IPv4 and IPv6 ACL is causing CPU to go to 100%

Explanation: Corrected configuring of QoS rule in hardware for IPV6 traffic.

PR **157814** Build: 6.4.4.386.R01

Summary: NI reset and PMD generated at 8:30hrs. Ni monitoring timeout seen in log

Explanation: Fix to Drop ND6 packets when there is no ipv6 interface configured on the router

PR **158781** Build: 6.4.4.386.R01

Summary: wrong message on swlog file regarding telnet and ssh session using IPv6 access Explanation: Modified the swlog message with correct ipv6 address when any session is initiated

PR **162434** Build: 6.4.4.403.R01 Summary: OS6850L - Display issue for "show interfaces capability"

Explanation: Added proper check for Lite OS6850 48 port during port initialization

PR 161203 Build: 6.4.4.404.R01
Summary: Multicast traffic stopped for some streams after takeover

Explanation: Multicast forwarding problem on takeover resolved

PR **163205** Build: 6.4.4.417.R01

Summary: Frames coming out of UNI ports carrying SVLAN tag when transparent bridging is

enabled.

Explanation: With transparent-bridging enabled we ensure the untag bitmap is clear.

PR **163121** Build: 6.4.4.467.R01

Summary: Qos port ingress-bandwidth is not working for TCP

Explanation: qosongaruda flag to be enabled on OS6400 to ensure proper setting of

configurations

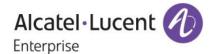

PR 166386 Build: 6.4.4.496.R01

Summary: SFP+ on XNI-U12E randomly displayed with "show module long" command Explanation: Code changes are done to display properly for "show module long" for SFP+ on

XNI-U12E.

PR 159062 Build: 6.4.4.503.R01

Summary: OS6855 - stack unit 3 or 4 is rebooting without any reason

Explanation: To assign previously allocated module ids for stack slots and it units.

PR 159692 Build: 6.4.4.507.R01

Summary: OS 9000 unexpected CMM take over

Explanation: Code changes done to add few more information in PMD.

PR 171280 Build: 6.4.4.532.R01

Summary: ASA command getting overwritten.

Explanation: aaa authentication console default will not be overwritten after reload

PR 171547 Build: 6.4.4.539.R01

Summary: Port-security issue.

Explanation: LPS: Correcting pseudo-static MAC transitions

PR 167481 Build: 6.4.4.540.R01

Summary: OS6850E: i2c\_write failed @ boot up. Manual intervention required to reload.

The updated fpga kit (CPLD) version 8 for OS6850E U24X has the fix for this issue. Explanation:

The software workaround fix for this has been reverted

PR 174272 Build: 6.4.4.570.R01

Summary: OS9000E 100% CPU due to pim3 task

Explanation: Fix done for PIM task crash due to route delete in IPRM context

PR 175179 Build: 6.4.4.575.R01

OS9700/9800 Telnet not working Summary:

Explanation: Added debug API's to recover the opened TELNET sessions and also to dump the

state information of all opened sessions.

PR 176313 Build: 6.4.4.575.R01

Summary: Network related issue while adding a second link to a static LAG.

**Explanation:** Linkagg port status is properly updated

PR 177269 Build: 6.4.4.586.R01

"gos link-shutdown bpdu" command always keeps the admin state disable. Summary:

Explanation: Fix to enable recovery of port after STP-S violation

PR 174371 Build: 6.4.4.594.R01

Summary: VU-101208-2: Vulnerabilities in OpenSSL

Explanation: Work around for using older Netscape browser and servers is not available now

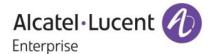

# Alcatel-Lucent Enterprise – Service Release – 6.4.4.743.R01 - 9/25/2015

PR **180268** Build: 6.4.4.614.R01

Summary: Reference to 178515: MIB not available for the "Number of Status Change" in the

"show interfaces "

Explanation: "Number of Status Change" display is added in MIB

PR **181247** Build: 6.4.4.619.R01

Summary: PIM Issue

Explanation: PIM Protocol in Omni Switches will handle jumbo frame PIM Control Packets

PR **181089** Build: 6.4.4.619.R01

Summary: Issue with BFD session

Explanation: Additional Debugging Logs has been added in BFD to narrow down the

PR **181664** Build: 6.4.4.625.R01

Summary: Ref. to PR# 178515. Customer want to use the mac-flush debug command without

the timer option.

Explanation: If the MAC count is increasing too fast and the flush is not successful due to port

flaps or stp port change, then following solution could be used. Here we are forcing the flush to number of times with in the same day. Earlier, we had the force flush capability once every day. This was done using "Debug source-learning forced aging cycle time <HH:MM> threshold <mac countr>"This capability is enhanced to force flush the flush the MAC address more times in a day. After setting the force cycle flush, use macPerHourFlush in AlcatelDebug.cfg to trigger flush within the

same day every few\ hour's onceIn AlcatelDebug.cfg set the value of

acPerHourFlush to 1 if an hourly check is required from above time. Debug set macPerHourFlush 1The value of macPerHourFlush will control the frequency of the flush within a day. If it is set to a value 2, then flush would be done every two hours

from the set time and so on.

PR **181422** Build: 6.4.4.634.R01

Summary: After upgrade to 6.4.5.442.R02, with show microcode working the code uploaded

code is not shown.

Explanation: Show microcode working will show proper code uploaded in working directory.

PR **183625** Build: 6.4.4.641.R01

Summary: LSA5 (default route) does not displayed on backbone router (CBB1 and CBB2)

when we add new area on back bone

Explanation: Proper bitmask used for flags which denote ospf asbr-merge. So LSA5 will be

displayed on backbone router.

PR **188541** Build: 6.4.4.662.R01

Summary: MED extended power over mdi TLV not advertised on OS6850E

Explanation: Fix done to retrieve correct port power and priority info for appropriate PoE

controller for 6850E and 6855 switches to perform power negotiation over lldp.

PR **192072** Build: 6.4.4.686.R01 Summary: SAA shows negative value for Max RTT & Max jitter

Explanation: Do not update the aggregate record if the latest iteration value is -1.

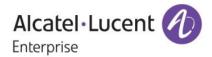

PR 194186 6.4.4.687.R01 Build:

Summary: OS6850E: 802.1x issue for IP-Phones using mobile-tag rule.

Explanation: Fix done to update the vlan tag in the mac-address table when mobile tag enabled.

PR 195083 Build: 6.4.4.692.R01

Summary: OpenSSL vulnerability CVE-2014-0224 and CVE-2014-0160

**Explanation:** OpenSSL vulnerability CVE-2014-0224 and CVE-2014-0160 has been handled.

PR 198819 Build: 6.4.4.737.R01

Summary: MAC address learnt through 802.1x state is Captive-portal CP In-Progress.

Explanation: Fix done to synchronize the onex and mac table during mac move on different ports

with different vlan.

PR 203807 6.4.4.742.R01 Build:

Summary: IGMP group messages dropped on mobile/802.1x ports

After reload, IGMP report packet on mobile port will be learnt properly Explanation:

151944 PR Build: 6.4.4.385.R01

running and saved config status shown as identical for any Qos related Summary:

configurations

Explanation: QOS mip handled properly

PR 153204 Build: 6.4.4.511.R01

Summary: Retry and session limit option missing in dot1x web view page.

Added a retry count and session limit parameter in web view for 802.1x module Explanation:

configuration

PR 155932 Build: 6.4.4.264.R01

Summary: ACLMAN:+++ memPartAlloc: block too big - 67108864 in partition 0x4f3454.

PR 156572 Build: 6.4.4.352.R01

Too many port based ISF command will remove dhcp snooping trust port command Summary:

Explanation: Code changes to handle MIP overflow in UDP Relay

PR 156602 Build: 6.4.4.350.R01

Summary: Unit 2 in a stack of 6 crash with dump file.

Explanation: Code changes done to display the assembly instructions in pmd around both PC

and Link Register

PR 157245 6.4.4.361.R01 Build:

Summary: OSPF neighbor goes down after changing system clock back by one hour or more

Explanation: OSPF MD5 Sequence Number is modified to a static counter initialized to system

time during ospf restart

PR 157619 Build: 6.4.4.332.R01

Summary: 6850 crashed with STP data access exception

PR 158241 Build: 6.4.4.540.R01

Alcatel·Lucent /

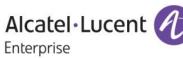

Summary: "show gos queue" showing wrong values

Explanation: Design change for resetting the gos hardware counters, No clear on read. show gos

queue command showing wrong values corrected.

PR **158769** Build: 6.4.4.377.R01

Summary: Crash in Vstk after issuing few show commands

Explanation: Added defense check to prevent Crash in VSTK show commands

PR **160600** Build: 6.4.4.375.R01

Summary: DHCP\_client not changing to discovery after link down/up.

Explanation: Discover process to be started, if any port of the dhcp-client interface vlan comes

up

PR **161350** Build: 6.4.4.422.R01

Summary: OS6850E: Packet drops noticed when using 10 GIG modules instead of Stacking

module

Explanation: Keep Alive message not send on user ports on OS6850 6850E

PR **159655** Build: 6.4.4.403.R01

Summary: OS880 crashed after write memory command issued --Nxt2Clr = 2f, Nxt2wrt = 0,

NxtNxt2wrt = 1

Explanation: Added validation check before processing invalid buffers in ZcBufDelete().

PR **166151** Build: 6.4.4.496.R01

Summary: When VRRP is enabled for NLB server vlan, client loses connectivity to VIP for

NLB.

Explanation: Care taken to retain the Static Arp entries in both H/W and S/W when VRRP is

enabled/disabled.

PR **180500** Build: 6.4.4.614.R01

Summary: Corrupted UDP frame! bplen:318 efp->length:68 port:15/2 smac:00:00:00:00:fe:01

Explanation: Corrupted UDP frame logs will be printed only once in swlog if multiple packets

comes from the same source.

PR **183020** Build: 6.4.4.658.R01

Summary: OS 6850 uplink towards core switches going down frequently.

Explanation: In case of SVLAN flooding, the Qdriver Buffer was not released properly. We now

keep track of all NULL entries for all SVLAN port bitmaps and release the buffers.

PR **158399** Build: 6.4.4.503.R01

Summary: OS6850 crashed:tUfiCInt (edd2560) @ 5 PEND lckd=0 ME DS stk edd2560-

edcd740

Explanation: Debug added in PMD to dump Swlog and Console FD details

PR **171587** Build: 6.4.4.585.R01

Summary: Issue with bpdu shutdown on mobile ports. Explanation: BPDU Link-Shutdown on 802.1x/mobile ports

PR **171983** Build: 6.4.4.557.R01

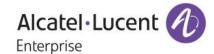

Summary: QoS Policy PIM neighbor prevention problem

Explanation: Allow user policy precedence over system rules when "debug gos internal "slice 0/0

copytocpuflag 1"" is used

PR **174613** Build: 6.4.4.571.R01

Summary: Incorrect Mac addresses and vlans learnt through non tagged port

Explanation: Mac-address learnt on linkagg is displayed in proper vlans.

PR **172537** Build: 6.4.4.555.R01

Summary: Multicast forwarding entry missing due to RPF check failure - next hop router none

Explanation: Corrected the Multicast forwarding entry miss after reboot

PR **191587** Build: 6.4.4.717.R01 Summary: IGMP traffic not received, when port security is disabled.

Explanation: Receiving IGMP traffic with port-security disabled.

PR **194646** Build: 6.4.4.694.R01

Summary: Multiple issues with DHCP Snooping and IP helper

Explanation: If dhcp offer packet is received in client vlan by a relay agent, it will be dropped. In

this specific customer scenario, since the gateway is made another switch instead of relay agent, offer packet is routed by that switch and sent to relay agent in client vlan. As a work around for this scenario, if allowRoutedReplyOnClientPort is set to

1, offer packet will not dropped if it is received on client vlan.

PR **184682** Build: 6.4.4.651.R01

Summary: Linkagg issue in a Vlan stacking configuration

Explanation: Packets with Double tags egressing out of uni port across Ni will not be losing inner

tag.

PR **183594** Build: 6.4.4.642.R01

Summary: OoS display issue with Omni switch.

Explanation: Ensured the configurations applied for one category should not reflect in other.

PR **188774** Build: 6.4.4.682.R01

Summary: DHCP Discover and Offer are not forwarded between trusted ports

Explanation: When SRC mac and client mac of discover packet is different, update the client

mac in the cmm context even though mac-verification disable command is

configured.

PR **154067** Build: 6.4.4.361.R01

Summary: Power supply error coming for power supply which is not present

Explanation: Check for the presence bit whenever the operational bit of the power supply is

changed.

PR **156356** Build: 6.4.4.356.R01

Summary: OS6850 gives internal error when trying to add same ip for snmp station as the

loopback0

Explanation: SNMP Station address configuration restricted only to Pure Loopback0 address (not

same as physical ip interface address)

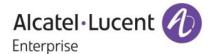

PR **156720** Build: 6.4.4.379.R01 Summary: gos policy condition is not displayed properly in config

Explanation: Display the default ether type in qos policy

PR **158169** Build: 6.4.4.386.R01

Summary: Port stuck in mirroring configuration. Unable to change the port configuration. Explanation: Added check to throw error when remote port mirroring vlan enabled on default

mirroring session

PR **157953** Build: 6.4.4.379.R01

Summary: Need to redefine the MAC range in alaPhones mac group Explanation: Addition of mac range to the existing alaPhones mac group

PR **157990** Build: 6.4.4.350.R01

Summary: LPS configuration is removed when upgrading from 6.4.3 to 6.4.4.

Explanation: boot.cfg is taken care so that no boot up errors occur during upgradation from

643R01 to 644 R01 related to Port-security.

PR **159302** Build: 6.4.4.383.R01

Summary: OS6400 crash when creating banner from CLI

Explanation: Memory allocated for the SLOP value (which is used for indentation purpose) needs

to be memset with NUL.

PR **160528** Build: 6.4.4.508.R01

Summary: OS6850 is duplicating 802.1x commands line under show configuration snapshot

output.

Explanation: Handle MIP overflow errors in aaa snapshot

PR **161054** Build: 6.4.4.392.R01

Summary: Axis camera is not put in the correct vlan based on ip rule configured.

Explanation: Ignore IPv4 based rules for IPv6 packets on mobile ports

PR **162676** Build: 6.4.4.512.R01

Summary: Interface speed display errors. In ifHighSpeed on AOS 6.4.3.R01 we reply always 0

instead of 1000

Explanation: Code changes done to display correct interface speed

PR **163003** Build: 6.4.4.511.R01

Summary: Radius cli task suspended on OS9800 running 6.4.3.717.R01

Explanation: Radius cli task suspension issue is fixed

PR **167944** Build: 6.4.4.538.R01

Summary: SLB Cluster IP is not able to ping from Secondary unit of the 6850 stack

Explanation: Flush old proxy arp for SLB cluster ip after takeover

PR **170018** Build: 6.4.4.531.R01

Summary: OS9702 dhcp offer dropped when dhcp snooping is enabled

Alcatel·Lucent 🅢

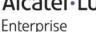

Explanation: Don t drop Dhcp-Offer when received on client port but not on client vlan. This

behavior is controlled by debug flag "allowRoutedReplyOnClientPort". When it is set to 1: Then we allow switch to receive Bootp-Reply packet in the client port under

the condition that the Vlan is different.

PR **179308** Build: 6.4.4.613.R01

Summary: High CPU due to task bcmLink.0 Ref PR#176562

Explanation: Number of interrupts exceeds the threshold of ~150(?) interrupts per second,

disable the interrupts to the system, which would prevent interrupt based link scanning to be done. System perform Polling based link scanning and send a traps

to SNMP

PR **178087** Build: 6.4.4.611.R01

Summary: OS6450 tftp incorrect behavior

Explanation: Clearing the buffer to prevent taking previous file name from the buffer

PR **182219** Build: 6.4.4.638.R01

Summary: DHCP server showing the lease time as 0 while configured as infinity.

Explanation: Changes done to display the lease time correctly when infinite lease time is set in

server

PR **180342** Build: 6.4.4.612.R01

Summary: Bootp request packet dropped while snooping is activated.

Explanation: BOOTP packets are not dropped even when DHCP snooping is enabled by

enabling the variable udpFloodDirBcat to 1.

PR **180835** Build: 6.4.4.617.R01

Summary: SSL related Vulnerabilities in OS6850E Switches.

Explanation: For web view Authentication ssl certificate is integrated in code under path

/sw/management/switch\_management/emweb/html/avlan/custom. These certificates were incorporated in secu.img and get extracted to the switch

PR **181842** Build: 6.4.4.625.R01

Summary: PIM boot up delay issue.

Explanation: PIM Interfaces will not be enabled till PIM

PR **182910** Build: 6.4.4.642.R01

Summary: Switch reboots when IP phone is connected.

Explanation: Array is handled properly to prevent memory corruption.

PR **170828** Build: 6.4.4.530.R01

Summary: Incorrect PIM DR

Explanation: Fix done to shows correct DR values in "show ip pim interface" command.

PR **173598** Build: 6.4.4.570.R01

Summary: Issue with a special character and ssh session

Explanation: While parse the tty modes to the terminal fd, set all of the option bits and disable the

special ROM monitor trap character CTRL+X and CTRL+C

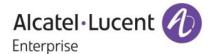

PR 174567 Build: 6.4.4.594.R01 Summary: VU-091113-1: Vulnerability in the SSL/TLS protocol.

Explanation: Disabling Renegotiation in open SSL

PR 174370 Build: 6.4.4.594.R01

Summary: VU-110617-3: Vulnerability in OpenSSL Explanation: Add protection against ECDSA timing attacks

PR 194561 Build: 6.4.4.737.R01

Summary: CP user mac-addresses are not learnt however authentication is successful.

**Explanation:** Fix done to add the captive portal authenticated mac addresses in the mac address

PR 200710 Build: 6.4.4.733.R01

Summary: OS6850 stack Low Flash issue

Explanation: Value of minFlashRequired debug variable set in AlcatelDebug.cfg is updated to all

units of stack.

PR 201216 6.4.4.738.R01 Build:

Summary: 802.1x having issues with Random clients

Explanation: Fix done to avoid the onex and SL table mismatch in case of client is getting moved

from supplicant to non-supplicant and vice versa with the same vlan.

PR 154465 Build: 6.4.4.198.R01

wrong message display when you use "port-security X/Y enable/disable" in 6850 Summary:

with 6.4.4.141 build

PR 158983 Build: 6.4.4.361.R01

Summary: EntConfigChange trap does not seem to get generated.

Explanation: EntConfigChange trap is implemented properly in OV and Web view.

PR 159223 Build: 6.4.4.377.R01

"ALL NIs (License expired, CMM Config OUT-OF-SYNC)" Seen in "show running Summary:

directory output.

Explanation: Don't check for MPLS license while executing 'show running-directory'

PR 159585 Build: 6.4.4.407.R01

Summary: "Show power supply" show type AC instead of DC.

Explanation: PoE register values has updated based on the type of board

PR 160578 Build: 6.4.4.477.R01

Summary: OS6855-14 - LANPOWER error 181 Invalid Slot

Explanation: The severity level of error messages when validating a lan-power slot which is not

present is reduced to Debug1

PR 161130 Build: 6.4.4.393.R01

Summary: Adding OAM configuration to a 6850E seemed to cause a crash.

> Alcatel·Lucent 4 Enterprise

Explanation: Avoid double free of qDriver packet buffer originating from ethoamNi

PR **163046** Build: 6.4.4.420.R01

Summary: Error Message on OS6850. svlan 0 message

Explanation: Deleting a ethernet service with wrong svlan id should not impact any show

commands.

PR **175910** Build: 6.4.4.578.R01

Summary: Show spantree command doesn't show PVST+ enable.

Explanation: By default PVST + will be disable. Whenever pcst+ mode is enable it will be get

displayed in the following command show spantree" and " show spantree < num>"

PR **178945** Build: 6.4.4.609.R01

Summary: 6450/6250 standalone switches always not shown as mono switch while doing a

mib walk

Explanation: Check has been added to set the synchronization status as

CS\_SYNCHROSTATUS\_MONOCMM if it is a standalone unit

PR **177150** Build: 6.4.4.589.R01

Summary: Issue with DHCP snooping, dropping the DHCP ACK frame

Explanation: DHCP Request packet will be relayed to only the server-ip ,if it carries in his

contents. This implementation is controlled by debug variable "dhcp\_isc\_enable".

This is disabled by default, to enable this feature set this variable in

AlcatelDebug.cfg

PR **181090** Build: 6.4.4.621.R01

Summary: L2-VPLS - frames not forwarded properly

Explanation: Number of VPLS (DSP) Services that could be handled has been increased to 2K

PR **171702** Build: 6.4.4.538.R01

Summary: ERP Connectivity issue - We noticed that a linkagg port was incorrectly

programmed as STP status bl

Explanation: Change STP state to forwarding as soon as lag join is received by directly verifying

if link state is up instead of checking local variable

PR **166634** Build: 6.4.4.501.R01

Summary: OS6850E: Issue with bandwidth rate-limiting

Explanation: Code changes done to configure default depth to 4M

PR **172190** Build: 6.4.4.557.R01

Summary: Blocking Multicast traffic on interface connecting to third party router.

Explanation: Mroute-Boundary check condition is modified to accommodate all the multicast data

ranges

PR **173651** Build: 6.4.4.577.R01

Summary: SAA statistics are not consistent

Explanation: Corrected the SAA Statistics with Proper timestamp in Packets

PR **193612** Build: 6.4.4.688.R01

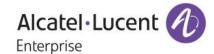

Write memory flash synchronization and show configuration snapshot command Summary:

output issue with OS9700

Explanation: Sflow Display Commands will not increase memory utilization

PR 193617 Build: 6.4.4.718.R01

Summary: OSPF routes are installed with delay into the routing table

Explanation: first packet LSA handling and OSPF LSA length overflow handling

197425 PR Build: 6.4.4.720.R01

Summary: Randomly switches losses the SSH and Console access to the switch Explanation: Forcefully deleting sftp task after waiting for certain time at sshd task

PR 184085 Build: 6.4.4.648.R01

Summary: OS6580 at Alcova ES crashed.

Explanation: defense fix to avoid invalid memory access

PR 198917 Build: 6.4.4.716.R01

Summary: high cpu noticed when we poll the device from OV

Explanation: Introduction of debug variable to control the healthMonDeviceTrap generated from

switch when CPU crosses threshold limits.

PR 156360 Build: 6.4.4.356.R01

OS6400 doesn t forward option-82 information to another switch (Telco) when Summary:

DHCP snooping is enabled

Explanation: The DHCP packet will be forwarded without stripping opt82 format from the packet

if POLICY\_KEEP is enabled.

PR 156204 Build: 6.4.4.287.R01 OS6850 - 802.1x EAP Failure after switch reboot Summary:

Fix done to handle supplicant authentication on boot up Explanation:

157326 PR Build: 6.4.4.459.R01

Summary: show temperature, Upper threshold and Temperature status Temperature status will update based on threshold change. Explanation:

PR 159704 Build: 6.4.4.466.R01

OS6850: nisup\_sounderHealthMonitor +1cc: Summary: nisup\_sounderSendTaskSuspendedTrouble()

Explanation: Code changes done for preventing memory leak in wrong LDAP configuration in

switch.

PR 159978 6.4.4.368.R01 Build:

With aaa hic enabled, the IGMP member report/join from first client is also seen by Summary:

second client.

IGMP Behavior will not be affected when HIC is Enabled Explanation:

PR 161255 Build: 6.4.4.429.R01

Summary: OS6400-24 Reboot Suddenly

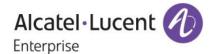

Explanation: Added Validation checks in LinkAgg task

PR 161099 Build: 6.4.4.391.R01

Summary: On web gui view the system uptime is showing 000 after 365 days.

Explanation: Display year field in system up time for web view display

PR 163332 Build: 6.4.4.458.R01

If 802.1x and LPS are enabled then a MAC address of a supplicant is not learned Summary:

Explanation: Search and delete LPS table as per vlan specified

PR 163735 Build: 6.4.4.418.R01

crash caused by "sflow receiver 0" command Summary:

Explanation: Null pointer check handled for SFLOW Receiver command

PR 163784 Build: 6.4.4.432.R01

DHCP offer forwarded back to WAN link from 6850E if a route entry to local subnet Summary:

in routing table

Sending DHCP offer based on client information. Kindly set relayUcastReply as 1 Explanation:

in AlcatelDebug.cfg to enable the fix.

PR 6.4.4.588.R01 167885 Build:

Summary: MIB or OID to monitor port utilization (InBits/s and OutBits/s) on switch

Explanation: Code changes done to add new MIB OID to monitor port utilization of out bit was

implemented

PR 6.4.4.493.R01 167128 Build:

Summary: Radius authentication failure with OS6850 and third party ACS.

Explanation: Have corrected defense check to check whether v\_len value is less than 6 of overall

length and added correct authentication debug in systrace logs.

PR 168357 Build: 6.4.4.495.R01

Running the "aaa test-radius-server ..." command is crashing the switch. Summary: Explanation: Fixed the crash issue on running "aaa test-radius-server ..." command.

PR 177570 Build: 6.4.4.593.R01

Summary: Buffer issue in OS6850.

Buffer is properly released, in case the software generated packets is tried to be Explanation:

flooded over SVLAN on a dual omni products

PR 181549 Build: 6.4.4.648.R01

SSH vulnerabilities in OS9800: SSL Version 2 (v2) Protocol Detection which Summary:

reportedly suffers from s

Explanation: Disabled the ssl-v2 support due to vulnerabilities

PR 182292 Build: 6.4.4.636.R01

The switch configured with tacacs+ server gets crashed when tried to telnet to Summary:

Packet with size exceeding the buffer size caused the crash, fix done to increase Explanation:

the buffer size to accommodate such packet(s).

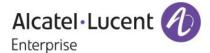

PR **179716** Build: 6.4.4.661.R01

Summary: Third party GBPT Control frames (DA mac 01:00:0c:cd:cd:d0) tunneled by software

in 6.6.3.R01

Explanation: Implemented CLI command to enable and disable MAC tunneling as below:

ethernet-service mac-tunneling enable/disable (usage: To enable or disable the mac-tunneling feature). show ethernet-service mac-tunneling (usage: To know the status of the mac-tunnel feature like whether the feature is enabled or disabled and applied or not). In 6.6.X releases the uni profile treatment should be tunnel for following protocols in order to tunnel along with the above command in order to

tunnel the DA MAC 01:00:0c:cd:cd:d0

PAGP UDLD CDPVTP DTP PVST VLAN UPLINK

PR **182646** Build: 6.4.4.639.R01

Summary: PIM task got stuck in a wrong state

Explanation: Send Join (non-periodic) only if the upstream state is not in joined state

PR **181175** Build: 6.4.4.617.R01

Summary: Gratuitous ARP is sometimes send with the physical MAC

Explanation: During refreshing of ARP timers, make sure to send VRRP MAC for VRRP IP

always

PR **174571** Build: 6.4.4.590.R01

Summary: VU-080718-1: Vulnerability in various IPv6 protocol implementations.

Explanation: Vulnerability Fix based on the open bsd patch

PR **172495** Build: 6.4.4.557.R01

Summary: AOS 6850 is dropping PIM DM State Refresh Message when running with 2000

S,G routes and 4 PIM DM Nei

Explanation: Flush old proxy arp for SLB cluster ip after takeover

PR **195257** Build: 6.4.4.697.R01

Summary: DHCP offer packet is not forwarded by OS6450 udp relay

Explanation: Per vlan rtr mac destined changes

PR **185527** Build: 6.4.4.654.R01

Summary: IGMP general query packet creating loop.

Explanation: Fixed the issue with IGMP query getting loop backed when hash-control non-

unicast is enabled.

PR **189124** Build: 6.4.4.666.R01

Summary: Permanent MAC cannot be changed from one vlan to another VLAN in the LPS port

Explanation: Fix done to allow changing permanent MAC address from one vlan to another

VLAN on the LPS port. And do not change tagged vlan of the LPS port during boot

up.

PR **149980** Build: 6.4.4.361.R01

Summary: OS 9800E linkagg port join leave message on swlog.

Explanation: Added a LACP Debug code changes for the various reasons of linkagg port leave

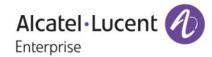

#### failure

PR **153855** Build: 6.4.4.488.R01

Summary: OS9702E crashed: P1:Startup default Secondary value: 0x100 Explanation: Removing invalid "sflow receiver" command which causes a crash.

PR **156618** Build: 6.4.4.359.R01

Summary: "ethernet-service uni-profile l2-protocol stp peer" is not applied on UNI port Explanation: Added a check not to allow peer option support in ethernet-services l2-protocol

PR **159035** Build: 6.4.4.344.R01

Summary: OS6850 switch crashes continuously after a code upgrade to 644 GA.

Explanation: Correcting the length of the PCI address in the sysMem table to prevent invalid data

access during boot up

PR **159459** Build: 6.4.4.401.R01

Summary: Wrong Length calculation of tagged Rapid PVST+ frame with extra byte "00"

padded at the end

Explanation: Ethernet Frame Length calculation has been corrected for pvst+tagged case and

total frame length corrected to remove extra padding byte.

PR **160786** Build: 6.4.4.388.R01

Summary: talPni and bcmRx high on OS6850 running 6.4.3.779.R01

Explanation: Inform SFLOW NI when SFLOW receiver is removed, hence respective hardware

entries will be removed.

PR **161041** Build: 6.4.4.411.R01

Summary: Slow RSTP Convergence time in OS6850E-24X

Explanation: Link Interrupt enabled for 10G SFP+ ports

PR **162121** Build: 6.4.4.544.R01

Summary: 100% CPU hike in 6400 unit 1 due to talpni Explanation: Semaphore lock in 802.1x to prevent task lockup

PR **163005** Build: 6.4.4.462.R01

Summary: MAC address is learned but no connectivity
Explanation: Correcting dot1x message and callback handling

PR **166827** Build: 6.4.4.474.R01 Summary: Wrong value in the length field of AMAP packets

Explanation: Corrected length field value in amap frame

PR **167344** Build: 6.4.4.478.R01

Summary: DHLAA forwarding loop when the primary unit reloaded and came back as idle or

secondary unit

Explanation: Fix provided to avoid simultaneous connection between DHLAA across NIs by

checking if socket connection already exists before retrying.

Alcatel·Lucent 1

PR **168834** Build: 6.4.4.538.R01 Summary: OS 9700 BGP configured with AS-prepend issues.

Explanation: Update the queued attribute structure to 0 if an attribute already exists and peer's

send policy is sent for re-evaluation

PR **176730** Build: 6.4.4.589.R01

Summary: tCS\_PRB (d780fe8) & WebView (81bdb88) suspended on OS6850 Stack.

Explanation: Check has made to verify username and password for captive portal login page

PR **177517** Build: 6.4.4.604.R01

Summary: NI2 on nw-dsb-fwo crashed with PMD Explanation: With this fix the reported crash won't occur.

PR **183170** Build: 6.4.4.638.R01

Summary: Password command on secondary management module should not be allowed

Explanation: Password command is not allowed in secondary CMM

PR **155200** Build: 6.4.4.540.R01

Summary: need to preserve TCAM space by using software rules (no-cache option)

Explanation: Display issue with "show gos statistics" for no-cache option has been fixed

PR **171349** Build: 6.4.4.562.R01

Summary: OS6250M - Need explanation for ETHOAM log "error 2018:handle\_dmr\_info:Timer

expired at CMM."

Explanation: Changed severity of the ethoam log message "handle\_dmr\_info:Timer expired at

CMM"

PR **192200** Build: 6.4.4.712.R01

Summary: When we do flash synchro we notice error message in swlog

"CCM\_CSM\_FLASH\_SYNCHRO\_RS-appError 24"

Explanation: Fix to avoid internal ftp hung issue during flash-synchro causing CVM timeout

PR **193117** Build: 6.4.4.681.R01

Summary: 768 VPA limit is not enforced in CLI

Explanation: Code changes done to log message while creating more than 768 VPA.

PR **190788** Build: 6.4.4.728.R01

Summary: Particular port of OS9-XNI-U12E module on OS9702E down Explanation: Code changes done to allow UDLD in static linkagg ports.

PR **189848** Build: 6.4.4.670.R01

Summary: SFP showing incorrect DDM value. Explanation: Fix done to show proper DDM value

PR **201948** Build: 6.4.4.737.R01

Summary: MAC address learnt through 802.1x state is Captive-portal CP In-Progress.

Explanation: Fix the mac-address table inconsistency after continuous mac move

Alcatel·Lucent 1

PR **204971** Build: 6.4.4.741.R01

Summary: 6850 - I2c Bus Locked + LACP flapping

Explanation: Reduces i2c read attempts (in case of failure to a maximum of 2) and allows more

time (15 ticks) between the attempts.

PR **152163** Build: 6.4.4.407.R01

Summary: Issue in accessing switch using SSH client running OpenSSH 3.9p1

Explanation: Changed the socket Level MTU in SSH to reflect the Client MTU configuration

The Fix is controlled using an Global Variable tcpMSSLimit.

We need to set this value with the same as specified in the Interface MTU for the SSH client. The Same MTU will remain valid for any other SSH session established

on the DUT.

PR **156049** Build: 6.4.4.378.R01

Summary: OS9 - Subnet broadcast in Bootp Packets are not relayed to the relay address

configured.

Explanation: Bootp buffer handling size increased from 1024 to 1400 to handle pxe discover

packets NOTE: BOOTP Packets of Max Size 1400 Bytes only will be handled by

**AOS 64x Devices** 

PR **156609** Build: 6.4.4.361.R01

Summary: info === HSM === Power Supply 1 has been REMOVED message coming

frequently on os6855

Explanation: Changes to hold the power supply down message on 6855 C14

PR **157697** Build: 6.4.4.423.R01

Summary: OS6850 Sensitive delay in TV zapping

Explanation: Code changes to handle when static querier ports enabled in multicasting

PR **157541** Build: 6.4.4.392.R01 Summary: inserted new CMM B and switch crashed on CMM A

Explanation: Handle the improper insertion of CMM-B into the chassis graciously.

PR **158692** Build: 6.4.4.391.R01

Summary: OS 6850 stack crash with error "== CSM == Excep in task: LnkAgg PC : 0x19a78b4

Explanation: Added defense fix as port index pointer validation check

PR **160586** Build: 6.4.4.503.R01

Summary: Jumbo MTU size setting loss on 10MB port setting when port bounces Explanation: Code fix done to retain the max frame size configured when port bounces

PR **160807** Build: 6.4.4.503.R01

Summary: topology view issue between in OV for fiber links between 9800 switches

Explanation: Added needed validation to the PortID ifIndex of LLDP

PR **161689** Build: 6.4.4.408.R01

Summary: Lost management access to OS6400 - qdriver buffer depletion. Explanation: Fixed buffer depletion at qdriver because of ethoam packets

Alcatel·Lucent 1

PR **161186** Build: 6.4.4.399.R01

Summary: OS6850 does not pass traffic through ports where transparent-bridging is enabled. Explanation: Sending the Vlan Info before enabling the Trans-Bridging, rather than sending the

msg to NI for every Vlan Event.

PR **163121** Build: 6.4.4.441.R01 Summary: Qos port ingress-bandwidth is not working for TCP

Explanation: qosongaruda flag to be enabled on OS6400 to ensure proper setting of

configurations

PR **165308** Build: 6.4.4.447.R01

Summary: Redirection to HIC remediation server sometimes takes more than 30 seconds.

Explanation: Destination IP is also checked for caching the Host Information for HIC remediation

Server

PR **167955** Build: 6.4.4.545.R01

Summary: 6850E: PoE: i2cReadOnBoardTemp, PD640xx and pd69\_lp write error at boot up

Explanation: CPLD changes for proper detection of OS6850E PoE units

PR **167745** Build: 6.4.4.488.R01

Summary: Show system does not display the model name for some OS6850.

Explanation: Corrected the buffer to include product name.

PR **175734** Build: 6.4.4.577.R01

Summary: OS6850E set DEI bit for qos rule hit packets over 10/s when log is enable on the

rule

Explanation: Don t set CFI bit for packets that are switched/routed when gos-logging is enabled

PR **178660** Build: 6.4.4.602.R01

Summary: HIC https redirection fix for PER# 177375 does not work when Switch is not

configured with IP Interface.

Explanation: Fix provided to allow HTTP packets to be processed by IPNI even if it is not

destined to our switch. When the port is .1x and hic is configured.

PR **182718** Build: 6.4.4.637.R01

Summary: Max command lengths are 250 for accounting and 259 for authorization

Explanation: The argument max length as per Tacacs+ packet format can support max of 255,

thus if the argument length is more than 255, it is truncated to 255, so that

accounting is succeeded.

PR **170503** Build: 6.4.4.659.R01

Summary: dshell is currently in use, try again later; CHASSIS warning unable to post

semaphore, 6250 over memo
Explanation: Recover dshell for debug purpose

PR **172644** Build: 6.4.4.558.R01

Summary: taIPMS stucked at 100% due to hardware write failure

Explanation: Fix done for CPU 100% when hardware write failed in bcm\_freeze function.

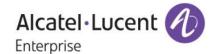

# **Known Issues:**

PR 164017

[DHL] Convergence is relay slow when losing the unit supporting the active link in a Summary:

stack

PR 156045

Mac not displayed in mac-address table if set as permanent on another port Summary:

PR 160107

Summary: NTP updates time but not date

Explanation: NTP date does not get updated if the discrepancy is high.

PR 160684

Summary: having the Copper SFP in hybrid port disable the copper port link in 6850-U24x

Explanation: "SFP-GIG-T is not support on combo ports".

> On a hybrid port at any time there is only one physical medium active copper or fiber. If we insert copper sfp in fiber port we are changing physical medium from fiber to copper and the actual copper link is brought down as copper as a medium

cannot be active on fiber and copper both at same time.

There is no reason behind having copper sfp readily inserted on fiber port and on

failure physically move the copper onto hybrid fiber.

PR 156967

Summary: VRF specific IP address information, not displayed in AOS

Workaround: This can be done using an SNMPv3 user in the following manner:

Read the contents of alaVirtualRouterNameTable. The value in each row for

alaVirtualRouterNameIndex specifies the VRFId and corresponding

alaVirtualRouterName provides you the SNMPv3ContextName for the VRF. If SNMPv3 requests are made for each contextld in this table then you will get all

entries for the table across all VRF Id's.

PR 145589

Auto-neg configuration needs to be replicated in both fiber and copper mediums for Summary:

combo ports.

Explanation: On an OS6850 auto-negotiation configuration needs to be replicated on both fiber

and copper mediums for combo ports.

Workaround: Use the following commands to duplicate the auto-negotiation configuration:

-> interfaces <slot/port> hybrid fiber autoneg {enable | disable}

-> interfaces <slot/port> hybrid copper autoneg {enable | disable}

PR 159999

Summary: after a arp probe: gratuitous arp are not used to move vlan in 802.1x port mobility. **Explanation:** 

onex configuration, first packet will not process if it is non ip packet or source ip is

Workaround: Use MAC rule rather than IP rule

> Alcatel·Lucent 4 Enterprise

# Alcatel-Lucent Enterprise – Service Release – 6.4.4.743.R01 - 9/25/2015

PR **170822** 

Summary: Vendor specific dhcp option#43 is not passed correctly.

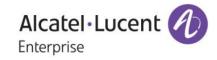

# **New Software Features:**

# 1. Loopback Detection

#### Introduction:

LBD can detect and prevent L2 forwarding loops on port either in the absence of other loop-detection mechanisms like STP/RSTP/MSTP or when the mechanism can't detected it. Sometimes the STP/RSTP/MSTP based loop detection can't be used due to the following Facts

- There is a client's equipment that drops or cuts the BPDUs.
- The STP protocol is restricted on edge Network

The LBD feature detects that a port has been looped back or looped. If a loop-back/loop is detected, the port is disabled (forced down) and the appropriate Error Log is issued.

Ethernet switch periodically sends out L2 Ethernet frame (LBD frame) from all loop-back detection enabled ports. The LBD frame is not a BPDU frame. In normal state of the access line this frame is removed from the network segment by the subscriber equipment. In case of failure (cable fault, NIC incorrect work, etc) switch receives back the control frame on the port. After receiving the frame switch should force the access port down and issues a SNMP trap. In addition the port also can be re-enabled by user by cli commands.

### **Platforms Supported:**

6400, 6850, 6850E, 6855, 6855-U24X, 9000E

#### **CLI Commands:**

New Cli command has been introduced for this feature

1.Loopback detection is Enabled/Disabled Globally using the below Command

# Ioopback-detection [DISABLE ENABLE]

2. Loopback detection is enabled/disabled for the Port level using the below command

# loopback-detection port [<num/num>] [DISABLE ENABLE]

3. To Change the auto-recovery timer for Loopback detection the below command is used

# interfaces <num/num-num> violation-recovery-time [30 sec to 600sec]

This is the existing command which will work along with Loopback detection by default 300 sec is the violation recovery timer.

4.To Change the transmission timer for Loopback detection the below command is used

# loopback-detection transmission-timer <range> [5 sec to 600sec]

By default 5 sec is the transmission timer for Loopback detection

5. To Verify the Loopback detection globally the below command is used

# show loopback-detection

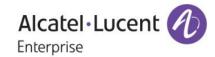

```
KF_172.25.50.74_DUT4-> show loopback-detection
Global LBD Status : disabled
Global LBD Transmission Timer : 30 sec
Global LBD Auto-recovery Timer : 300 sec
```

6. To Verify the Loopback Detection on a Port basis the below command is used .

# show loopback-detection port <num/num>

```
KF_172.25.50.74_DUT4-> show loopback-detection port 1/1
Global LBD Status : disabled
Global LBD Transmission Timer : 30 sec
Global LBD Auto-recovery Timer : 300 sec
Port LBD Status : enabled
Port LBD State : Inactive
```

7. To Verify the Violation recovery timer for the Port the below command is used along with Loopback detection .

# show interfaces <num/num> port

8. To Verify the LBD Packets sent out of the Specific ports and LBD Packets Received on the Port the below command is used

#### show loopback-detection statistics port <num/num>

```
KF_172.25.50.74_DUT4->
KF_172.25.50.74_DUT4->
KF_172.25.50.74_DUT4-> show loopback-detection statistics port 1/1
LBD Port Statistics
LBD Packet Send : 0
Invalid LBD Packet Received : 0
```

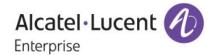

Software Limitations: None

# 2. Additional Storm Control Options

#### Introduction:

This feature enhances the current rate limiting feature to configure actions if broadcast and multicast traffic reaches upper threshold and also provide the ability to recover automatically from the actions if lower threshold is configured and if the traffic level drops from upper threshold to lower threshold.

When traffic (Broadcast or Multicast) flows on a port for 5 seconds at an average speed above the configured upper threshold value, then the port is considered to be in storm state and actions would be taken as any one of the below .

- Default The traffic gets rate limited to the upper threshold value and user will not get any indication. This is pre-existing behavior
- Trap The traffic gets rate limited to the upper threshold value and also user will be notified by a trap message.
- Shutdown The corresponding port will go down and also a trap will be generated to alert the user.

The storm state of the port can be recovered by both manually and automatically. The below procedure is to recover the port manually.

- Interfaces slot/port admin down/up
- Port plug out/ plug in
- Interface clear all violations (Only applicable for Shutdown action)

Also the port can be automatically recovered form storm state if the port is configured with lower threshold value and if the traffic on the port, where storm occurs, reaches below that lower threshold value.

#### **Platforms Supported:**

OmniSwitch 6400, 6850, 6850E, 6855, 9000E

# Commands:

- 1. Command to configure upper threshold and lower threshold for multicast and broadcast: interfaces [slot/port | slot/port1-port2 | slot] flood [broadcast | multicast | all] rate [mbps num | pps num | percentage num] [low-threshold num]
- 2. Command to configure action for storm state: interfaces [slot/port | slot/port1-port2 | slot] flood [broadcast | multicast] [action [shutdown| trap | default]]
- 3. Command to verify the configuration, action and status of the port: show interfaces [slot/port | slot/port1-port2 | slot] flood rate [unknown-unicast | multicast | broadcast]

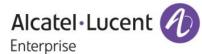

```
DUT2 --> show interfaces 1/1 flood rate unknown-unicast
Slot/ UcastHigh Ucast Ucast Ucast Ucast
Port Value
              Type Status
                           State Action
1/1
            49 mbps enable Normal
DUT2 --> show interfaces 1/1 flood rate multicast
Slot/ McastHigh Mcast Low Mcast Mcast Mcast
                                            Mcast
Port Value
               Value
                         Type Status
                                      State Action
           49
1/1
                     0 mbps disable Normal
                                             Default
DUT2 --> show interfaces 1/1 flood rate broadcast
Slot/ BcastHigh Bcast Low Bcast Bcast Bcast
Port Value
               Value
                         Type Status State Action
            49
                      0 mbps
                              enable Normal
                                             Default
```

#### Limitations:

- 1. The rate limiting is accurate only for 512 byte packets since the calculation for threshold is based on packet of size 512 bytes.
- 2. The threshold value at any given point is the average value of the traffic rate for 5 seconds.

# 3. ASA Re-Authentication/Refresh Authentication per service

# Introduction:

This feature Enhancement provides the facility to configure the re-authentication or refresh time for various services offered by Switch like Console, Telnet, FTP, SSH, HTTP and HTTPS when using the authenticating server as LDAP or TACACS or while doing local authentication.

Earlier each user session is refreshed for every 5 minutes. User credentials provided during initial authentication request are forwarded to the server for re-authenticating the user. This refresh time was not configurable and it happens for every 5 minutes. This feature is enhanced to change the refresh timer or disable the refresh process by the user.

# **Platforms Supported:**

OmniSwitch 6400, 6850, 6850E, 6855, 9000E

# Commands usage:

session reauth-interval {console |telnet |ssh |ftp |http |https |all} { <number> |default}

**Syntax Definitions** 

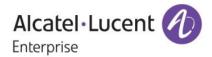

*number* re-auth timer Value. The Range is 0 – 60 Minutes

#### **Defaults**

| Parameter | Default |  |
|-----------|---------|--|
| number    | 5       |  |

## **Usage Guidelines**

- The Refresh mechanism can be disabled by configuring the timer as 0.
- The re-authentication timer can be restored to 5 minutes using "default" for timer value

#### **Examples**

-> session reauth-interval all default

## 2. Show session config

-> show session config

Displays information about the sessions configuration

### **Examples**

```
Cli Default Prompt
                          = 172.25.50.61->,
Cli Banner File Name
Cli Inactivity Timer in minutes = 555555,
Ftp Banner File Name
Ftp Inactivity Timer in minutes = 4,
Http Inactivity Timer in minutes = 4,
Http Banner File Name
Login Timer in seconds
                             = 55.
Maximum number of Login Attempts = 3,
Default Reauth Interval
                            = 5,
Console Reauth-Interval
                             = 6,
Telnet Reauth-Interval
                            = 6,
SSH Reauth-Interval
                            = 6,
FTP Reauth-Interval
                            = 6,
HTTP Reauth-Interval
                             = 6,
HTTPS Reauth-Interval
                              = 6
-> show session config
Cli Default Prompt
                          = 172.25.50.61 ->
Cli Banner File Name
                            = ,
Cli Inactivity Timer in minutes = 555555,
Ftp Banner File Name
Ftp Inactivity Timer in minutes = 4,
Http Inactivity Timer in minutes = 4,
Http Banner File Name
Login Timer in seconds
                             = 55,
Maximum number of Login Attempts = 3,
Default Reauth Interval
                            = 5.
Console Reauth-Interval
                             = Default,
```

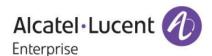

Telnet Reauth-Interval = Default, SSH Reauth-Interval = Default, FTP Reauth-Interval = Default, HTTP Reauth-Interval = Default, HTTPS Reauth-Interval = Default

## 3. show configuration snapshot session

-> session reauth-interval telnet 3

-> session reauth-interval http 2

-> show configuration snapshot session

! Session manager :

session timeout cli 555555

session prompt default "172.25.50.11->"

session reauth-interval telnet 3

session reauth-interval HTTP 2

Limitations: None

# 4. TPCE Error Counter correction

#### Introduction:

This feature avoids incrementing TPCE Errors for Multicast Routing traffic in XNI-U12E Card when it is working fine

Earlier in Multicast Routing Environment TPCE Errors were incremented on egress ports of XNI-U12E card when multicast replication happens for only one vlan on that port. This is now changed to avoid the TPCE error counters getting incremented during successful transmission of multicast packet when ports of XNI-U12E acts as egress port or ports of XNI-U12E replicates the traffic.

## **Platforms Supported:**

OmniSwitch 9000E (XNI-U12E card only)

# Commands usage:

No new commands introduced as part of this enhancement

#### Limitations:

None

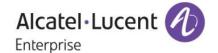

## 5. TACACS Command Authorization

#### Introduction:

Prior to this enhancement command authorization in TACACS is done based on partitionmanagement family that the command belongs to.

According to the new feature, after authentication, once command based authorization is enabled then every cli command that the user executes on the switch is sent to the TACACS+ server. So TACACS+ server will do the authorization for the whole command and send the RESPONSE message to the TACACS+ client. If command based authorization is disabled then PM family for the command is sent for the authorization.

# **Platforms Supported:**

Omni Switch 6400, 6850, 6850E, 6855, 9000E

## Commands usage:

aaa tacacs command-authorization {enable/disable} By default command authorization is disabled

# **Configuration snapshot:**

1. Snapshot of : aaa tacacs command-authorisation disable

```
72.25.50.21 show configuration snapshot aaa
 AAA:
aa radius-server "radius" host 172.25.50.220 key e47ac0f11e9fa869 retransmit 3
imeout 2 auth-port 1812 acct-port 1813
aa tacacs+-server "SysServTACACS" host 172.65.200.20 key "563abd1ae5376e70" por
49 timeout 2
aa authentication console "local"
aa authentication telnet "SysServTACACS"
aa authentication ftp "local"
aa authentication http "local"
aaa authentication ssh "SysServTACACS"
aa authentication 802.1x "radius"
aaa authentication mac "radius"
 PARTM:
 AVLAN :
 802.1x:
```

2. Snapshot of: aaa tacacs command-authorisation enable

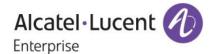

```
172.25.50.21 aaa tacacs command-authorization enable
172.25.50.21 show configuration snapshot aaa
AAA :
aaa tacacs command-authorization enable
aaa radius-server "radius" host 172.25.50.220 key e47ac0f11e9fa869 retransmit 3
timeout 2 auth-port 1812 acct-port 1813
aaa tacacs+-server "SysServTACACS" host 172.65.200.20 key "563abd1ae5376e70" por
t 49 timeout 2
aaa authentication console "local"
aaa authentication telnet "SysServTACACS"
aaa authentication ftp "local"
aaa authentication http "local"
aaa authentication ssh "SysServTACACS"
aaa authentication 802.1x "radius"
aaa authentication mac "radius"
 PARTM:
 AVLAN :
172.25.50.21
```

#### **Limitations:**

Snmp and http are not supported in Command based authorization

# 6.802.1X ON IPMVLAN PORT

#### Introduction:

IPMVLAN is mainly developed to cater the networks where one end of provider is Ethernet service based (metro edges) and remote end is connected to routers with 802.1Q capability. IPMVLAN will be used to classify the multicast streaming requests into a different VLAN (other than service VLAN). So that Edge devices 'bridge' the multicast traffic even though the customers and content providers are in different VLAN/subnet. In this enhancement, 802.1x support is provided on IPMVLAN Receiver port in Enterprise Model.

## **Platforms Supported:**

Omni Switch 6400, 6850, 6850E, 6855, 9000E, 6250, 6250M

#### Commands usage:

No new commands were introduced.

# **Configuration Snapshot:**

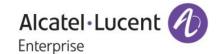

```
TT2:172.25.50.71-> show configuration snapshot vlan
vlan 1 enable name "VLAN 1"
vlan 3 enable name "VLAN 3"
vlan 172 enable name "VLAN 172"
vlan 172 port default 1/8
 VLAN SL:
 VLAN AGG:
 VLAN STACKING:
DUT2:172.25.50.71-> vlan ipmvlan 1000
DUT2:172.25.50.71-> vlan ipmvlan 1000 receiver-port port 1/1
DUT2:172.25.50.71-> vlan ipmvlan 1000 sender-port port 1/3
DUT2:172.25.50.71-> vlan ipmvlan 1000 address 226.1.1.1
DUT2:172.25.50.71-> vlan port mobile 1/1
DUT2:172.25.50.71-> vlan port 1/1 802.1x enable
DUT2:172.25.50.71-> show configuration snapshot vlan
vlan 1 enable name "VLAN 1"
vlan 3 enable name "VLAN 3"
vlan 172 enable name "VLAN 172"
vlan 172 port default 1/8
vlan ipmvlan 1000 name "VLAN 1000"
vlan port mobile 1/1
vlan port 1/1 802.1x enable
 VLAN SL:
 VLAN AGG:
 VLAN STACKING:
vlan ipmvlan 1000 receiver-port port 1/1
vlan ipmvlan 1000 sender-port port 1/3
vlan ipmvlan 1000 address 226.1.1.1
DUT2:172.25.50.71->
```

#### Limitations:

802.1x cannot be enabled on Linkagg receiver ports and ERP receiver ports. Mobile-tag cannot be enabled on IPMVLAN.

Hypothetical scenarios like the below are not allowed: Reason being if PC 1 is authenticated, 1/1 is open for IPMVLAN traffic. But PC 2 is not authenticated, still it can receive UDP sender traffic as the sender traffic is always a UDP multicast traffic.

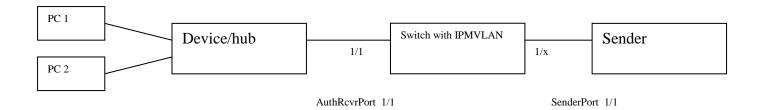

Another scenario which is not supported is as follows: Mac/User is authenticated. IPMVLAN group and forward entry is formed. But later if at all the mac/user moves to un-authenticated state and the policy is block, though the ingress IPMS traffic will be blocked, the IPMS group/forward entry will remain until the IPMS entry ages out. The same hold for bypass feature.

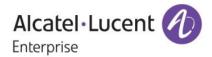

#### 7. RADIUS TEST TOOL

#### Introduction:

The RADIUS test tool provides the administrator with the utility to test the reach ability of RADIUS server from the Network Access Server (AOS Switch) itself. This test tool will be useful in validating the RADIUS server configuration such as server-name, IP address, UDP authentication-port/accounting-port, secret key.

This tool will allow the administrator to validate authentication of the given username and password. Only MD5 and PAP method will be used for sending the password over the network. The CLI session will display the result of the Radius authentication along with the round trip time of sending the request to the RADIUS server and receiving the response from the RADIUS server. The returned RADIUS attributes will be displayed on the CLI of the user session (console/telnet/ssh).

Similarly user can verify the accounting for a particular username

Thus this tool will help in simulating the RADIUS client on the AOS Switch, providing the network administrator with a utility to verify the authentication/accounting of a client with a RADIUS server.

This tool can be used simultaneously from different sessions (console/ssh/telnet) for verifying same or different RADIUS server.

### **Platforms Supported:**

Omni Switch 6250

# Commands usage:

aaa test-radius-server server type {authentication user username password password [method {MD5 | PAP}] | accounting user username}

# **Syntax Definitions**

server Server name for which test has been configured authentication | accounting Type of test to be configured. username User name for which test has been configured

password Password for the given user name MD5 | PAP Password encryption method for the test

#### **Usage Guidelines**

- By default, authentication method is MD5
- RADIUS server configurations like RADIUS server name, acct-port, auth-port, secret key, Retransmit Count, Timeout shall be done on the AOS switch before starting the test tool.
- IP managed interface shall be configured for Radius application or either Loopback0 interface should be configured for Radius Test Tool to work
- Maximum length of the user name shall not exceed 63 characters.
- The length of password should not exceed 128 characters.

Alcatel·Lucent 1

### **Configuration snapshot:**

In Case of Success authentication:

```
172.25.50.80-> aaa test-radius-server radius type authentication user sherin pas sword sherin
Testing Radius Server <172.25.50.220/radius>
Access-Challenge from 172.25.50.220 Port 1812 Time: 188 ms
Access-Accept from 172.25.50.220 Port 1812 Time: 3 ms
Returned Attributes
    Alcatel Auth Group = 20
Filter-ID = wipro
```

In case of Failure authentication:

```
172.25.50.80-> aaa test-radius-server radius type authentication user hai passwo
rd hai
Festing Radius Server <172.25.50.220/radius>
Access-Reject from 172.25.50.220 Port 1812 Time: 3 ms
Returned Attributes
```

In case of Server not reachable:

```
172.25.50.80-> aaa test-radius-server radius type authentication user sherry pas
sword sherry
Testing Radius Server <172.25.50.221/radius>
Reply from 172.25.50.221 port 1812 req_num<0>: timeout
Reply from 172.25.50.221 port 1812 req_num<1>: timeout
Reply from 172.25.50.221 port 1812 req_num<2>: timeout
```

## Limitations:

When Radius test tool is running, the CLI of that session is blocked until the test gets over or until (ctrl+c) is issued. This test tool is not supported from Webview and SNMP

# 8. POLICY PORT GROUP ENHANCEMENT

### Introduction

This feature enhancement facilitates to configure policy rule that specifies rate limiting as action for a group of ports or individual ports as per our requirement. For this enhancement new attribute "split & non-split" has been added for a policy port group to specify whether the group needs to be treated as a list of individual port or not respectively. This feature provides the following two modes to be applied as a part of the policy source port group:

1. Non-split: When used with this mode, the rule for rate limiting is applied for the group of ports. This is the default behavior for the source port group.

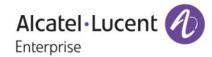

2. Split: When used with this mode, the rule for rate limiting is actually applied for each of the individual ports. However, the action is not restricted to rate limit the incoming traffic, action could be anything other than the keyword "share". Moreover, other actions can also be applied in addition to rate limiting, such as changing the dscp value, etc. Any incoming traffic in access of the applied bandwidth to an individual port will be dropped.

Before this enhancement, on configuring a policy rule that specifies a rate limiter as action and a source port group as condition, the rate limiter is actually applied for the group of ports, not each individual port.

# **Platforms Supported**

Omni Switch 6400, 6850, 6850E, 6855, 9000E

### Commands usage

policy port group <name> [mode {non-split | split}] <slot/port> <slot/port1-port2>

Syntax Definitions

When used with this mode, the rule for rate limiting is actually applied for each split of the individual ports.

non-split When used with this mode, the rule for rate limiting is applied for the group of ports. This is the default behavior for the source port group.

### **Usage Guidelines**

When the port group is configured in the split mode, the rule needs to be split into multiple sub-rules. Depending on the policy condition for the rule, each sub-rule may consist of multiple entries The rate limiter is to be shared between the entries for the same sub-rule.

# **Examples**

policy port group pg1 mode split 1/3 2/1 policy port group pg1 mode non-split 1/3 2/1

# show active policy rule r1 extended

Policy Matches Port r1 1/3 6008280 2/1 6738088

### show active policy rule r1 meter-statistics extended

Policy:r1, Port:1/3 Counter Color Mode:RED\_YELLOW Green: Non-Green: Red 0, Non-Red:

0 Yellow:

Policy:r1, Port:2/1 Counter Color Mode:RED\_YELLOW Non-Green: Green: Non-Red: Red 0,

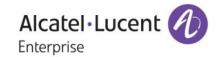

Yellow: 0

# show policy port group

| Group Name<br>Slot01 | From<br>blt | Entries<br>1/1-26 | Mode<br>non-split |
|----------------------|-------------|-------------------|-------------------|
| Slot02               | blt         | 2/1-24            | non-split         |
| Slot03               | blt         | 3/1-24            | non-split         |
| pg1                  | cli         | 1/3<br>2/1        | split             |

#### Limitations:

The scope of this feature is limited to source port group can be attached to only default policy list. Any rule with the source port group in the split mode attached to policy list will throw an error

# 9. PPPoE Intermediate Agent

# Introduction:

This enhancement provides the ability to connect network of hosts to remote access concentrator (e.g., Broadband network gateway) over a bridging device. In this model, each user host utilizes its own ppp stack and every user is presented with a familiar user interface. Access control billing and type of service can be done per user basis rather than per site basis.

This has been developed as a new feature. To provide a point-to-point connection over Ethernet, each PPP session must learn the Ethernet address of the remote peer, as well as establish a unique session identifier. PPPoE includes a discovery protocol that provides this.

There are four steps in discovery phase to establish session with remote peer and one step in terminating the session.

# Discovery phase:

PADI, PADO, PADR, PADS

**Termination Phase:** 

**PADT** 

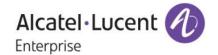

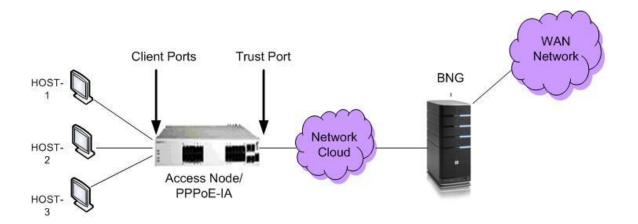

## PPPoE-IA:

PPPoE Intermediate Agent (PPPoE-IA) is placed between a subscriber and Broadband Network Gateway to help the service provider distinguish between end hosts connected over Ethernet to an access switch.

## **BROADBAND NETWORK GATEWAY:**

Broadband Network Gateway is the aggregation point for the user traffic. It provides aggregation capabilities for different kind of traffic (e.g. IP, PPP, and Ethernet) between the access network and the ISP network.

# **ACCESS NODE:**

An access node is a node that provides connectivity between the user and the network cloud. It aggregates the traffic coming from a user and routes it to the network.

# ACCESS LOOP:

Access loop signifies the physical connectivity between the Network Interface Device at the customer premises and the Access Node.

#### **Platforms Supported:**

Omni Switch 6400, 6850, 6850E, 6855, 9000E.

# Commands usage:

# 1. pppoe-ia {enable | disable}

Globally enables or disables the PPPoE intermediate agent.

Syntax Definitions

enable|disable Enables/disables the PPPoE intermediate agent globally

# **Usage Guidelines**

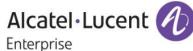

By default, pppoe intermediate agent is globally disabled.

All PPPoE-IA parameters are configurable irrespective of the global status of PPPoE-IA

# Example

pppoe-ia enable pppoe-ia disable

# 2. pppoe-ia { port <slot/port [-port2]> | linkagg <num> } {enable | disable}

Enables or disables the PPPoE-IA on port(s) or a linkagg.

Syntax Definitions

slot/port[-port2] The slot number for the module and the physical port number(s) on that module (e.g., 3/1 specifies port 1 on slot 3). Port2 refers to the last port in the range of ports.

enable|disable Enables/ disables the PPPoE-IA on port(s)

num Linkagg Id

## **Usage Guidelines**

By default, PPPoE-IA is disabled on all ports.

All PPPoE-IA parameters are configurable irrespective of the per port status (enable/disable) of PPPoE-IA.

For PPPoE-IA to work, it should be enabled globally as well as on the port.

PPPoE-IA is not supported on port mirroring destination ports, but configuration shall be allowed.

PPPoE-IA is not supported on aggregable ports.

#### Example

pppoe-ia port 1/1 enable pppoe-ia port 2/1-12 enable pppoe-ia port 2/4 disable pppoe-ia port 2/2-10 disable pppoe-ia linkagg 1 enable pppoe-ia linkagg 0 disable

#### 3. pppoe-ia { port <slot/port [-port2]> | linkagg <num>} {trust | client}

Configures a port(s)/linkagg as a trusted or client port(s)/linkagg, for PPPoE intermediate agent. A trust port is a port that is connected to the Broadband Network Gateway whereas a client port is connected to the host.

Syntax Definitions

slot/port[-port2] The slot number for the module and the physical port number(s) on that module (e.g., 3/1 specifies port 1 on slot 3). Port2 refers to the last port in the range of ports.

trust|client Mode of the port as trust or client.

Num Linkagg Id

# **Usage Guidelines**

By default, all ports are client ports.

All PPPoE-IA parameters are configurable irrespective of the per port status of PPPoE-IA.

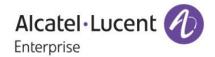

For PPPoE-IA to work, it should be enabled globally as well as on the particular port.

For PPPoE-IA to work, it should be enabled on a client port as well as a trusted port.

In case of configuration of a client or trust port as a client or trust port respectively again, no action will be taken.

PPPoE-IA is not supported on aggregable ports.

#### Example

pppoe-ia port 1/1 trust pppoe-ia port 2/3-12 trust pppoe-ia port 2/3 client pppoe-ia port 1/2-6 client pppoe-ia linkagg 7 trust pppoe-ia linkagg 0 client

4. pppoe-ia access-node-id { base-mac | system-name | mgnt-address | user- string | <string> } Globally configures a format to form an identifier that uniquely identifies an access node.

#### Syntax Definitions

base-mac The base mac-address of the switch.

system-name The configured name of the switch.

mgnt-address The management IP address of the switch.

user-string A configurable user string.

<string> The value of user configured string.

#### **Usage Guidelines**

By default, base-mac is used as a format for access-node-identifier.

The access-node-identifier can have a maximum of 32 characters. The access-node-identifier longer than 32 characters will be truncated to 32 characters.

In case of mgnt-address format, the mgnt-address used is Loopback0 address if configured and active or the first active IP interface address otherwise 0.0.0.0 is used.

The access-node-id must not contain spaces.

If any format other than user-string is specified, the setting of string value will not be allowed through SNMP and WEB.

If the format type is user-string, it will be mandatory to provide the string value through SNMP using Multi-varbind.

#### Example

pppoe-ia access-node-id base-mac pppoe-ia access-node-id system-name pppoe-ia access-node-id mgnt-address pppoe-ia access-node-id user-string acessnode1

# 5. pppoe-ia circuit-id { default | ascii [ base-mac system-name interface vlan cvlan interface-alias user-string < string > delimiter < char>]}

Globally configures a circuit-id format that forms an identifier which uniquely identifies an access node and access loop on which PADI/PADR/PADT is received.

Syntax Definitions

Alcatel·Lucent 1

default The default value of circuit-id is used.

ascii The circuit-id format is an ascii string formed using the following formats fields and a delimiter

base-mac The base mac-address of the switch.

system-name The configured name of the switch.

interface The slot/port on which the PPPoE message is received.

vlan The vlan on which the PPPoE message is received.

cvlan The inner-vlan or customer vlan of the PPPoE message.

Interface-alias The configured alias of the interface on which PPPoE message is received.

user-string A configurable user string.

<string> The value of user configured string

delimiter A user configurable delimiter used to separate the fields of an ascii string forming the

circuit-id.

char The value (a character) of user configurable delimiter.

#### **Usage Guidelines**

By default, the value of circuit-id is "access-node-id eth slot/port[:vlan-id]". For e.g. if the value of access-node-id is "vxTarget", the default value of Circuit ID will be "vxTarget eth 1/1:10" if packet is received on interface 1/1 in vlan 10.

By default, the delimiter used is ':'.

The available delimiters are: ':', '|', 'l', '\', '-', '\_', ' ', '#', '.', ',' and ';' and ':'

The circuit-id can have a maximum of 63 characters. The circuit-Id longer than 63 characters will be truncated to 63 characters.

At most 5 fields out of the available 7 will be encoded for the Circuit ID in the order specified by the user.

If any format other than user-string is specified, the setting of string value will not be allowed through SNMP and WEB.

If the format type is user-string, it will be mandatory to provide the string value through SNMP using Multi-varbind.

Same format can be configured multiple number of times.

#### Example

pppoe-ia circuit-id default

pppoe-ia circuit-id ascii base-mac vlan

pppoe-ia circuit-id ascii system-name interface user-string cid1

pppoe-ia circuit-id ascii cvlan interface-alias base-mac user-string cid1 delimiter -

pppoe-ia circuit-id ascii system-name delimiter #

6. pppoe-ia remote-id { base-mac | system-name | mgnt-address | user- string <string> }

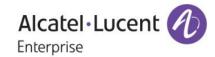

Globally configures a format to form an identifier that uniquely identifies the user attached to the access loop.

#### Syntax Definitions

base-mac The base mac-address of the switch.

system-name The configured name of the switch.

mgnt-address The management IP address of the switch.

user-string A configurable user string.

<string> The value of user configured string.

#### **Usage Guidelines**

By default, base-mac is used as the format for remote-id.

The remote-id can have a maximum of 63 characters. The remote-id longer than 63 characters will be truncated to 63 characters.

In case of mgnt-address format, the mgnt-address used is Loopback0 address if configured and active or the first active IP interface address otherwise 0.0.0.0 is used.

If any format other than user-string is specified, the setting of string value will not be allowed through SNMP and WEB.

If the format type is user-string, it will be mandatory to provide the string value through SNMP using Multi-varbind.

#### Example

pppoe-ia remote-id base-mac pppoe-ia remote-id system-name pppoe-ia remote-id mgnt-address pppoe-ia remote-id user-string remoteuser1

# 7. clear pppoe-ia statistics [ port { <slot/port[-port2]> } | linkagg <num>]

Clears the statistics for all the ports, a single port /linkagg or a range of ports for PPPoE Intermediate Agent.

Syntax Definitions

slot/port[-port2] The slot number for the module and the physical port number(s) on that module (e.g., 3/1 specifies port 1 on slot 3). Port2 refers to the last port in the range of ports.

num Linkagg id

#### **Usage Guidelines**

None

### Example

clear pppoe-ia statistics clear pppoe-ia statistics port 1/1 clear pppoe-ia statistics port 1/1-6 clear pppoe-ia statistics linkagg 0

Alcatel·Lucent 1

clear pppoe-ia statistics linkagg 13

# 8. show pppoe-ia configuration

Displays the global configuration for PPPoE Intermediate Agent

Syntax Definitions

None

# **Usage Guidelines**

None

#### Example

# **Default Configuration**

# show pppoe-ia configuration

Status : disabled,

Access Node Identifier

Acess-node-id Format : base-mac, Acess-node-id String : 00:d0:95:ee:fb:02,

Circuit Identifier

Circuit-Id Format : default, Circuit-id Field1 : none, Circuit-id Field1 String:, Circuit-id Field2 : none, Circuit-id Field2 String:, Circuit-id Field3 : none, Circuit-id Field3 String:, Circuit-id Field4 : none, Circuit-id Field4 String:, Circuit-id Field5 : none, Circuit-id Field5 String:, Circuit-id Delimiter : ":",

Remote Identifier

Remote-id Format : base-mac, Remote-id String : 00:d0:95:ee:fb:02

# pppoe-ia enabled

# pppoe-ia access-node-id user-string "accessNode1"

pppoe-ia circuit-id ascii sytem-name base-mac interface delimiter "|"

# pppoe-ia remote-id mngt-address

# show pppoe-ia configuration

Status : enabled,

Access Node Identifier

Acess-node-id Format : system-name, Acess-node-id String : vxTarget,

Circuit Identifier

Circuit-Id Format : ascii,

Circuit-id Field1 : system-name, Circuit-id Field1 String : vxTarget, Circuit-id Field2 : base-mac,

Circuit-id Field2 String: 00:d0:95:ee:fb:02,

Circuit-id Field3 : interface,

Circuit-id Field3 String:,

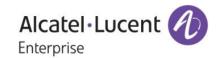

Circuit-id Field4 : none, Circuit-id Field4 String : , Circuit-id Field5 : none, Circuit-id Field5 String : , Circuit-id Delimiter : "|",

Remote Identifier

Remote-id Format : mgnt-address, Remote-id String : 172.21.161.106

# pppoe-ia access-node-id user-string "accessNode1"

pppoe-ia circuit-id ascii interface-alias cvlan system-name user-string "Circuit1" vlan delimiter "#"

# show pppoe-ia configuration

Status : disabled,

Access Node Identifier

Acess-node-id Format : user-string, Acess-node-id String : Node1,

Circuit Identifier

Circuit-Id Format : ascii,

Circuit-id Field1 : interface-alias,

Circuit-id Field1 String:, Circuit-id Field2 : cvlan, Circuit-id Field2 String:,

Circuit-id Field3 : system-name,
Circuit-id Field3 String : vxTarget,
Circuit-id Field4 : user-string,
Circuit-id Field4 String : Circuit1,
Circuit-id Field5 : vlan,
Circuit-id Field5 String : ,
Circuit-id Delimiter : "#",

Remote Identifier

Remote-id Format : base-mac, Remote-id String : 00:d0:95:ee:fb:02

# 9. show pppoe-ia {port [ <slot/port[-port2]> ] | linkagg <num>} [enabled | disabled | trusted | client]

Displays the PPPoE Intermediate Agent configuration for a port, port range or all the ports. Also displays the port or port range configuration for ports with PPPoE-IA enabled or disabled or ports that are trusted or client.

# Syntax Definitions

slot/port[-port2] The slot number for the module and the physical port number(s) on that module (e.g., 3/1 specifies port 1 on slot 3). Port2 refers to the last port in the range of ports.

num Linkagg Id

#### **Usage Guidelines**

None

Example

show pppoe-ia port

Slot/Port Status Mode

Alcatel·Lucent (1)
Enterprise

|                          | -+                                         |                                        |
|--------------------------|--------------------------------------------|----------------------------------------|
| 1/1<br>1/2<br>1/3<br>1/4 | enabled<br>disabled<br>disabled<br>enabled | client<br>trusted<br>client<br>trusted |
| 1/24<br>0/0<br>0/1       | enabled<br>enabled<br>disabled             | client<br>client<br>trusted            |

# show pppoe-ia port 1/1

| Slot/P | ort | Status | Mode   |
|--------|-----|--------|--------|
|        | +-  | +      |        |
| 1/1    | eı  | nabled | client |

# show pppoe-ia port 1/3-5

|     |    | Status | Mode    |
|-----|----|--------|---------|
| 1/3 | •  | nabled | client  |
| 1/4 | di | sabled | trusted |
| 1/5 | di | sabled | client  |

# 10. show pppoe-ia [port { <slot/port[-port2]> } | linkagg <num>] statistics

Displays the PPPoE-IA statistics for a port/linkagg, port range or all the ports.

Syntax Definitions

slot/port[-port2] The slot number for the module and the physical port number(s) on that module (e.g., 3/1 specifies port 1 on slot 3). Port2 refers to the last port in the range of ports.

num Linkagg Id

# **Usage Guidelines**

None

# Example

#### show pppoe-ia statistics

|      | PAD<br>Rx | I P/<br>Rx |   |    |    |   |         |   |   | PADO<br>ard Disca | _ |
|------|-----------|------------|---|----|----|---|---------|---|---|-------------------|---|
|      | <b></b>   | +          | + | +- | +- |   | <b></b> | + | + |                   |   |
| 1/1  | 2         | 2          | 0 | 1  | 0  | 0 | 2       | 3 |   |                   |   |
| 1/2  | 2         | 1          | 0 | 1  | 0  | 0 | 2       | 0 |   |                   |   |
| 1/3  | 3         | 2          | 2 | 2  | 1  | 2 | 2       | 3 |   |                   |   |
|      |           |            |   |    |    |   |         |   |   |                   |   |
| 1/24 | 2         | 2          | 0 | 1  | 0  | 0 | 2       | 3 |   |                   |   |
| 0/0  | 2         | 2          | 0 | 1  | 0  | 0 | 2       | 3 |   |                   |   |
| 0/1  | 2         | 2          | 0 | 1  | 0  | 0 | 2       | 3 |   |                   |   |

# show pppoe-ia port 1/1 statistics

Slot/ PADI PADR PADT PADI PADR PADT PADO PADS

Alcatel·Lucent (D)
Enterprise

| Port | Rx        | Rx |     | Rx | Dropped | Dr | opped | Droppe | ed Dropped Dropped |
|------|-----------|----|-----|----|---------|----|-------|--------|--------------------|
|      | <b></b> - | +  | -+- | +  | +       |    | +     | +      |                    |
| 1/1  | 2         | 2  | 0   | 1  | 0       | 0  | 2     | 3      |                    |

show pppoe-ia linkagg 1 statistics

Slot/ PADI PADR PADT PADI PADR PADT PADO PADS
Port Rx Rx Discard Discard Disca

show pppoe-ia port 1/1-10 statistics

|      |         |    |   |      |        |        |             | R PADT      | _         | _   |
|------|---------|----|---|------|--------|--------|-------------|-------------|-----------|-----|
| Port | Rx      | Rx | F | Rx D | iscard | l Disc | ard Di      | iscard Disc | ard Disca | ırd |
|      | <b></b> | +  | + | +    | +-     |        | <del></del> | +           |           |     |
| 1/1  | 2       | 2  | 0 | 1    | 0      | 0      | 2           | 3           |           |     |
| 1/2  | 2       | 1  | 0 | 1    | 0      | 0      | 2           | 0           |           |     |
| 1/3  | 3       | 2  | 2 | 2    | 1      | 2      | 2           | 3           |           |     |
|      |         |    |   |      |        |        |             |             |           |     |
| 1/10 | 2       | 2  | 0 | 1    | 0      | 0      | 2           | 3           |           |     |
|      |         |    |   |      |        |        |             |             |           |     |

#### Limitations:

None

# 10. DHL Active-Standby Increased Size

#### Introduction:

The Dual-Home Link (DHL) Active-Standby feature is already supported. It is limited to Linkagg of size 2. We are extending DHL to support Linkagg of size 4 such that 2 active links and 1 standby link can be configured. For detailed feature configuration and usage guidelines please refer network configuration guide.

# **Platforms Supported:**

Omni Switch 6850, 6850E

#### Commands usage:

No new commands introduced.

# Topology:

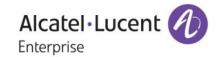

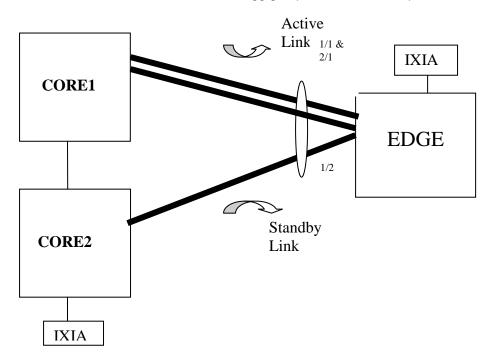

On EDGE device create the LACP linkagg group of size 4 and set port 1/2 in STANDBY mode:

- -> lacp linkagg 1 size 4 admin state enable
- -> lacp linkagg 1 actor admin key 1
- -> lacp agg 1/2 standby enable
- -> lacp agg 1/1 actor admin key 1
- -> lacp agg 1/2 actor admin key 1
- -> lacp agg 2/1 actor admin key 1

# 11. Telnet Port

#### Introduction:

This feature will allow the AOS switch to act as a telnet client and connect to external telnet servers running on non-default TCP port (i.e other than port 23). This feature will support telnet over both IPv4 and IPv6. This is only applicable when the switch is acting as a Telnet Client. The Telnet Server running on the AOS will still be listening on TCP port 23

# **Platforms Supported:**

OS6850, OS6850E, OS6855, OS6400, OS9000E

#### **CLI Commands:**

telnet {host\_name | host\_ip\_address} port [dest\_port] telnet6 {host\_name | host\_ip\_address} port [dest\_port] [ifname] Port Number Range should be between 1024 and 65535

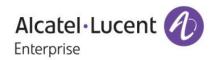

# **Examples:**

telnet6 3ffe:0501:0008:0000:0260:97ff:fe40:efab port 1122 telnet 1.1.1.1 port 1122

### Limitation:

None

# 12. IPMVLAN Replication

#### Introduction:

IPMVLAN Replication feature is to allow several subscribers from different VLANs on a trunk interface to subscribe and unsubscribe to a single IPMVLAN. This feature is supported on Ethernet-Service mode and Enterprise mode. QinQ service is provided using E-Service mode. Pure dot1q service is provided by Enterprise mode.

### E-Service

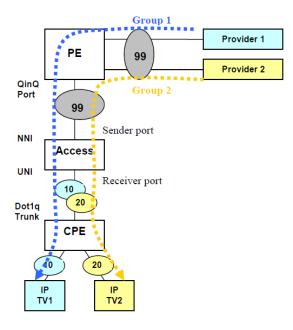

# **Service Details**

Internet service is provided using QinQ. Multicast service is provided using dot1q.

# **Setup Details**

2 providers share the same IPMVLAN 99.

The PE is connected to the Access switch on QinQ port.

The PE acts as the querier.

Ethernet-Service is configured in the Access switch. The Access switch is connected to the PE on NNI and connected to the CPE on UNI.

Alcatel·Lucent 1

In Access switch, CVLAN 10 and 20 configured on the UNI.

In Access switch, Sender port and Receiver port is configured. Receiver VLANs (RVLANs) 10 and 20 are configured on the Receiver port.

The CPE is connected to the Access switch on a gtagged trunk.

Each provider deploy their own STB in customer premises.

Each STB uses its own VLAN. In this case, VLAN 10 and VLAN 20.

# Working

The Access switch snoops the IGMP membership messages from the STB and maintains the membership on multicast VLAN 99 for Receiver VLANs 10 and 20.

Multicast source traffic is forwarded from sender port to group members on the receiver port tagged with RVLANs.

#### **Configuration in Access switch**

! IPMS:

ip multicast status enable

! VLAN:

vlan 1 enable name "VLAN 1"

ethernet-service ipmvlan 99 name "VLAN 99"

ethernet-service svlan 1000 name "VLAN 1000"

! VLAN STACKING:

ethernet-service svlan 1000 nni 1/1

ethernet-service service-name "customer1" svlan 1000

ethernet-service sap 10 service-name "customer1"

ethernet-service sap 10 uni 1/2

ethernet-service sap 10 cvlan 10

ethernet-service sap 10 cvlan 20

vlan ipmvlan 99 sender-port port 1/1

vlan ipmvlan 99 receiver-port port 1/2 receiver-vlan 10

vlan ipmvlan 99 receiver-port port 1/2 receiver-vlan 20

vlan ipmvlan 99 address 227.0.0.7

Enterprise

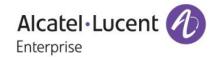

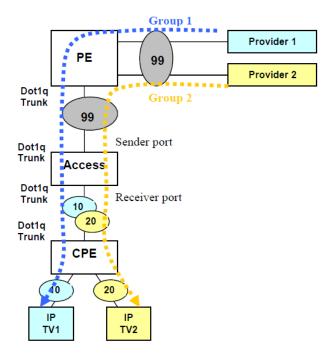

# **Service Details**

Internet service is provided using dot1q. Multicast service is provided using dot1q.

#### **Setup Details**

2 providers share the same IPMVLAN 99.

The PE is connected to the Access switch on a gtagged trunk.

The PE acts as the querier.

In Access switch, VLAN 10 and 20 are created as regular tagged VLANs.

In Access switch, Sender port and Receiver port is configured. Receiver VLANs (RVLANs) 10 and 20 are configured on the Receiver port.

The CPE is connected to the Access switch on a qtagged trunk.

Each provider deploy their own STB in customer premises.

Each STB uses its own VLAN. In this case, VLAN 10 and VLAN 20.

#### Working

The Access switch snoops the IGMP membership messages from the STB and maintains the membership on multicast VLAN 99 for Receiver VLANs 10 and 20.

Multicast source traffic is forwarded from sender port to group members on the receiver port tagged with RVLANs.

# **Configuration in Access switch**

! IPMS:

ip multicast status enable

! 802.1Q:

vlan 10 802.1q 1/2 "TAG PORT 1/2 VLAN 10" vlan 20 802.1q 1/2 "TAG PORT 1/2 VLAN 20"

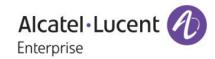

! VLAN:

vlan 1 enable name "VLAN 1"
vlan ipmvlan 99 name "VLAN 99"
! VLAN STACKING:
vlan ipmvlan 99 sender-port port 1/1
vlan ipmvlan 99 receiver-port port 1/2 receiver-vlan 10
vlan ipmvlan 99 receiver-port port 1/2 receiver-vlan 20
vlan ipmvlan 99 address 227.0.0.7
vlan ipmvlan 99 address 227.0.0.7

# **Platforms Supported:**

OS6850, OS6850E, OS6855, OS6400, OS9000E

#### Commands:

[no] vlan ipmvlan <num> receiver-port {port <slot/port> | port <slot/port1-port2> | linkagg <aggregate num> | linkagg <aggregate num1-aggregate num2>} [receiver-vlan <num> |

This command is used to configure the port (or a range of ports) as receiver port for the IPMVLAN and associate RVLAN to receiver port (or a range of receiver ports).

# Syntax Definitions

ipmvlan An existing VLAN ID number (1–4094) of the IPMVLAN to which the port is to be attached as the receiver port

slot/port The slot number for the module and the physical port number on that module (e.g. 3/1 specifies port 1 on slot 3). If port range specified, then all ports should be on the same slot. Port range across multiple slots not accepted

aggregate\_num The link aggregate ID number (0–31) to assign as the receiver port to the specified IPMVLAN

receiver-vlan Receiver vlan to be associated with the receiver port(s)

# [no] ip multicast static-group <address> vlan <num> port <num | slot/port> [receiver-vlan <num>]

This command is used to create/delete a static IGMP group entry on a specified VLAN, port and on a specified receiver vlan.

Syntax Definitions address The IP address of the multicast group

vlan <num> Vlan to include as a static IGMP Group. In this case, user should provide the IPMVLAN.

num | slot/port The port number or the linkagg ID on which the user wants to configure a static IGMP group. In this case, user should provide the receiver port.

receiver-vlan VLAN ID number (2-4094).

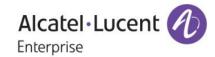

| aetna-setup2b-<br>ipmvlan p                        | ·DUT1-><br>oort                        | show vlan<br>type                                                                |                                        | eiver                            | -conf | ig  |              |                |      |       |
|----------------------------------------------------|----------------------------------------|----------------------------------------------------------------------------------|----------------------------------------|----------------------------------|-------|-----|--------------|----------------|------|-------|
| $egin{array}{cccccccccccccccccccccccccccccccccccc$ | /11<br>/11<br>/11<br>/11<br>/11<br>/11 | receiver<br>receiver<br>receiver<br>receiver<br>receiver<br>receiver<br>receiver | 150<br>150<br>150<br>150<br>150<br>150 | 02<br>03<br>04<br>05<br>06<br>07 |       |     |              |                |      |       |
| aetna-setup2b-                                     | ·DUT1->                                | show ip mu                                                                       | lticast                                | t grou                           | )     |     |              |                |      |       |
| Total 1 Groups                                     | :                                      |                                                                                  |                                        |                                  |       |     |              |                |      |       |
| ∗ Denotes IPMV                                     | 'LAN                                   |                                                                                  |                                        |                                  |       |     |              |                |      |       |
| Group Address                                      | Sourc                                  | e Address                                                                        | VLAN                                   | Port                             | Mode  |     | Static       | Count          | Life | RVLAN |
| 225.0.0.1                                          | 0.0.0                                  | 1.0                                                                              | *1001                                  | 1/11                             | excl  | ude | yes          | 0              | 0    | 2000  |
| aetna-setup2b-                                     | ·DUT1->                                | show ip mu                                                                       | lticas                                 | t forwa                          | ard   |     |              |                |      |       |
| Total 2 Forwar                                     | ds                                     |                                                                                  |                                        |                                  |       |     |              |                |      |       |
| ∗ Denotes IPMV                                     | ∗ Denotes IPMVLAN                      |                                                                                  |                                        |                                  |       |     |              |                |      |       |
| Group Address                                      | Host                                   | Address                                                                          | Tunnel                                 | l Addr                           | ess   |     | ress<br>Port | Egre<br>VLAN   |      | RVLAN |
| 225.1.1.1<br>225.1.1.1                             |                                        | 0.11.12<br>0.11.12                                                               | 0.0.0                                  |                                  |       |     |              | *1001<br>*1001 |      | -     |

# 13. PIM Sub-second Convergence

#### Introduction:

This feature is to minimize the delay at the time of failure in the primary path forwarding multicast data packets by deploying BFD in Multicast Routing Protocols – in both PIM DM and PIM SM. On intimation from BFD about the primary link (neighbor) failure, sub second convergence could be achieved by a redundant path to carry forward the source traffic immediately. And also to minimize the delay in resuming the data packet flow in the alternate path by deploying the redundant path functionality.

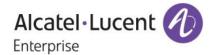

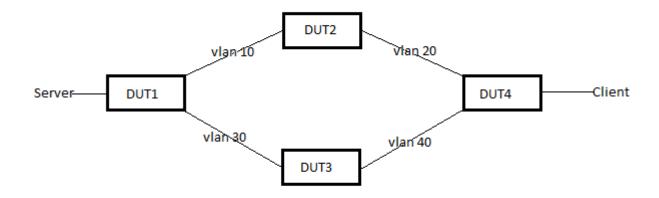

#### **Platforms Supported:**

OS6850, OS6850E, OS6855, OS9000E

#### **Commands Usage:**

The below commands were introduced for this feature

# ip pim interface <interface> bfd-std {enable | disable }

This enables bfd for the pim interface

# ip pim sparse bfd-std status {enable | disable}

This enables BFD for PIMSM protocol

#### ip pim dense bfd-std status {enable | disable}

This enables BFD for PIMDM protocol

# 14. IP and ARP Spoof Protection

#### Introduction:

IP and ARP spoof detection feature will allow the network administrator to block and know the originator of spoof traffic coming from front panel ports with Source IP as IP-addresses configured internal to the router. Once IP spoof-detection is enabled, all data and control packets ingress on the switch with Vlan and internal IP-address of that Vlan as source information will be dropped. The details of dropped spoof packets will be maintained in the attack database. For any new attack event (source ip, source mac, source vlan) combination, a TRAP will be generated to NMS station if configured. The router will send gratuitous ARP request for each and every attack attempt. CLI options provided to enable IP and ARP Spoof detection at the Global level, per IP interface level and per VRRP IP address level

Alcatel·Lucent 1

| Sl. No. | Global Status           | Per Interface<br>IP Anti-Spoof<br>Status | Per IP Interface<br>Arp-Only Spoof<br>Status | Per Virtual<br>Router IP<br>Anti-Spoof<br>Status | Per Virtual<br>Router IP<br>Arp-Only<br>Spoof Status |
|---------|-------------------------|------------------------------------------|----------------------------------------------|--------------------------------------------------|------------------------------------------------------|
| 1.      | Anti-Spoof Enabled      | Enabled                                  | Enabled                                      | Enabled                                          | Enabled                                              |
| 2       | Anti-Spoof Disabled     | Disabled                                 | Disabled                                     | Disabled                                         | Disabled                                             |
| 3       | Arp-Only Spoof Enabled  | Disabled                                 | Enabled                                      | Disabled                                         | Enabled                                              |
| 4.      | Arp-only Spoof Disabled | Enabled                                  | Enabled                                      | Enabled                                          | Enabled                                              |

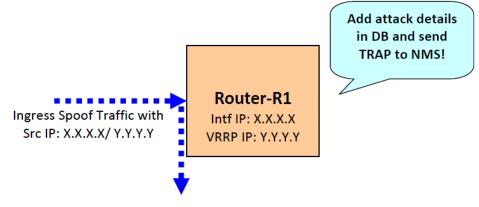

Spoof traffic dropped in HW

#### **Platforms Supported:**

OS6850, OS6855, OS6400, OS6850E, OS9000E.

# **CLI commands:**

# ip dos anti-spoofing {enable | disable}

This command configures ip anti-spoofing at global level.

# ip dos anti-spoofing arp-only {enable | disable}

This command configures arp-only spoof detection at Global level

# ip dos anti-spoofing address <ip-address> {enable | disable}

This command configures IP Spoof at Per Interface

# ip dos anti-spoofing address <ip-address> arp-only {enable | disable}

This command configures arp-only Spoof configuration Per IP Interface.

# ip dos anti-spoofing clear stats

This command clears the Anti-Spoofing Attack Information Globally.

ip dos anti-spoofing address <ip-address> clear stats

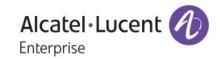

This command clears the Anti-Spoofing Attack Information at Per Interface

# show ip dos anti-spoofing

This cli displays all the attack information

#### show ip dos anti-spoofing <ip-address>

This cli displays all the attack information particular interface

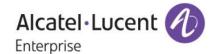

#### 15. Routed IP Port

#### Introduction:

AOS currently supports addition of an IP interface on a particular VLAN. The device type is set to VLAN and the physical ports are attached to the particular VLAN. The current IP interface is not directly associated with the physical port and the underlying VLAN can support a host of L2 protocols and also VLAN switching. A routed port is a physical port on which we supporting L3 functionality. To achieve this we also support an IP interface of new device type "RTR-PORT" and specify the rtr-vlan, rtr-port and the type (tagged/ untagged VLAN frames) in one go. The user shall not be able to modify any of these 3 parameters once specified, but will have to delete and recreate the IP interface to change the association. The user will however be allowed to administratively disable the IP interface. The underlying rtr-vlan will not switch in L2 as there is only one port associated with the VLAN.

#### Platforms supported:

OS6850, OS6855, OS6400, OS6850E, OS9000E.

#### **CLI commands:**

[no] ip interface <name> {vlan <num> | { rtr-port [<agg\_num>| <slot/port>] rtr-vlan <num> [type {tagged | untagged}]} }

*rtr-port*: The physical port associated with the IP interface (device type "RTR-PORT"). This can be the "slot/ port" to identify the port or the "agg-num" in the case of a link aggregation port. This parameter is mandatory for a RTR-PORT IP interface.

*rtr-vlan*: An unused vlan on the system to be associated with this IP interface. This parameter is mandatory for a RTR-PORT IP interface.

*type*: Tagged or untagged specifying whether to handle 802.1q frames or untagged frames on the specified port. This parameter is optional and defaults to type "untagged" if not specified.

#### **Examples:**

ip interface IP1 rtr-port 1/2 rtr-vlan 20 type untagged ip interface IP2 rtr-port 3 rtr-vlan 40 type tagged

The IP interface needs to be associated with the rtr-port, rtr-vlan (an unused vlan) and the type (tagged for handling 802.1q frames on the port or untagged to handle untagged frames) for setting this to be a RTR-PORT IP interface. The options vlan / rtr-port are mutually exclusive - the device type will be set to VLAN or RTR-PORT accordingly. Note that the other existing parameters like address/ mask for an IP interface remain as they are as for a VLAN IP interface.

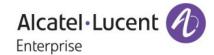

# 16. UDP Relay to a specific IP address

#### Introduction:

This enhancement feature helps AOS switches for relaying UDP packets to an ip address (destination ip). Earlier, the existing AOS implementation redirects the broadcasted UDP packets to a destination VLAN (Server's VLAN). This enhancement provides an additional feature of relaying all custom serviced UDP packets to the configured ip address (Server's IP) as unicast packet.

# **Platforms Supported:**

OS6400, OS6855, OS6850E, OS6850, OS9000E.

#### **Commands Usage:**

ip udp relay <port No> address <ipv4 address>

Syntax Definitions

# **Configuration snapshot:**

```
DUT1-> show configuration snapshot ip-helper
! UDP Relay :
ip helper address 30.30.30.2
ip udp relay 5001 "User Service Other1"
ip udp relay 5001 address 30.30.30.2
DUT1-> show ip udp relay service
service port(s) description
        68
              67 BOOTP/DHCP
       5001 -- User Service Other1
DUT1-> show ip udp relay destination
                   Port Vlans
                                                     Forwarding Address
 1:BOOTP
                    68
 8:OTHER1
                    5001
                                                       30.30.30.2
DUT1-> show ip udp relay statistics
                    Vlan Relay Address Pkts Sent Pkts Recvd
Service
 8:User Service Other1
                              30.30.30.2
                                                  0
                                                              0
```

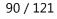

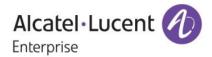

#### Limitations:

This service is unidirectional only. The response from UDP server must be sent directly to the UDP client and software will not process those packets.

If the configured UDP server and UDP client located on the same VLAN, then the server receives duplicate packets as the switch will perform native broadcast and relaying also. One relay IP per UDP port is supported.

UDP packets will be routed only between same VRF

# 17. MAX BFD-512

#### Introduction

This feature enhancement facilitates to configure 64 BFD sessions per NI and 512 BFD sessions (8 NI's \*64) per switch. Before this, only 16 BFD sessions per NI and 128 BFD sessions (8NI's \* 16) per switch can be configured. Hence this feature has been scaled up so that more number of BFD sessions can be established per NI and switch. If BFD sessions are to be configured using multiple protocols in the switch, please refer the section 4(Information).

# **Platforms Supported**

OS9000E

#### **Commands Usage**

Not Applicable

#### Information

While configuring BFD session using multiple protocols like OSPF, BGP,PIM, MULTI-HOP BGP, VRRP and Static route, Then Maximum 448 BFD sessions can be configured with 56 BFD sessions Per NI.

Below is the distribution of 448 BFD sessions of various protocols slot wise:

|        |                        | BFD SE  | ESSION | 1S  |                |        |      |                          |
|--------|------------------------|---------|--------|-----|----------------|--------|------|--------------------------|
| SWITCH | OSPF<br>neighbours     | OSPF    | PIM    | BGP | EBGP MULTI HOP | STATIC | VRRP | TOTAL BFD<br>SESSIONS/NI |
| SLOT 1 | 24                     | 12      | 12     | 2   | 4              | 22     | 4    | 56                       |
| SLOT 2 | 23                     | 12      | 11     | 2   | 4              | 27     | 0    | 56                       |
| SLOT 3 | 24                     | 12      | 12     | 2   | 4              | 26     | 0    | 56                       |
| SLOT 4 | 23                     | 12      | 11     | 4   | 4              | 21     | 4    | 56                       |
| SLOT 5 | 23                     | 12      | 11     | 2   | 0              | 31     | 0    | 56                       |
| SLOT 6 | 24                     | 12      | 12     | 4   | 0              | 28     | 0    | 56                       |
| SLOT 7 | 23                     | 12      | 11     | 0   | 0              | 31     | 2    | 56                       |
| SLOT 8 | 24                     | 12      | 12     | 0   | 0              | 32     | 0    | 56                       |
|        | TOTAL BFD SE<br>SWITCH | SSIONS/ | 1      |     |                |        |      | 448                      |

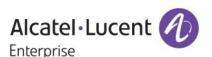

#### Limitations:

EBGP multi hop BFD sessions cannot be established with OSPF as an IGP because of ECMP routes, alternatively static routes can be used.

While configuring BFD session using multiple protocols like OSPF, BGP,PIM, MULTI-HOP BGP, VRRP and Static route, CPU may spike when BFD sessions are configured beyond 448 sessions(56 BFD sessions/NI).

# 18. Captive-portal Performance Improvements

#### Introduction:

Captive-Portal Enhancement Phase 2 deals with the overhauling of EmWeb Server so as to improve the performance of Captive-portal . As per the current implementation, the serving of Captive-portal web-pages is slow when multiple users try to access the login page at the same time. This slow performance is not only due to the design of EmWeb Server but also due to the current Captive-portal traffic rate limiting implemented. This enhanced feature will improve the performance of captive-portal to accommodate even if an average of 20 users requested the page at a time.

Captive-portal Enhancement phase 2 also provides Auto-proxy support to the users that enable them to automatically obtain their proxy settings, without taking the effort of manually configuring them in their browser or internet application settings.

#### **Platforms Supported:**

OS6850, OS9000E, OS6850E, OS6400 and OS6855

#### **Commands Usage:**

No new commands introduced as part of this feature

# 19. HIC on OS 9000E

# Introduction:

This Enhancement extends the "Host Integrity Check" feature to OS 9000E. It was already supported in OS 6850, 6850E, 6400 and 6855. Host Integrity Check (HIC) is a mechanism for verifying the compliance of an end user device when it connects to the switch. Configurable HIC policies are used to specify, evaluate, and enforce network access requirements for the host. For example, is the host running a required version of a specific operating system or anti-virus software up to date.

Alcatel·Lucent (1)
Enterprise

# **Platforms Supported:**

OmniSwitch 9000E

#### Commands usage:

All existing HIC commands will be supported in OS9000E

#### Limitations:

None

# 20. Increase in number of OSPF interface per Area

#### Introduction:

This enhancement feature helps AOS switches for creating more than 100 OSPF interface per Area. By default, we can create only 100 OSPF interfaces per area. In this enhancement, "gOspfAreaMaxIntfs" variable is set to the required number of OSPF interfaces. This variable should be declared in the config file "AlcatelDebug.cfg". An Optimization has also been introduced with this enhancement.

Before this enhancement, a passive OSPF interface was created with 4 lines of configuration in boot.cfg. This would be a tedious one when there is more number of passive OSPF interfaces created in an Area. To optimize this difficulty, route map is used. A route map with set action of route-type internal needs to be created for the local interface (routes) on which passive OSPF interface needs to be created. Using this route-map in redistribution of local into OSPF, the passive OSPF interfaces will be learned as intra routes. Thus those interfaces will act as passive OSPF interfaces. The OSPF interfaces created by the route-map command can be accessed in all the OSPF display commands. This passive OSPF interface will not be written into boot.cfg and will not be visible in snapshot.

#### Eg:

Include all IP interfaces which need to be configured as passive ospf interface, in a route map and then use the below commands to have them as passive ospf interface without configuring those IP interfaces as ospf interface.

ip route-map "R1" sequence-number 50 action permit ip route-map "R1" sequence-number 50 set metric-type internal ip redist local into ospf route-map R1 status enable

# **Platforms Supported:**

OS6855, OS6855-U24X, OS6850E, OS6850, OS9000E.

#### Commands usage:

No new commands introduced

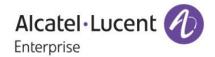

#### Limitations:

If there is local to OSPF redistribution route-map along with passive interface creation route map, administrator has to take care that the match criteria is clearly defined

If there are multiple areas configured in the OSPF domain. The OSPF interface would be created in backbone area

# 21. Multicast Boundary Range Expansion

Till this 6.4.4 release users have the ability to stop multicast traffic being forwarded out from an ip interface by using the "ip mroute boundary" command:

ip mroute-boundary if\_name scoped\_address mask

However, the scoped address range is limited to 239.0.0.0 – 239.255.255.255. There can be multicast addresses that are used for a group outside of this range as well. This enhancement allows the mroute boundary scope address to be expanded to all multicast group range. 225.0.0.0 through 239.255.255.255.

# 22. Acct-Input-Gigawords & Acct-Output-Gigawords

#### Introduction:

This enhancement feature provides the facility to identify how many times the Acct-Input-Octets(type-42), Acct-Output-Octets(Type-43) counter has wrapped around 2^32 it will calculate the value in multiples of 4GB and send using the attributes Acct-Input-Gigawords (type 52) & Acct-Output-Gigawords (type 53). Earlier, size of Acct-Input-Octets & Acct-Output-Octets with which we can only represent maximum 4GB(2^32) of Octets. In this enhancement Acct-Input-Gigawords, Acct-Output-Gigawords will be sent in Interim-Update, Periodic-Interim-Update & Stop Messages. Acct-Input-Gigawords, Acct-Output-Gigawords that are sent in accounting packets for both supplicant and non-supplicant users.

#### **Platforms Supported:**

OS6850,OS6855,OS6855-U24X, OS6850E, OS6400, OS9000E.

## Commands usage:

Commands are same as in previous feature.

# Information:

Whenever the input octets and output octets exceeds 2^32-1 bytes i.e. before sending accounting packet to the Radius Server these octets were converted into multiples of 4GB and will be sent in attributes Acct-Input-Gigawords(Type-52) Acct-Output-Words(Type =53).

Ex 1: if input octets = 5368711570

Acct-Input-Gigawords = 5368711570/(2^32-1) = 1(4GB) Acct-Input-Octets = 5368711570/(2^32-1) = 1073744274.

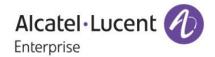

Ex2: If output Octets = 13958643712 Acct-Output-Gigawords = 13958643712/(2^32-1)= 3(12GB) Acct-Output-Octets = 13958643712/(2^32-1)= 1073741824

Limitations:

None

# 23. Automatic OSPF static neighbor in point-to-point

#### Introduction:

This feature is enhanced to detect the OSPF neighbors dynamically on P2P interface. Earlier, we have to configure the neighbors statically for P2P Interface in-order to establish neighbor ship /adjacencies between two peers.

According to the new implementation, the OSPF router dynamically detects neighbor routers by using the Hello packets in that P2P interface. So, we don't need to configure the neighbors statically

#### **Platforms Supported:**

OS6855-U24X, OS6850E,OS6850,OS6855, OS9000E.

# Commands usage:

There is no new Command introduced for this feature. We can check the neighbor ship establishment by using below commands

# 24. Calling Station-ID

#### Introduction:

This enhancement feature provides the facility to identify the ip-address of the supplicant, non-supplicant and ASA (telnet, console, ftp, ssh, http, https) clients via the attribute called Calling-station-ld in accounting request packet.

Earlier calling-station-id attribute was not filled for supplicant, non-supplicant or ASA (telnet, console, ftp, ssh, http, https) clients. This Feature is enhanced so that the ip-address of the Clients (Supplicant, non-supplicant and ASA (telnet, console, ftp, ssh, http, https)) is filled in calling-station-id attribute corresponding to the accounting session. Calling-station-id attribute will be present if the client receives the ip address. Calling-station-id attribute will be present only in the Interim-Update and Accounting Stop packet. For supplicant/non-supplicant clients Calling Station-ID is filled in the interim update accounting packet that is sent from the switch. This is applicable only when client is enabled to fetch IP dynamically and DHCP snooping is enabled on the switch.

# **Platforms Supported:**

OS6850, OS6855, OS6855-U24X, OS6850E, OS6400, OS9000E

#### Commands usage:

Commands are same as in previous feature.

Limitations: None

Alcatel·Lucent 1

# 25. LPS Sticky mode

#### Introduction:

This feature Enhancement provides the facility to configure the learning window to learn all mac as static and to allow the mac-movement within it.

Earlier, The LPS feature limits the number of MACs that can be learned, up to a pre-determined number, plus supports a learning time window, and provides logging and notification if a rule violation occurs. This feature is enhanced to support the static learning, mac-move(within the learning window) and infinite learning window.

#### **Platforms Supported:**

OS6850, OS6855, OS6855-U24X, OS6850E, OS6400, OS9000E

#### Commands usage:

port-security shutdown <num> [no-aging {enable|disable}] [convert-to-static {enable|disable}] [boot-up {enable|disable}] [learn-as-static {enable|disable}]

Syntax Definitions

Learn-as-static : this option is used for learning a MAC as static during learning window.

Enable : Enables LAS functionality on this port.

Disable : Disables LAS feature on this port without removing LPS configuration.

Learning is unrestricted.

Usage Guidelines

By default, LAS admin-status is N/A.

When disabled, all filtered MAC addresses on the port are removed and all bridged and static MAC addresses stay "forwarding". The LPS static mac configuration is preserved. The source learning mode is set the hardware mode for the port and all new MAC addresses are learnt and not visible in the LPS context. The port-security configuration is still allowed but not applied, but configuration of LPS static mac is refused. Reducing the "maximum" to a lower value than the number of static mac is also refused.

port-security shutdown <num> [no-aging {enable|disable}] [convert-to-static {enable|disable}] [boot-up {enable|disable}] [mac-move {enable|disable}]

Syntax Definitions

Mac-move : Allows the movement of pseudo static/static mac when enabled.

Usage Guidelines

By default, the option is N/A.

Alcatel·Lucent (b)
Enterprise

# port-security shutdown <0> [ { no-aging <enable|disable>} |{convert-to-static <enable | disable>} | {boot-up <enable|disable>} | {learn-as-static <enable|disable>} | {mac-move <enable|disable>} |

Configuration will enable user to use all the options for learning window, when shut down time is zero.

#### Syntax Definitions:

Num : Learning window time in minutes (Max value ->65535)

No-aging : When enabled, MAC learnt during learning window will not be flushed.

Convert-to-static: When enabled, MAC learnt during learning window are converted into static MAC.

Boot-up : When enabled, Learning window should occur at boot-up time when

box restarts.

Mac-move : Allows the movement of pseudo static/static mac when enabled.

Learn-as-static : this option is used for learning a MAC as static during learning window.

#### Usage Guidelines:

User can use all, any or none of flags with "port-security shutdown 0 command now.

Show commands are same as in previous feature.

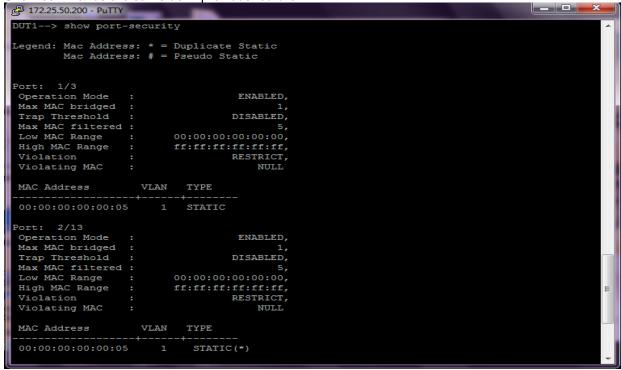

#### **Limitations:**

None

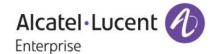

#### 26. Case Sensitive Mac-Address Authentication

#### Introduction:

This enhancement feature enables the AOS switches to send MAC address of the non-supplicant client in lower case as username and password for authentication to the authentication server. During non-supplicant authentication the client MAC address is sent as username and password. Earlier, for non-supplicant authentication the client MAC address is sent as username and password .This MAC address is sent in Uppercase for username and password. This enhancement enables to the send the MAC address of client as username and password in lower case.

# **Platforms Supported:**

OS6850, OS6855, OS6855-U24X, OS6850E, OS6400, OS9000E

#### Commands usage:

Commands are same as in previous feature.

#### Information:

In order to facilitate this global variable "onexMacAuthLowerCase" is introduced setting which the MAC of the client is sent in lower case as username and password for authentication to the authentication server.

"onexMacAuthLowerCase" variable by default is set to 0.

"onexMacAuthLowerCase" can be set through Alcateldebug.cfg.

If onexMacAuthLowerCase =0 Username and password is sent in Uppercase .Hence for successful authentication the Mac address should be configured in Uppercase in authentication server. If onexMacAuthLowerCase =1 Username and password is sent in Lowercase. Hence for successful authentication the Mac address should be configured in Lowercase in authentication server.

# Limitations:

None

# 27. Support for 16 BFD sessions per slot

#### Introduction

This feature enhancement facilitates to configure 16 BFD sessions per NI and 64 BFD sessions (8 NI's \*16) per switch. Before this, only 8 BFD sessions per NI and 32 BFD sessions per switch can be configured. Hence this feature has been scaled up so that more number of BFD sessions can be established per NI and switch. If BFD sessions are to be configured using multiple protocols in the switch, please refer the section 4(Information).

# **Platforms Supported**

OS6850 & OS6850E.

#### Commands usage

Not Applicable

### Limitations:

BFD sessions are showing down while moving the BFD sessions from one Slot to another Slot

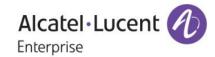

#### 28. RADIUS-UNIQUE SESSION ID

#### Introduction:

This feature Enhancement provides the facility to differentiate the accounting packet received from users logging in supplicant, non-supplicant and ASA(telnet,console,ftp,ssh,http,https) clients by incorporating timestamp along with the mac-address of the clients in the Session-Id attribute of the accounting request packet. If the client is supplicant or non-supplicant then client's mac-address along with timestamp will be passed as session-id and for ASA

clients(telnet,console,ftp,ssh,http,https) virtual mac-address along with timestamp will be passed as session-id.

Earlier session-id attribute used to be filled as mac-address of the supplicant/non-supplicant client and virtual mac-address for ASA (telnet, console, ftp, ssh, http, https) clients. Hence, it was difficult to differentiate the accounting sessions for users logging in and logging out from the clients. This Feature is enhanced so that accounting session-id can be enabled to differentiate the accounting sessions.

# **Platforms Supported:**

OS6850, OS6855, OS6855-U24X, OS6850E, OS6400, OS9000E

Commands usage:

# aaa accounting session-id <enable/disable>

Syntax Definitions

enable timestamp will be included along with mac-address in the session-id attribute in accounting request packet.

disable session-id attribute will contain only mac-address.

Defaults

By default accounting session-id will be disabled.

# Limitations:

None

# 29. UNP BANDWIDTH RATE LIMITING

#### Introduction:

This feature Enhancement provides the facility to apply ingress and egress bandwidth limitations on a port on basis of UNP classification locally or remotely through radius-server return attribute. A UNP profile will be associated with maximum ingress and egress bandwidth, whenever authenticates under UNP policy either through radius returned UNP attribute or through local policy, associated bandwidth limitations are applied on port.

When Qos port with ingress or egress bandwidth specified will override bandwidth associated due to UNP. If ingress/egress bandwidth is set through qos port command then any change in qos port parameter will over ride bandwidth set due to UNP.

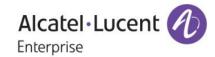

When multiple users authenticate under same port latest bandwidth limitation will overwrite the previous limitation existing on the port.

Earlier there was no option to associate bandwidth parameters with UNP. Hence No bandwidth limitation can be applied to the port on basis of UNP classification.

#### **Platforms Supported:**

OS6850, OS6855, OS6855-U24X, OS6850E, OS6400, OS9000E

# Commands usage:

aaa user-network-profile name cprofile-name vlan <vlan> [ maximum-ingress-bandwidth <num> maximum-egress-bandwidth <num> maximum-default-depth <num>]

# Syntax Definitions

Maximum-ingress-bandwitdh Ingress bandwidth to be applied on the port Maximum-default-depth egress bandwidth to be applied on the port depth to be applied on the port

**Defaults** 

Maximum-ingress-bandwitdh -1 ( no rate-limit)
Maximum-egress-bandwitdh -1 ( no rate-limit)
Maximum-default-depth -1 ( 1 Mbps)

#### show 802.1X rate-limit

| -> sh        | ow 802.1x ra      | te-limi | it                            |         |                  |      |                              |         |
|--------------|-------------------|---------|-------------------------------|---------|------------------|------|------------------------------|---------|
| Slot<br>Port | Max<br>Ingress-BW | Туре    | Ingress BW<br>UNP-ProfileName |         | Max<br>Egress-BW | Туре | Egress BW<br>UNP-ProfileName |         |
| 3/7          | 64K               | UNP     |                               | geetha8 | 64K              | UNP  | +                            | geetha8 |

#### Limitations:

None

# 30. PIM START-UP DELAY

#### Introduction:

This feature Enhancement provides the facility to configure the startup delay for PIM neighbourship, So that the PIM neighbourship will be formed after the delay value configured . This delay is applicable only when the switch boots up.

The delay can be configured in the range of 0 to 120. The default value for delay is 0.

In certain networks, when PIM become active before the unicast applications like OSPF and BGP, multicast packet loss will be observed until the unicast routing information gets manipulated. To overcome such packet loss due to startup latency between the PIM and unicast routing applications, a user-define startup delay has been introduced in PIM.

Alcatel·Lucent 1

# **Platforms Supported:**

OmniSwitch 6850/6855/6850E/9000E

### Commands usage:

ip pim startup-delay <seconds>

Syntax Definitions

Input Range 0 to 120 Seconds

Default value 0 Seconds

#### **ILLUSTRATION**

The input value of PIM start-up delay depends upon the packet loss occurring in the particular topology. For Example, in the below mentioned topology, The multicast traffic is flowing via Link1-link4 since it is best path via OSPF .when Router 2 is reloaded then traffic flows via Link2-Link3 and when Router 2 comes up, the PIM neighbourship in Link1-Link4 is established earlier than OSPF neighbourship, hence the multicast traffic switches to Link1-Link4 but because of lack of OSPF routing information, there will be time loss of 10 seconds.

Now if PIM start-up delay is configured as 30 seconds in Router 2, and when Router 2 boots up, the PIM nieghbourship establishes after 30 seconds since boot up, so that in the meantime OSPF convergence is ensured, hence reducing the time loss to 2-3 seconds.

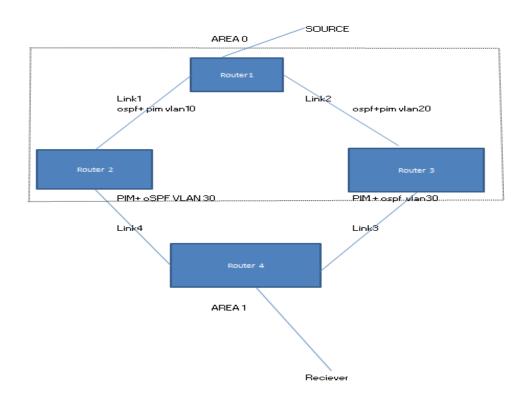

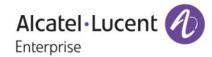

#### SETUP DESCRIPTION:

Router 1, Router 2 and Router 3 are in OSPF area 0. Multicast source is connected to Router 1. Multicast Client is connected to Router 4.

Router 4 is in LAN. Link1 is configured as OSPF best path. Router 2 is DR and Router 4 is BDR.

#### **CONFIGURATION:**

#### Router1

IPMS:

ip multicast status enable

! OSPF:

ip load ospf

ip ospf area 0.0.0.0

ip ospf area 1.1.1.1

ip ospf interface "vlan10"

ip ospf interface "vlan10" area 1.1.1.1

ip ospf interface "vlan10" status enable

ip ospf interface "vlan20"

ip ospf interface "vlan20" area 0.0.0.0

ip ospf interface "vlan20" status enable

ip ospf interface "vlan40"

ip ospf interface "vlan40" area 0.0.0.0

ip ospf interface "vlan40" cost 400

ip ospf interface "vlan40" status enable

ip ospf status enable

! IP multicast :

ip load pim

ip pim interface "vlan20"

ip pim interface "vlan10"

ip pim interface "vlan40"

ip pim cbsr 10.10.10.1

ip pim candidate-rp 10.10.10.1 225.1.1.1/32

ip pim sparse status enable

ip pim dense status disable

ipv6 pim sparse status disable

ipv6 pim dense status disable

# Router2

IPMS:

ip multicast status enable

! OSPF:

ip load ospf

ip ospf area 0.0.0.0

ip ospf interface "vlan20"

ip ospf interface "vlan20" area 0.0.0.0

ip ospf interface "vlan20" status enable

ip ospf status enable

! IP multicast :

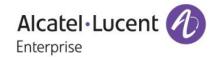

ip load pim

ip pim interface "vlan20"

ip pim interface "vlan30" bfd-std enable

ip pim sparse bfd-std status enable

ip pim sparse status enable

ip pim dense status disable

ipv6 pim sparse status disable

ipv6 pim dense status disable

#### Router3

IPMS:

ip multicast status enable

! OSPF:

ip load ospf

ip ospf area 0.0.0.0

ip ospf interface "vlan40"

ip ospf interface "vlan40" area 0.0.0.0

ip ospf interface "vlan40" cost 400

ip ospf interface "vlan40" status enable

ip ospf status enable

! IP multicast :

ip load pim

ip pim interface "vlan40"

ip pim interface "vlan30" bfd-std enable

ip pim sparse bfd-std status enable

ip pim sparse status enable

ip pim dense status disable

ipv6 pim sparse status disable

ipv6 pim dense status disable

#### **Limitations:**

When OSPF best path is given as the path where BDR resides, (i.e.) the path Link2-Link4 as mentioned in topology in section 4, the traffic will flow via Link2-Link4. When Router3 is reloaded the traffic shifts to Link1-Link3, and when Router3 comes up the traffic shifts to Link2-Link4 causing a time loss of 10 seconds. In the above scenario if Pim delay is configured as 30 seconds in Router3, the 10 seconds time loss is not getting reduced. When The BDR(Router3 as mentioned in topology in section 4) is reloaded consecutively, then multicast traffic gets stuck-up without getting forwarded for around 5-10 minutes

# 31. Cisco Protocol Hardware Tunneling

# Introduction:

This feature Enhancement provides the facility to tunnel all the Cisco control frames through Hardware. This prevents all the cisco control protocol packets being sent to CPU, thus avoiding the packet drop due to rate limit. Earlier, The Cisco Control Protocols were always handled in software regardless of their configured action in the UNI profile. Since it is handled in software, the packets are rate limited to 512 pps. Hence cisco control packets are dropped and CPU spike is seen.

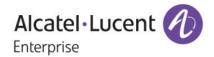

#### **Platforms Supported:**

OmniSwitch 6850, 6850E, 6855, 6855U24X, 6400, 9000E

### Commands usage:

Ethernet-service uni <slot/port> uni-profile ieee-fwd-all

This command associates the uni port to a profile "IEEE-FWD-ALL" in which all the packets with mac 01:80:C2:00:00:XX will be forwarded.

Ethernet-service uni <slot/port> uni-profile ieee-drop-all

This command associates the uni port to a profile "IEEE-DROP-ALL" in which all the packets with mac 01:80:C2:00:00:XX will be dropped.

All other commands are same as in previous.

#### Limitations:

Sending the control packets with its own destination mac, when NoMac-tunnel feature is set via AlcatelDebug.cfg

Sending Traffic with 0180c2000002-0180c200000f with unknown ether type using IEEE-FWD-ALL as uni-profile

# 32. First Multicast Packet Forwarding

#### Introduction:

AOS multicast architecture is centralized and all forwarding decision are taken from a dedicated control plane module. Due to this architecture, initial multicast packets are lost in routing environment until the flow is learnt.

In railways oriented networks, multicast is used for signaling applications where first packet is at most important for transitioning to next available source.

This Feature helps in preventing the First Multicast packet loss in Routing environment. As soon as the initial Multicast packet received, software will hold the initial packets in the buffer untill the routing flow is learnt. User may see subsequent packets lost which normally happens in the initial processing of the New Multicast stream.

# **Platforms Supported:**

OmniSwitch 6850, 6850E, 6855, 6855U24X, 6400, 9000E

#### Commands usage:

ip multicast buffer-packet <enable/disable>

Syntax Definitions

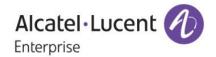

Enable buffers the packet which is to avoid the first packet drop.

OmniSwitch(TM) is a trademark of Alcatel-Lucent registered in the United States Patent and Trademark Office.

NETC\_6850E-U24X-->> ip multicast buffer-packet enable

#### Limitations:

This Feature will guarantee that first packet is not being dropped and user may see subsequent packet lost which normally happens in the initial processing of the New Multicast stream. Means for any specific stream, packet number 1 and packets after flow has been learnt is forwarded. Packet numbers 2 till learning timer are expected to drop.

# 33. HTTPS HIC Re-direction

#### Introduction:

This feature Enhancement provides the facility of HIC redirection when the client browser specifies a HTTPS URL on port 443. When a device is put in a HIC state, any web session will be redirected to the HIC web agent via HTTPS URL specified in the client's browser. Earlier HIC redirection only works when the client browser specifies a HTTP URL on port 80.

Platforms Supported: OmniSwitch 6850, 6850E, 6855, 6855U24X, 6400, 9000E

Commands usage: The commands are same as in previous build.

# Limitations:

HTTP/HTTPS redirection is not recommended when ip-address configured in hic allowed-name is entered in the URL of the client

# 34. IP Helper per VLAN per VRF

#### Introduction

This feature enhancement facilitates to configure VRF instance per VLAN mode. Earlier, this feature is limited for Standard mode only. The commands which are supported in the existing mode supports here also and the commands are introduced for the feature introduced.

# **Platforms Supported**

OS9800E, OS6850E and OS6850

#### Commands usage

ip helper per-vlan only

Syntax Definitions N/A

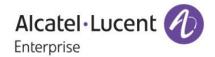

#### Usage Guidelines:

Using the per-vlan only forwarding option requires you to specify a DHCP server IP address for each VLAN that will provide a relay service. The ip helper address vlan command performs this function and at the same time enables relay for the specified VLAN.

Example

NETC 6850E-U24X-->> vrf ipone ip helper per-vlan only

# ip helper standard

Syntax Definitions N/A

Example

NETC 6850E-U24X-->> vrf ipone ip helper standard

#### ip helper maximum hops <num>

Syntax Definitions

Hops The maximum number of relays (1-16)

# **Usage Guidelines:**

If a packet contains a hop count equal to or greater than the hops value, DHCP Relay discards the packet.

Example

NETC\_6850E-U24X-->> vrf ipone ip helper maximum hops 2

# ip helper forward delay <seconds>

Syntax Definitions

Seconds Forward delay time value in seconds (1–65535). Do not use commas in the value.

Usage Guidelines:

If a packet contains an elapsed boot time value that is less than the specified forward delay time value, DHCP Relay discards the packet.

Example

NETC\_6850E-U24X-->> vrf ipone ip helper forward delay 2

ip helper pxe-support {enable | disable}

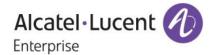

Syntax Definitions

Enable Enables PXE support.

Disable Disables PXE support.

Defaults

By default, PXE support is disabled for the switch.

Example

NETC\_6850E-U24X-->> vrf ipone ip helper pxe-support enable

### ip helper agent-information {enable | disable}

Syntax Definitions

Enable Enables the relay agent Option-82 feature for the switch.

Disable Disables the relay agent Option-82 feature for the switch.

Defaults

By default, this feature is disabled on the switch

Example

NETC 6850E-U24X-->> vrf ipone ip helper agent-information enable

# ip helper agent-information policy {keep| replace | drop}

Syntax Definitions

Drop DHCP packets that already contain an Option-82 field.

Keep the existing Option-82 field information and continue to relay the DHCP packet.

Replace Replace Replace the existing Option-82 field information with local relay agent information and

continue to relay the DHCP packet.

Defaults

By default, DHCP packets that already contain an Option-82 field are dropped

#### Usage Guidelines:

The policy configured with this command is only applied if the DHCP Option-82 feature is enabled for the switch.

The agent information policy is not applied if the DHCP relay agent receives a DHCP packet from a client that contains a non-zero value for the gateway IP address (giaddr). In this case, the agent will not insert the relay agent information option into the DHCP packet and will forward the packet to the DHCP server.

Note that if a DHCP packet contains a gateway IP address (giaddr) value that matches a local subnet and also contains the Option-82 field, the packet is dropped by the relay agent.

Example

NETC\_6850E-U24X-->> vrf ipone ip helper agent-information policy keep
NETC\_6850E-U24X-->> vrf ipone ip helper agent-information policy drop
NETC\_6850E-U24X-->> vrf ipone ip helper agent-information policy replace

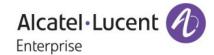

# ip helper address <ip-address> {vlan <num>}

**Syntax Definitions** 

vlan id VLAN identification number (e.g. 3) of the DHCP server VLAN.

**Defaults** 

If no VLAN identification number is entered, VLAN ID 0 is used by default.

Example

NETC\_6850E-U24X-->> vrf ipone ip helper address 111.19.91.100 vlan 2504

#### Limitations:

When client and server are in different NI in case of non default VRF then resetting NI is not recommended

# 35. Stopping the Boot Sequence – Hit 's'

#### Introduction

In AOS 64X R01 products, boot sequence can be interrupted on entering any character. As part of this PER, boot sequence can be interrupted only on entering 's' character. Entering any other characters will not allow stopping at uboot level rather the boot sequence continues.

Also as part of this change, there is a wait time is set for 2 seconds when user enters 's'. If any more characters entered during this wait time, then boot sequence continues without stopping at uboot. Thus, it is ensured that boot sequence can only be interrupted on entering character 's' alone.

# **Platforms Supported**

OS6400, OS6850E, OS6855, OS9E

#### Limitations:

For OS6400 products, mini-boot upgrade is not needed for the above change, only UBoot needs to be upgraded. On OS6400, upgrading mini-boot to the load after OS\_644\_407\_R01 makes system unsteady state which is a known issue.

# 36. Multicast Table Optimization (\*,G) Mode

# Introduction:

This feature Enhancement prevents the exhaustion of multicast tables when numerous uPnP devices connects in a network and exchanges packets in group (239.255.255.250) and thereby ensures user multicast traffic to flow in the network. It is implemented by creating a single multicast entry for this group irrespective of the number of sources and provide space for other user multicast traffic when the star-g mode is enabled for this particular group in particular vlan. This feature can be extended to any multicast group in any vlan using the command explained in next section. We can configure maximum of 10 entries for vlan-group combinations in star-g mode.

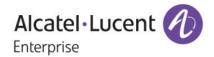

### **Platforms Supported:**

OS6855-U24X, OS6850E, OS6850, OS9000E. OS6450.

#### Commands usage:

There is new Command introduced for this feature. We can check the Multicast Performance for starg-mode performance by using below commands

ip multicast vlan <vlan\_id> start-g-mode <group\_ip\_address>
no ip multicast vlan <vlan\_id> start-g-mode <group\_ip\_address>

# Syntax Definitions

vlan\_id the corresponding vlan for which star-g mode is needed.group\_ip\_address the corresponding group for which star-g mode is needed.

## **Configuration snapshot:**

```
ip multicast status enable
 > ip multicast vlan 50 star-g-mode 225.0.0.1
> show configuration snapshot ipms
 p multicast status enable
> ip multicast flood-unknown enable
 > show ip multicast source
Total 1 Sources
Denotes L2 (*, G) mode
Troup Address Host Address Tunnel Address VLAN Port
              0.0.0.0
> show ip multicast forward
 Denotes L2 (*, G) mode
                                                 Ingress
                                                             Egress
Froup Address Host Address Tunnel Address VLAN Port VLAN Port RVLAN
225.0.0.1
-> show ip multicast group
```

#### **Limitations:**

Multicast Performance for Star-G-mode is limited to 10 groups.

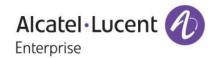

# 37. OPTICAL PORT PHYSICAL BACKUP ON 6850, 6850E AND 6400

#### Introduction:

This enhancement enables configuration of a pair of ports in a physical layer as primary/backup mode. This means that only one port can be active at any point of time.

- When both ports are up, the backup port is put in a physical shutdown mode causing the upstream switch to see this port down.
- When the primary port goes down, the backup port is put back in a operational mode causing the upstream switch to see this port up
- When the primary port comes back up, it is expected that the primary port does NOT preempt the backup port. The backup port remains operational and the primary port is put in a shutdown mode.
- At any point only one port is attached to the hardware link aggregation table. Unless the port to which the transition is happening is down, the transient phase wherein none the ports are attached to the Link Aggregation will not trigger a Link Aggregation down event. The link aggregation will remain operational for the other AOS module. For instance, IPMS and IP are not affected by a port transition.
- When a static link aggregation is set in the PHY backup mode, STP is automatically disabled on the link aggregation

## **Platforms Supported:**

OmniSwitch 6850/ OmniSwitch 6850E/ OmniSwitch 6400

#### Commands usage:

static linkagg <integer> size <integer> phy-backup enable

Example: static linkagg 1 size 2 phy-backup enable

The above command is used to signify that link aggregation is of a special "phy-backup" type and the ports configured in this OPPB link aggregate will operate in a physical layer primary/backup mode.

The "static linkagg" command is an existing command. It has various optional configuration parameters. To the set of optional configurable parameters, "phy-backup enable" is added.

When a link aggregation is defined to be of OPPB type, the size of the Link Aggregation has to be mandatorily 2. At any point, only one of the Link Aggregation port is operational and a "port join" for Link Aggregation is invoked on only this port. The other port is put to a SHUTDOWN state.

When this optional "phy-backup" type is not configured, the link aggregation behaves as a normal type. Meaning, all the ports defined on a Link Aggregation are operational. The "port join" is invoked for all ports. There is no specific restriction on the size of the link aggregate.

# no static linkagg <integer>

The above command removes the link aggregation. This is an existing command. The same command holds good for removing a OPPB link aggregation.

static agg <slot/port> agg num <integer> phy-mode primary

Example: static agg 1/1 agg num 1 phy-mode primary

Alcatel·Lucent 1

The above command configures the respective port as the PRIMARY port of the OPPB link aggregation.

The "static agg" is an existing command. To this command, the optional "phy-mode primary" is added which makes the port, the "PRIMARY" amongst the two ports of a special type link aggregate. The "phy-mode" can be configured only on a OPPB link aggregate.

Only one of the link aggregate ports has to be defined as "PRIMARY". The other port automatically operates as the "BACKUP" port. If none of the ports are defined PRIMARY by CLI, the port with the lower port id operates as the primary port. This port is made PRIMARY by software and thereafter, the behavior of this port is synonymous to a port that was defined PRIMARY explicitly in CLI.

# static agg no <slot/port>

The above is an existing command to remove a <slot/port> from a link aggregate. The same command holds good to remove a <slot/port> from an OPPB link aggregate.

When a port is removed from a Link Aggregation whose PRIMARY port was assigned by software, the primary port assignment is undone. The port that next joins this link aggregate is free to be defined as the PRIMARY port by CLI.

#### interfaces 1/5 clear-violation-all

The above is an existing command to clear all port violations set by various applications on the switch for the given port.

The "PRIMARY" port of an OPPB LinkAgg which has currently been put to a shutdown state can be put back to operational state by clearing all the violations on this port. The BACKUP port would now be moved from operational to a shutdown state.

Clearing the violations on the "BACKUP" port, does not make the backup port operational.

#### show linkagg

"show linkagg" is an existing command to display the link aggregations defined on the switch. This command output also displays the special type link aggregation.

# **Example:**

- > show linkagg
- \* PHY-BACKUP enabled special type link aggregation

|          | gregate SNM |   |   |                    |          | •                 | Att/Sel Ports |
|----------|-------------|---|---|--------------------|----------|-------------------|---------------|
| 1 Statio | * 4000001   | 2 | 1 | ENABLED<br>ENABLED | UP<br>UP | 1 2<br>2 2<br>1 2 |               |

Here, Linkagg 2 is a regular Link Aggregation, whereas linkagg 1 and 3 are OPPB Link Aggregation.

Alcatel·Lucent 1

# show linkagg port

"show linkagg port" is an existing command to display the ports of a link aggregate. The output of the same displays the ports of a special type link aggregation.

#### Example:

- > show linkagg port
- \* Ports of a PHY-BACKUP enabled special type link aggregation
- \*\* Backup port of a PHY-BACKUP enabled special type link aggregation

# Slot/Port Aggregate SNMP Id Status Agg Oper Link Prim Standby

| +       |                                                                       | ++                                                                                                    |                                                                                                    |                                                                                                    |                                                                                                    |
|---------|-----------------------------------------------------------------------|----------------------------------------------------------------------------------------------------|----------------------------------------------------------------------------------------------------|----------------------------------------------------------------------------------------------------|----------------------------------------------------------------------------------------------------|
| Static* | 3001 ATTACHED                                                         | 1 UP                                                                                                    | UP                                                                                                    | YES                                                                                                    | NO                                                                                                    |
| Static* | 3002 RESERVED-BKP                                                     | 1 DOWN**                                                                                                    | DOWN                                                                                                    | NO                                                                                                    | NO                                                                                                    |
| Static  | 3003 ATTACHED                                                         | 2 UP                                                                                                    | UP                                                                                                    | YES                                                                                                    | NO                                                                                                    |
| Static  | 3004 ATTACHED                                                         | 2 UP                                                                                                    | UP                                                                                                    | NO                                                                                                    | NO                                                                                                    |
| Static  | 3005 ATTACHED                                                         | 2 UP                                                                                                    | UP                                                                                                    | NO                                                                                                    | NO                                                                                                    |
| Static  | 3006 ATTACHED                                                         | 2 UP                                                                                                    | UP                                                                                                    | NO                                                                                                    | NO                                                                                                    |
| Static* | 3007 ATTACHED                                                         | 3 UP**                                                                                                    | UP                                                                                                    | YES                                                                                                    | NO                                                                                                    |
| Static* | 3008 SELECTED                                                         | 3 DOWN                                                                                                    | DOWN                                                                                                    | NO                                                                                                    | NO                                                                                                    |
|         | Static*<br>Static*<br>Static<br>Static<br>Static<br>Static<br>Static* | Static* 3001 ATTACHED Static* 3002 RESERVED-BKP Static 3003 ATTACHED Static 3004 ATTACHED Static 3005 ATTACHED Static 3006 ATTACHED Static* 3007 ATTACHED | Static*3002 RESERVED-BKP1 DOWN**Static3003 ATTACHED2 UPStatic3004 ATTACHED2 UPStatic3005 ATTACHED2 UPStatic3006 ATTACHED2 UPStatic*3007 ATTACHED3 UP** | Static*         3001 ATTACHED         1 UP         UP           Static*         3002 RESERVED-BKP         1 DOWN** DOWN           Static         3003 ATTACHED         2 UP         UP           Static         3004 ATTACHED         2 UP         UP           Static         3005 ATTACHED         2 UP         UP           Static         3006 ATTACHED         2 UP         UP           Static*         3007 ATTACHED         3 UP**         UP | Static* 3001 ATTACHED 1 UP YES Static* 3002 RESERVED-BKP 1 DOWN** DOWN NO Static 3003 ATTACHED 2 UP UP YES Static 3004 ATTACHED 2 UP UP NO Static 3005 ATTACHED 2 UP UP NO Static 3006 ATTACHED 2 UP UP NO Static* 3007 ATTACHED 3 UP** UP YES |

Ports 3/3-6 belong to a regular type Link Aggregation. All 4 ports of this Linkagg are UP and a "PORT JOIN" would be invoked for all the ports.

Ports 3/1 and 3/2 belong to an OPPB Link Aggregation. 3/1 is the PRIMARY port and is operational. 3/2 is the BACKUP port is put to a shutdown state.

3/7 and 3/8 are ports of another OPPB Link Aggregate. The port 3/7 is operational and is the PRIMARY port of linkagg 3. Port 3/8 is link down. This is illustrated by the port status being "SELECTED". If the port 3/8 is later detected up, it would be put to a shutdown state and moved to port status "RESERVED-BKP".

"RESERVED-BKP" is a new port status that is defined for this feature.

"\*\*" indicates the configured BACKUP port. Note that 3/2 is a port configured BACKUP by CLI and is in a shutdown state. Port 3/7 is a port configured BACKUP by CLI, and is currently assuming the role of a PRIMARY port and is operational.

#### show interfaces <slot/port> port

This is an existing command to display the administrative status, link status, violations, recovery time, maximum recovery attempts and the value of the wait-to-restore timer for the specified port.

The link status for the backup port of OBBP would be down and the violation would be rightly described as applied by Link Aggregation application module.

#### **Example:**

> show interfaces 1/11 port

Legends: WTR - Wait To Restore

- # WTR Timer is Running & Port is in wait-to-restore state
- \* Permanent Shutdown

Slot/ Admin Link Violations Recovery Recovery WTR Alias Port Status Status Time Max (sec)

Alcatel·Lucent 1

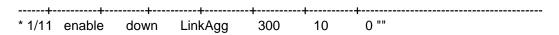

"show interfaces port" displays the above port interface details for all the ports in switch. The corresponding entry for backup port of OPPB would have the link down and violation by LinkAgg.

#### LIMITATIONS:

#### **Hardware Limitations:**

When the link aggregation ports come up after a switch reload, the backup port also comes up physically. This "link up" is detected and soon put to a physical shutdown state by the software. The "backup" port would be momentarily up till the phy backup configuration is honored by software.

#### **Software Limitations:**

The proposed solution only supports a pair of ports.

The convergence from primary to backup port will expose some packet loss. The convergence will be in a best effort basis and should be in mist of case less than 1 second. Also, the convergence is dependent on how fast a port down event is detected. For fiber interfaces, this is not an issue, but for copper interface, it can take up to 700ms.

No MAC Flush. The proposed solution does not support a mechanism to periodically "advertise" all the MAC addresses learned on the L2 CPE through a dummy multicast packet.

## **Usage Limitations:**

By default, the interface in a shutdown mode is automatically recovered every 300 seconds for a maximum of 10 times. After this, the interface is put in a permanent shutdown state. For this feature, the recovery mechanism should be disabled on both ports of OPPB Link Aggregation:

- > interfaces <slot/port> violation-recovery-time 0
- > interfaces <slot/port> violation-recovery-maximum 0

# 38. Bring Your Own Device (BYOD)

#### Introduction:

The Alcatel-Lucent OmniSwitch implementation of BYOD leverages the Aruba ClearPass Policy Manager (CPPM) and Access Guardian features on the OmniSwitch. It allows guest access or onboarding of both wired or wireless devices such as employee, guest, employee owned or silent devices through an OmniSwitch edge device with ClearPass as a RADIUS server or RADIUS proxy. This feature supports the following functionalities:

- Unified access policy management solution for Wire line and Wireless networks using CPPM
- Integration with Access Guardian UNPs and 802.1x authentication
- Restricts access to the network and validation for end user devices including employees with IT supplied devices, IP phones, employees personal devices, guest devices, access points, cameras, and silent devices such as printers.
- CPPM can act as a RADIUS server for new deployments or RADIUS proxy for existing networks. Self-service/self-registration by Employees when they connect to the Enterprise network using their personal device through CPPM.
- Captive portal hosted on CPPM for this feature.

Alcatel·Lucent 1

- Device Profiling and Posture Check. Registration and tracking of devices associated with Employees and approved for usage.
- Redirection and restricted access for non-compliant devices.
- Zero-touch Auto-configuration of employee personal devices based on pre-defined role-based Configuration profiles.
- Differentiated access & user experience policies based on Corporate or Employee Personal device, Applications and Role.
- Integration with RADIUS Server and CPPM for Authentication, Authorization and Accounting.
- Automatic provisioning of Applications such as NAC Agent, MDM Client as part of the device enrollment process on Employee Personal Devices.
- Automatic provisioning of Device Certificates that are dynamically requested, issued and installed on the Employee Personal Device with association to Employee corporate Credentials
- Provides notification of BYOD policy violations, usage statistics, time and cost information to the end-user in real-time.
- RADIUS Change of Authorization (CoA)
- A mechanism to change AAA attributes of a session after authentication
- New Profile sent as an attribute in the message
- Disconnect Message to terminate user session and discard all user context
- Port bounce capability can be configured on the OmniSwitch to ensure a clean re-authentication process for non-supplicant devices.
- URL redirect and port location information

In addition to BYOD section in OmniSwitch user guides additional configuration examples can be viewed on the Alcatel-Lucent Enterprise Demo channel:

http://www.youtube.com/playlist?list=PLrzAZN530GJ8kfUJCNsjIhJW6cAV5AACb

### **Platforms Supported:**

OmniSwitch 6850E

OmniSwitch 9800E

## Commands usage:

# aaaredirect-server <name>ip-address <ip\_address>url-list <redirect\_url\_name>

# **Usage:**

The above command which is for BYOD feature which has redirection server name and its details.

#### aaa redirect <name> url <url>

#### Usage:

This command is used to represent the different kind of URL names which is applied on the UNP in which the actual re-direction happens.

We can have maximum of 5 redirect URLs as strings.

## aaa port-bounce <enable/disable>

# **Usage:**

When port is globally enabled then port bouncing is enabled in all slot/port By default the global status of port bouncing is enabled.

## aaa port-bounce <slot/port>|<slot/port1-portn ><enable/disable>

# **Usage:**

This is command is used to re-authenticate non-supplicant client to get new ip address and get full access of the network.

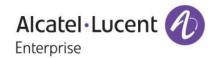

The port bouncing configuration for slot/port will be enabled once global port bounce is enabled. We can also enable/disable per port basis.

#### aaa redirect pause timer <seconds>

#### Usage:

This is command is used to configure the pause timer value. The pause timer values should be multiples of 5.

The redirect pause timer value is a global timer which takes 30 as default value. It should be multiples of 5.

aaa user-network-profile name <string> vlan <num> hic <enable|disable> | redirect <urlname>

## **Usage:**

This is command is used to give the vlan/redirect url for the access of network through the re-direct

#### show aaa redirect-server

#### Usage:

The above command which is for BYOD feature which has redirection server name and its details.

```
NETB_fujji2(F)-->> show aaa redirect-server
Redirect Server Name :CPPM
Redirect Server Ip Address :133.11.11.101
RedirectURL List :-
```

#### show aaa redirect url-list

#### Usage:

This command is used to represent the different kind of URL names which is applied on the UNP in which the actual re-direction happens. It will display 5 redirect names with its corresponding url.

## show aaa port-bounce status |<slot/port>

## **Usage:**

This show command is used to display the status of global and slot/port port bounce configuration.

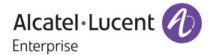

#### show aaa redirect pause-timer

# Usage:

This show command is used to display global pause-timer value in the range of 0-65535 seconds which should be multiples of 5.

```
NETB_fujji2(F)-->>
NETB_fujji2(F)-->> show aaa redirect pause-timer
Global Redirect Pause-Timer (Sec) :20
```

## show byod host

# Usage:

It displays the status of the new client who comes to the network.

## show byod status | <slot/port>

## Usage:

It displays the status of the new client comes to the network.

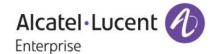

```
NETB_fujji2(F)-->> show byod status
Slot 1 Port 17 - has no user to show.
Byodconfig for slot 1 and port 19
        Client MAC
                      :48:02:2a:07:5a:65
        Old UNP
        New UNP
                      :Guest UNP1
        COA Status
Byodconfig for slot 2 and port 17
       Client MAC
                      :00:60:67:73:56:ad
       Old UNP
       New UNP :Restricted_UNP
COA Status :BYOD inprogress
NETB fujji2(F)-->> show byod status 2/17
Byodconfig for slot 2 and port 17
       Client MAC
                      :00:60:67:73:56:ad
        Old UNP
        New UNP
                     :Restricted UNP
        COA Status
                     :BYOD inprogress
```

## show aaa user-network-profile

#### Usage:

This command is modified to display the Url-Name which has the url page associated with it.

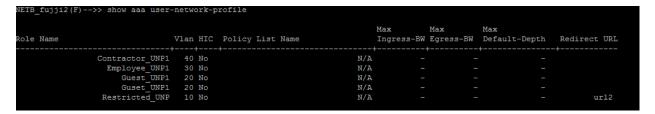

#### Note

As this feature was ported from AOS 6.4.6.R01 for OS6850E, please refer to the AOS 6.4.6.R01 User Guides for more information.

## 39. mDNS Relay

#### Introduction:

MDNS is a zero configuration host name resolution service used to discover services on a LAN. MDNS allows resolving host names to IP addresses within small networks without the need of a conventional DNS server. The mDNS protocol uses IP multicast User Datagram Protocol (UDP) packets and is implemented by Apple Bonjour, Avahi (LGPL), and Linux NSS-MDNS. To resolve a

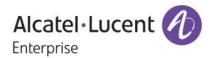

host name, the mDNS client broadcasts a query message asking the host having that name to identify itself. The target machine then multicasts a message that includes its IP address. All machines in that subnet will use that information to update their mDNS caches.

As an example Apple's Bonjour architecture implements the following three fundamental operations to support zero configuration networking service:

- Publication (Advertising a service)
- Discovery (Browsing for available services)
- Resolution (Translating service instance names to address and port numbers for use)

The Aruba AirGroup feature provides optimization that limits the unnecessary flooding of Bonjour traffic to improve Wifi performance and also allow the Bonjour services to extend across VLANs. The OmniSwitch enhancement supports an mDNS relay function by configuring a GRE tunnel interface between the WLAN controller and the OmniSwitch. The OmniSwitch can intercept and relay the mDNS frames from the wired devices advertising a service using Bonjour messages to the WLAN controller thus preventing flooding of the mDNS frames.

Note: mDNS relay is only supported for wireless clients. Wired clients are not supported.

## **Platforms Supported:**

OmniSwitch 6850E/ OmniSwitch 9800E/ OmniSwitch 6855/ OmniSwitch 6400/ OmniSwitch 6850

#### Commands usage:

mdns-relay {enable/disable}

#### Usage:

This command is used to enable/disable the Multicast DNS relay feature.

mdns-relay tunnel {IP interface Name} no mdns-relay tunnel {IP interface Name}

#### Usage

- This command is used to associate a GRE tunneling interface for the Multicast DNS relay feature.
- Using no option with this command, GRE interface is disassociated from the Multicast DNS relay feature.

# show mdns-relay config

## **Usage:**

- This command shows the Multicast DNS relay configuration

```
-> show mdns-relay config
mdns-relay admin status :enabled
mdns-relay tunnel interface :test
```

#### Limitations:

None.

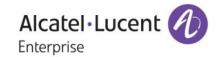

# 40. Multicast dynamic control (MDC)

Platforms: OS 6850E, OS 6855-U24X, OS 6855, OS 97E, OS 6850, OS 6400

In AOS, IPv4 and IPv6 multicast protocols are by default always copied to CPU. The high CPU usually impacts the normal operations of the Omni Switch protocols such as LACP, ERP.

In Order to resolve this high CPU issue, this feature is introduced to control the processing of the IPv4 multicast protocols.

The processing of all IPv6 multicast protocols is globally controlled by the presence of an IPv6 Interface.

- No IPv6 interface configured
   All protocols in the ff02:0::/32 range are transparently forwarded and not copied to CPU.
- At least one IPv6 interface configured
  All protocol packets in the ff02:0::/32 range are copied to CPU on all vlans irrespective on which vlan IPv6 interface is enabled.

IGMP packets are copied to CPU based on the global ipms status. When IPMS is globally enabled, IGMP packets are copied to CPU. When IPMS is globally disabled, IGMP packets are not copied to CPU.

MLD packets are copied to CPU based on the global ipms status. When IPMS is globally enabled, MLD packets are copied to CPU. When IPMS is globally disabled, MLD packets are not copied to CPU.

#### Usage

To enable/disable global multicast dynamic-control status ip multicast dynamic-control status [{enable|disable}]

**Guidelines:** By default this status is disabled. If it is enabled, IPv4 multicast well-known protocol packets alone will be trapped to CPU and the other multicast packets will be dropped. Well-known IPv4 protocols are given below in Note section

To enable/disable multicast dynamic-control drop-all status ip multicast dynamic-control drop-all status [{enable|disable}]

**Guidelines:** By default this status is disabled. If it is enabled, all ipv4 multicast packets including ipv4 multicast well-known protocol packets will be dropped.

## Note:

- Drop-all status can be enabled only after enabling global dynamic control status.
- Below are the well-known IPv4 multicast protocol packets,

OSPF: 224.0.0.5/32 + IP protocol 89 OSPF: 224.0.0.6/32 + IP protocol 89 VRRP: 224.0.0.18/32 + IP protocol 112 RIPv2: 224.0.0.9 + UDP port 520

PIM: 224.0.0.13/32 DVMRP: 224.0.0.4/32

#### **Examples**

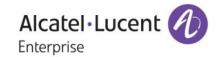

```
ip multicast dynamic-control status enable
ip multicast dynamic-control status disable
```

ip multicast dynamic-control drop-all status enable ip multicast dynamic-control drop-all status disable ip multicast status enable ip multicast status disable ipv6 multicast status enable ipv6 multicast status disable

# ->show ip multicast

Status = enabled, Querying = enabled, Proxying = disabled, Spoofing = disabled. Zapping = disabled, Querier Forwarding = disabled. Flood Unknown = disabled. Dynamic control status = disabled. Dynamic control drop-all status = disabled.

**Buffer Packet** = disabled,

Version = 2,Robustness = 7,

= 125, Query Interval (seconds)

Query Response Interval (tenths of seconds) = 100, Last Member Query Interval (tenths of seconds) = 10, Unsolicited Report Interval (seconds) Router Timeout (seconds) = 90,

Source Timeout (seconds) = 30,Max-group = 0,Max-group action = none Helper-address = 0.0.0.0

->show configuration snapshot ipms

! IPMS:

ip multicast dynamic-control status enable

ip multicast dynamic-control drop-all status enable

### Limitations

- The proposed solution does not address the DOS attack concern
- Injecting a high rate of well-known protocol on a port will still cause a high CPU.
- Dynamic-Control "drop-all" feature should not be enabled if a routing protocol or VRRP is configured on the Omni-Switch as protocol packet will be dropped.

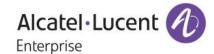

# **New SNMP Traps:**

| No. | Trap Name                        | Platforms | Description |
|-----|----------------------------------|-----------|-------------|
| 183 | alaDhcpBindingDuplicateEntry     |           |             |
| 184 | esmStormThresholdViolationStatus |           |             |
| 191 | chassisTrapsLowFlashSpace        |           |             |

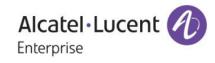